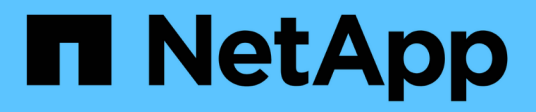

# **Utilizzare FPolicy per il monitoraggio e la gestione dei file su SVM**

ONTAP 9

NetApp April 24, 2024

This PDF was generated from https://docs.netapp.com/it-it/ontap/nas-audit/two-parts-fpolicy-solutionconcept.html on April 24, 2024. Always check docs.netapp.com for the latest.

# **Sommario**

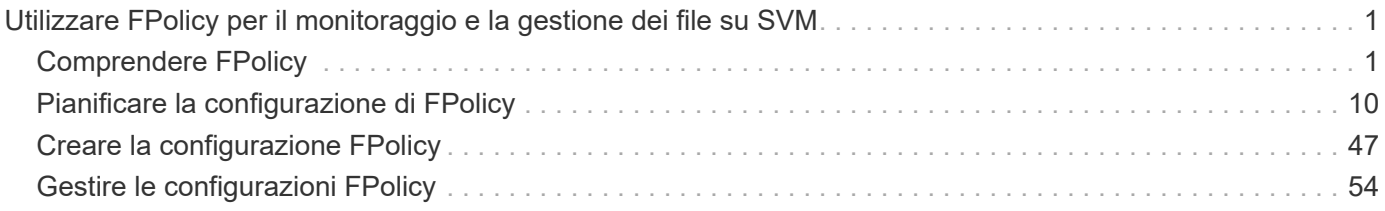

# <span id="page-2-0"></span>**Utilizzare FPolicy per il monitoraggio e la gestione dei file su SVM**

## <span id="page-2-1"></span>**Comprendere FPolicy**

## **Quali sono le due parti della soluzione FPolicy**

FPolicy è un framework di notifica dell'accesso ai file utilizzato per monitorare e gestire gli eventi di accesso ai file sulle macchine virtuali di storage (SVM) attraverso le soluzioni dei partner. Le soluzioni dei partner ti aiutano a risolvere diversi casi di utilizzo, ad esempio governance e conformità dei dati, protezione ransomware e mobilità dei dati.

Le soluzioni dei partner includono soluzioni di terze parti supportate da NetApp e prodotti NetApp per la sicurezza del carico di lavoro e il rilevamento dei dati nel cloud.

Una soluzione FPolicy è composta da due parti. Il framework FPolicy di ONTAP gestisce le attività sul cluster e invia notifiche all'applicazione partner (alias server FPolicy esterni). I server FPolicy esterni elaborano le notifiche inviate da ONTAP FPolicy per soddisfare i casi di utilizzo dei clienti.

Il framework ONTAP crea e gestisce la configurazione di FPolicy, monitora gli eventi dei file e invia notifiche ai server FPolicy esterni. ONTAP FPolicy fornisce l'infrastruttura che consente la comunicazione tra server FPolicy esterni e nodi SVM (Storage Virtual Machine).

Il framework FPolicy si connette ai server FPolicy esterni e invia notifiche per determinati eventi del file system ai server FPolicy quando questi eventi si verificano in seguito all'accesso del client. I server FPolicy esterni elaborano le notifiche e inviano le risposte al nodo. Ciò che accade in seguito all'elaborazione delle notifiche dipende dall'applicazione e dal fatto che la comunicazione tra il nodo e i server esterni sia asincrona o sincrona.

## **Quali sono le notifiche sincrone e asincrone**

FPolicy invia notifiche ai server FPolicy esterni tramite l'interfaccia FPolicy. Le notifiche vengono inviate in modalità sincrona o asincrona. La modalità di notifica determina le operazioni di ONTAP dopo l'invio di notifiche ai server FPolicy.

## • **Notifiche asincrone**

Con le notifiche asincrone, il nodo non attende una risposta dal server FPolicy, che migliora il throughput complessivo del sistema. Questo tipo di notifica è adatto alle applicazioni in cui il server FPolicy non richiede che venga intrapresa alcuna azione in seguito alla valutazione della notifica. Ad esempio, le notifiche asincrone vengono utilizzate quando l'amministratore della macchina virtuale di storage (SVM) desidera monitorare e controllare l'attività di accesso ai file.

Se un server FPolicy che opera in modalità asincrona subisce un'interruzione di rete, le notifiche FPolicy generate durante l'interruzione vengono memorizzate nel nodo di storage. Quando il server FPolicy torna in linea, viene avvisato delle notifiche memorizzate e può recuperarle dal nodo di storage. Il periodo di tempo in cui le notifiche possono essere memorizzate durante un'interruzione è configurabile fino a 10 minuti.

A partire da ONTAP 9.14.1, FPolicy consente di configurare un archivio persistente per acquisire eventi di

accesso ai file per policy asincrone non obbligatorie nella SVM. Gli archivi persistenti possono aiutare a separare l'elaborazione i/o dei client dall'elaborazione delle notifiche FPolicy per ridurre la latenza dei client. Le configurazioni obbligatorie sincrone (obbligatorie o non obbligatorie) e asincrone non sono supportate.

## • **Notifiche sincrona**

Se configurato per l'esecuzione in modalità sincrona, il server FPolicy deve riconoscere ogni notifica prima che l'operazione del client possa continuare. Questo tipo di notifica viene utilizzato quando è richiesta un'azione in base ai risultati della valutazione della notifica. Ad esempio, le notifiche sincrone vengono utilizzate quando l'amministratore SVM desidera consentire o negare le richieste in base ai criteri specificati sul server FPolicy esterno.

## **Applicazioni sincrone e asincrone**

Esistono molti possibili utilizzi per le applicazioni FPolicy, sia asincrone che sincrona.

Le applicazioni asincrone sono quelle in cui il server FPolicy esterno non altera l'accesso a file o directory o non modifica i dati sulla macchina virtuale di storage (SVM). Ad esempio:

- Accesso al file e registrazione dell'audit
- Gestione delle risorse dello storage

Le applicazioni sincrone sono quelle in cui l'accesso ai dati viene alterato o i dati vengono modificati dal server FPolicy esterno. Ad esempio:

- Gestione delle quote
- Blocco dell'accesso al file
- Archiviazione dei file e gestione dello storage gerarchico
- Servizi di crittografia e decrittografia
- Servizi di compressione e decompressione

## <span id="page-3-0"></span>**Archivi persistenti di FPolicy**

A partire da ONTAP 9.14.1, FPolicy consente di configurare un archivio persistente per acquisire eventi di accesso ai file per policy asincrone non obbligatorie nella SVM. Gli archivi persistenti possono aiutare a separare l'elaborazione i/o dei client dall'elaborazione delle notifiche FPolicy per ridurre la latenza dei client. Le configurazioni obbligatorie sincrone (obbligatorie o non obbligatorie) e asincrone non sono supportate.

Questa funzione è disponibile solo in modalità FPolicy esterna. L'applicazione partner utilizzata deve supportare questa funzione. È necessario collaborare con il proprio partner per assicurarsi che questa configurazione FPolicy sia supportata.

#### **Best practice**

Gli amministratori del cluster devono configurare un volume per l'archivio persistente in ciascuna SVM dove FPolicy è abilitato. Una volta configurato, un archivio persistente acquisisce tutti gli eventi FPolicy corrispondenti, che vengono ulteriormente elaborati nella pipeline FPolicy e inviati al server esterno.

L'archivio persistente rimane invariato quando è stato ricevuto l'ultimo evento quando si verifica un riavvio

imprevisto o FPolicy viene disattivato e riattivato. Dopo un'operazione di takeover, i nuovi eventi verranno memorizzati ed elaborati dal nodo partner. Dopo un'operazione di giveback, l'archivio persistente riprende l'elaborazione degli eventi non elaborati che potrebbero rimanere dal momento in cui si è verificato il takeover del nodo. Gli eventi live avrebbero la priorità rispetto agli eventi non elaborati.

Se il volume dell'archivio persistente si sposta da un nodo a un altro nella stessa SVM, le notifiche che non sono ancora state elaborate verranno spostate anche nel nuovo nodo. Sarà necessario eseguire nuovamente fpolicy persistent-store create su uno dei nodi dopo lo spostamento del volume, per garantire che la notifica in sospeso venga inviata al server esterno.

Il volume dello storage persistente viene configurato in base alle singole SVM. Per ogni SVM abilitata per FPolicy dovrai creare un volume archivio persistente.

Crea il volume di archivio persistente sul nodo con LIF che prevedono il monitoraggio del traffico massimo da parte di Fpolicy.

Se le notifiche accumulate nell'archivio permanente superano le dimensioni del volume fornito, FPolicy inizia a interrompere la notifica in arrivo con i messaggi EMS appropriati.

Il nome del volume di archiviazione persistente e il percorso di giunzione specificati al momento della creazione del volume dovrebbero corrispondere.

Impostare il criterio snapshot su none per quel volume invece di default. In questo modo si garantisce che non vi sia alcun ripristino accidentale dello snapshot che causa la perdita degli eventi correnti e per impedire un'eventuale elaborazione di eventi duplicati.

Rendere il volume dell'archivio persistente inaccessibile per l'accesso al protocollo utente esterno (CIFS/NFS) per evitare il danneggiamento accidentale o l'eliminazione dei record di eventi persistenti. Per ottenere questo risultato, dopo aver attivato FPolicy, smontare il volume in ONTAP per rimuovere il percorso di giunzione; ciò lo rende inaccessibile per l'accesso al protocollo utente.

Per ulteriori informazioni, vedere ["Creare archivi persistenti".](https://docs.netapp.com/us-en/ontap/nas-audit/create-persistent-stores.html)

## **Tipi di configurazione FPolicy**

Esistono due tipi di configurazione FPolicy di base. Una configurazione utilizza server FPolicy esterni per elaborare e agire in base alle notifiche. L'altra configurazione non utilizza server FPolicy esterni, ma utilizza il server FPolicy nativo interno di ONTAP per un semplice blocco dei file basato sulle estensioni.

## • **Configurazione del server FPolicy esterno**

La notifica viene inviata al server FPolicy, che vagli la richiesta e applica le regole per determinare se il nodo deve consentire l'operazione di file richiesta. Per i criteri sincroni, il server FPolicy invia quindi una risposta al nodo per consentire o bloccare l'operazione di file richiesta.

## • **Configurazione del server FPolicy nativo**

La notifica viene sottoposta a screening interno. La richiesta viene consentita o negata in base alle impostazioni di estensione del file configurate nell'ambito FPolicy.

**Nota**: Le richieste di estensione del file negate non vengono registrate.

## **Quando creare una configurazione FPolicy nativa**

Le configurazioni FPolicy native utilizzano il motore FPolicy interno di ONTAP per monitorare e bloccare le operazioni dei file in base all'estensione del file. Questa soluzione non richiede server FPolicy esterni (server FPolicy). L'utilizzo di una configurazione nativa per il blocco dei file è appropriato quando questa semplice soluzione è tutto ciò che serve.

Il blocco nativo dei file consente di monitorare le operazioni dei file che corrispondono alle operazioni configurate e agli eventi di filtraggio, negando quindi l'accesso ai file con estensioni particolari. Questa è la configurazione predefinita.

Questa configurazione consente di bloccare l'accesso al file solo in base all'estensione del file. Ad esempio, per bloccare i file che contengono mp3 extensions (estensioni), viene configurato un criterio per fornire notifiche per determinate operazioni con estensioni file di destinazione di mp3. Il criterio è configurato per negare mp3 richieste di file per operazioni che generano notifiche.

Quanto segue si applica alle configurazioni FPolicy native:

- Lo stesso set di filtri e protocolli supportati dallo screening dei file basato su server FPolicy è supportato anche per il blocco dei file nativi.
- È possibile configurare contemporaneamente le applicazioni di blocco dei file nativi e di screening dei file basate su server FPolicy.

A tale scopo, è possibile configurare due policy FPolicy separate per la macchina virtuale di storage (SVM), una configurata per il blocco dei file nativi e una configurata per lo screening dei file basato su server FPolicy.

- La funzione di blocco dei file nativi consente di visualizzare solo i file in base alle estensioni e non in base al contenuto del file.
- Nel caso di collegamenti simbolici, il blocco dei file nativi utilizza l'estensione del file root.

Scopri di più ["FPolicy: Blocco dei file nativi".](https://kb.netapp.com/Advice_and_Troubleshooting/Data_Storage_Software/ONTAP_OS/FPolicy%3A_Native_File_Blocking)

## **Quando creare una configurazione che utilizza server FPolicy esterni**

Le configurazioni FPolicy che utilizzano server FPolicy esterni per elaborare e gestire le notifiche offrono soluzioni efficaci per i casi di utilizzo in cui è necessario un blocco dei file più semplice basato sull'estensione dei file.

È necessario creare una configurazione che utilizzi server FPolicy esterni quando si desidera eseguire operazioni quali il monitoraggio e la registrazione degli eventi di accesso ai file, fornire servizi di quota, eseguire il blocco dei file in base a criteri diversi dalle semplici estensioni dei file, fornire servizi di migrazione dei dati utilizzando applicazioni di gestione dello storage gerarchiche, In alternativa, è possibile fornire un insieme di policy dettagliato che monitorano solo un sottoinsieme di dati nella macchina virtuale di storage (SVM).

## **Ruoli che i componenti del cluster giocano con l'implementazione di FPolicy**

Il cluster, le SVM (Storage Virtual Machine) contenute e le LIF dei dati svolgono un ruolo fondamentale in un'implementazione FPolicy.

## • **cluster**

Il cluster contiene il framework di gestione FPolicy e gestisce e gestisce le informazioni su tutte le

configurazioni FPolicy nel cluster.

## • **SVM**

Viene definita una configurazione FPolicy a livello di SVM. L'ambito della configurazione è SVM e funziona solo con le risorse SVM. Una configurazione SVM non è in grado di monitorare e inviare notifiche per le richieste di accesso ai file effettuate per i dati che risiedono su un'altra SVM.

Le configurazioni FPolicy possono essere definite sulla SVM amministrativa. Una volta definite le configurazioni sulla SVM amministrativa, queste possono essere visualizzate e utilizzate in tutte le SVM.

• **LIF dati**

Le connessioni ai server FPolicy vengono effettuate tramite i LIF dei dati appartenenti a SVM con la configurazione FPolicy. I dati LIF utilizzati per queste connessioni possono eseguire il failover nello stesso modo dei dati LIF utilizzati per il normale accesso client.

## **Funzionamento di FPolicy con i server FPolicy esterni**

Dopo aver configurato e attivato FPolicy sulla macchina virtuale di storage (SVM), FPolicy viene eseguito su ogni nodo a cui partecipa SVM. FPolicy è responsabile della creazione e della gestione delle connessioni con server FPolicy esterni (server FPolicy), dell'elaborazione delle notifiche e della gestione dei messaggi di notifica da e verso i server FPolicy.

Inoltre, nell'ambito della gestione delle connessioni, FPolicy ha le seguenti responsabilità:

- Garantisce che la notifica del file scorra attraverso la LIF corretta al server FPolicy.
- Garantisce che quando più server FPolicy sono associati a un criterio, il bilanciamento del carico viene eseguito quando si inviano notifiche ai server FPolicy.
- Tenta di ristabilire la connessione in caso di interruzione della connessione a un server FPolicy.
- Invia le notifiche ai server FPolicy in una sessione autenticata.
- Gestisce la connessione dati pass-through-Read stabilita dal server FPolicy per gestire le richieste del client quando è attivata la funzione pass-through-Read.

## **Come vengono utilizzati i canali di controllo per la comunicazione FPolicy**

FPolicy avvia una connessione del canale di controllo a un server FPolicy esterno dalle LIF dei dati di ciascun nodo che partecipa a una macchina virtuale di storage (SVM). FPolicy utilizza canali di controllo per la trasmissione delle notifiche dei file; pertanto, un server FPolicy potrebbe visualizzare più connessioni dei canali di controllo in base alla topologia SVM.

## **Come vengono utilizzati i canali di accesso privilegiato ai dati per le comunicazioni sincrone**

Con i casi di utilizzo sincroni, il server FPolicy accede ai dati che risiedono sulla macchina virtuale di storage (SVM) attraverso un percorso di accesso privilegiato ai dati. L'accesso attraverso il percorso privilegiato espone l'intero file system al server FPolicy. Il reparto IT può accedere ai file di dati per raccogliere informazioni, scansionare file, leggere file o scrivere in file.

Poiché il server FPolicy esterno può accedere all'intero file system dalla directory principale di SVM attraverso il canale dati privilegiato, la connessione del canale dati privilegiato deve essere sicura.

#### **Modalità di utilizzo delle credenziali di connessione FPolicy con i canali di accesso privilegiato ai dati**

Il server FPolicy effettua connessioni privilegiate di accesso ai dati ai nodi del cluster utilizzando una specifica credenziale utente Windows che viene salvata con la configurazione FPolicy. SMB è l'unico protocollo supportato per la connessione di un canale di accesso privilegiato ai dati.

Se il server FPolicy richiede un accesso privilegiato ai dati, devono essere soddisfatte le seguenti condizioni:

- Sul cluster deve essere attivata una licenza SMB.
- Il server FPolicy deve essere eseguito con le credenziali configurate nella configurazione FPolicy.

Quando si effettua una connessione al canale dati, FPolicy utilizza la credenziale per il nome utente Windows specificato. L'accesso ai dati avviene tramite la condivisione amministrativa ONTAP\_ADMIN.

#### **Cosa significa concedere credenziali super utente per l'accesso privilegiato ai dati**

ONTAP utilizza la combinazione dell'indirizzo IP e della credenziale utente configurata nella configurazione FPolicy per assegnare credenziali super utente al server FPolicy.

Quando il server FPolicy accede ai dati, lo stato di Super User concede i seguenti privilegi:

• Evitare controlli delle autorizzazioni

L'utente evita di controllare i file e l'accesso alla directory.

• Speciali privilegi di blocco

ONTAP consente l'accesso in lettura, scrittura o modifica a qualsiasi file, indipendentemente dai blocchi esistenti. Se il server FPolicy utilizza blocchi di intervallo di byte sul file, si ottiene la rimozione immediata dei blocchi esistenti sul file.

• Ignorare eventuali controlli FPolicy

Access non genera alcuna notifica FPolicy.

#### **In che modo FPolicy gestisce l'elaborazione delle policy**

Alla macchina virtuale di storage (SVM) potrebbero essere assegnati più criteri FPolicy, ciascuno con una priorità diversa. Per creare una configurazione FPolicy appropriata sulla SVM, è importante comprendere come FPolicy gestisce l'elaborazione delle policy.

Ogni richiesta di accesso al file viene inizialmente valutata per determinare quali policy monitorano questo evento. Se si tratta di un evento monitorato, le informazioni sull'evento monitorato e le policy interessate vengono trasmesse a FPolicy, dove vengono valutate. Ogni policy viene valutata in base alla priorità assegnata.

Durante la configurazione dei criteri, è necessario prendere in considerazione i seguenti consigli:

- Se si desidera che un criterio venga sempre valutato prima di altri criteri, configurarlo con una priorità più alta.
- Se il successo dell'operazione di accesso al file richiesta in un evento monitorato è un prerequisito per una richiesta di file che viene valutata in base a un altro criterio, assegnare una priorità maggiore alla policy che controlla il successo o l'errore della prima operazione di file.

Ad esempio, se un criterio gestisce la funzionalità di archiviazione e ripristino dei file FPolicy e un secondo criterio gestisce le operazioni di accesso ai file sul file online, il criterio che gestisce il ripristino dei file deve avere una priorità più alta in modo che il file venga ripristinato prima di poter consentire l'operazione gestita dal secondo criterio.

• Se si desidera valutare tutti i criteri applicabili a un'operazione di accesso ai file, assegnare una priorità inferiore ai criteri sincroni.

È possibile riordinare le priorità dei criteri per i criteri esistenti modificando il numero di sequenza dei criteri. Tuttavia, per fare in modo che FPolicy valuti i criteri in base all'ordine di priorità modificato, è necessario disattivare e riabilitare il criterio con il numero di sequenza modificato.

## **Qual è il processo di comunicazione da nodo a server FPolicy esterno**

Per pianificare correttamente la configurazione di FPolicy, è necessario comprendere il processo di comunicazione da nodo a server FPolicy esterno.

Ogni nodo che partecipa a ciascuna macchina virtuale di storage (SVM) avvia una connessione a un server FPolicy esterno (server FPolicy) utilizzando TCP/IP. Le connessioni ai server FPolicy vengono configurate utilizzando LIF dei dati dei nodi; pertanto, un nodo partecipante può impostare una connessione solo se il nodo dispone di una LIF dei dati operativi per SVM.

Ogni processo FPolicy sui nodi partecipanti tenta di stabilire una connessione con il server FPolicy quando il criterio è attivato. Utilizza l'indirizzo IP e la porta del motore esterno FPolicy specificato nella configurazione del criterio.

La connessione stabilisce un canale di controllo da ciascuno dei nodi che partecipano a ciascuna SVM al server FPolicy attraverso la LIF dei dati. Inoltre, se gli indirizzi LIF dei dati IPv4 e IPv6 sono presenti sullo stesso nodo partecipante, FPolicy tenta di stabilire connessioni sia per IPv4 che per IPv6. Pertanto, in uno scenario in cui la SVM si estende su più nodi o se sono presenti entrambi gli indirizzi IPv4 e IPv6, il server FPolicy deve essere pronto per più richieste di configurazione del canale di controllo dal cluster dopo che la policy FPolicy è stata attivata sulla SVM.

Ad esempio, se un cluster ha tre nodi - Node1, Node2 e node3 - e le LIF dei dati SVM sono distribuite solo su Node2 e node3, i canali di controllo vengono avviati solo da Node2 e node3, indipendentemente dalla distribuzione dei volumi di dati. Si supponga che Node2 abbia due LIF di dati (LIF e LF2) che appartengono alla SVM e che la connessione iniziale sia da LIF. In caso di errore di LIF, FPolicy tenta di stabilire un canale di controllo da LIE2.

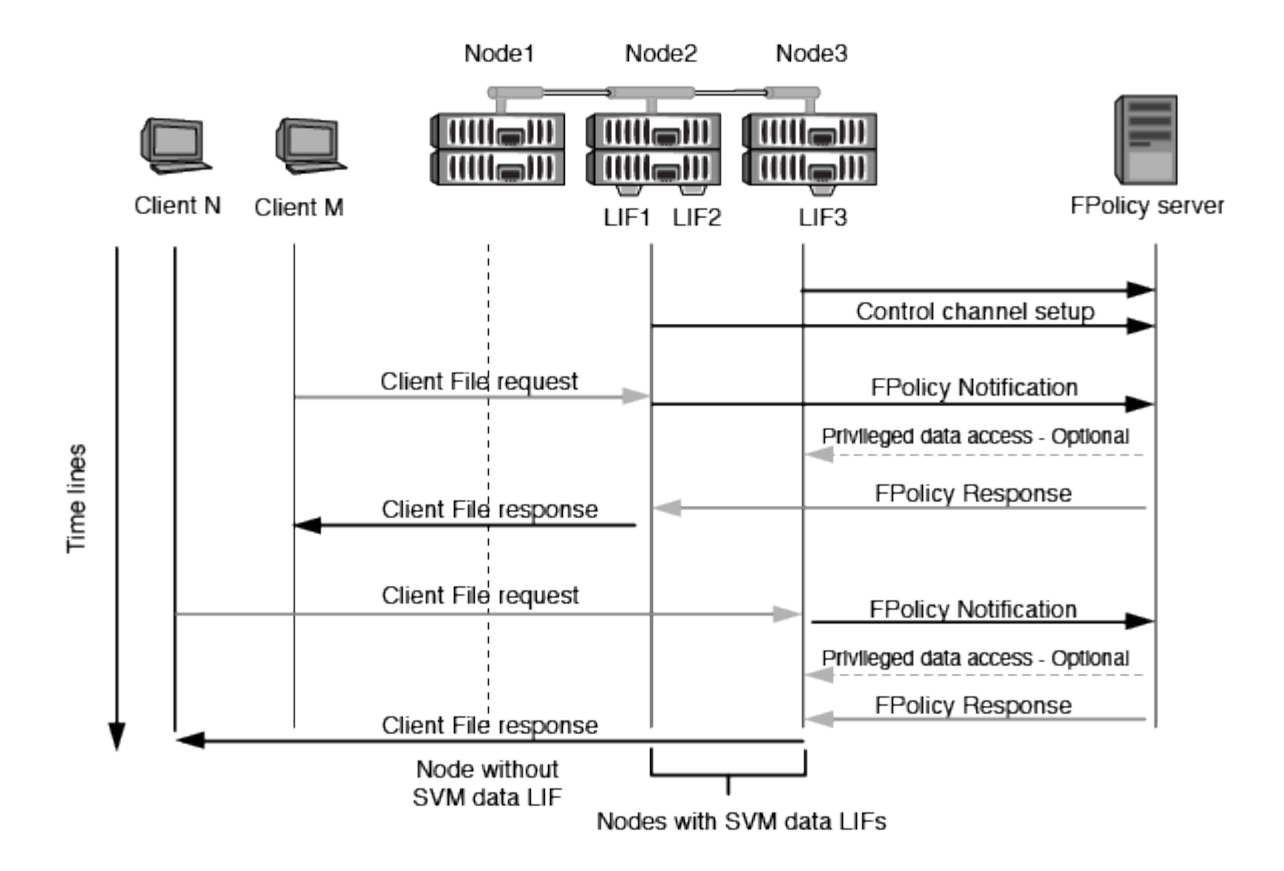

## **Come FPolicy gestisce le comunicazioni esterne durante la migrazione LIF o il failover**

È possibile migrare le LIF dei dati nelle porte dati dello stesso nodo o nelle porte dati di un nodo remoto.

Quando si esegue il failover o la migrazione di una LIF dati, viene stabilita una nuova connessione del canale di controllo al server FPolicy. FPolicy può quindi riprovare le richieste dei client SMB e NFS in timeout, con il risultato che le nuove notifiche vengono inviate ai server FPolicy esterni. Il nodo rifiuta le risposte del server FPolicy alle richieste SMB e NFS originali, con timeout.

## **Come FPolicy gestisce le comunicazioni esterne durante il failover del nodo**

Se il nodo del cluster che ospita le porte dati utilizzate per la comunicazione FPolicy non riesce, ONTAP interrompe la connessione tra il server FPolicy e il nodo.

L'impatto del failover del cluster sul server FPolicy può essere mitigato configurando il criterio di failover per migrare la porta dati utilizzata nella comunicazione FPolicy a un altro nodo attivo. Una volta completata la migrazione, viene stabilita una nuova connessione utilizzando la nuova porta dati.

Se il criterio di failover non è configurato per migrare la porta dati, il server FPolicy deve attendere che venga visualizzato il nodo guasto. Una volta attivato il nodo, viene avviata una nuova connessione da quel nodo con un nuovo ID sessione.

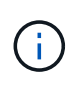

Il server FPolicy rileva le connessioni interrotte con il messaggio del protocollo Keep-alive. Il timeout per l'eliminazione dell'ID sessione viene determinato durante la configurazione di FPolicy. Il timeout di mantenimento predefinito è di due minuti.

## **Come funzionano i servizi FPolicy negli spazi dei nomi SVM**

ONTAP offre uno spazio dei nomi di una macchina virtuale di storage unificata (SVM). I volumi nel cluster vengono Uniti da giunzioni per fornire un singolo file system logico. Il server FPolicy è a conoscenza della topologia dello spazio dei nomi e fornisce i servizi FPolicy attraverso lo spazio dei nomi.

Lo spazio dei nomi è specifico e contenuto all'interno di SVM; pertanto, è possibile visualizzare lo spazio dei nomi solo dal contesto SVM. Gli spazi dei nomi hanno le seguenti caratteristiche:

- In ogni SVM esiste un singolo namespace, con la radice dello spazio dei nomi come volume root, rappresentata nello spazio dei nomi come barra (/).
- Tutti gli altri volumi hanno punti di giunzione sotto la radice (/).
- Le giunzioni dei volumi sono trasparenti per i client.
- Una singola esportazione NFS può fornire l'accesso all'intero namespace; in caso contrario, le policy di esportazione possono esportare volumi specifici.
- Le condivisioni SMB possono essere create sul volume o su qtree all'interno del volume o su qualsiasi directory all'interno dello spazio dei nomi.
- L'architettura dello spazio dei nomi è flessibile.

Di seguito sono riportati alcuni esempi di architetture di namespace tipiche:

- Uno spazio dei nomi con una singola diramazione fuori dalla directory principale
- Uno spazio dei nomi con più diramazioni al di fuori della radice
- Uno spazio dei nomi con più volumi non ramificati fuori dalla directory principale

## **In che modo FPolicy pass-through-Read migliora l'usabilità per la gestione dello storage gerarchico**

La funzione pass-through-Read consente al server FPolicy (che funge da server HSM) di fornire l'accesso in lettura ai file offline senza dover richiamare il file dal sistema di storage secondario al sistema di storage primario.

Quando un server FPolicy è configurato per fornire HSM ai file che risiedono su un server SMB, si verifica una migrazione dei file basata su policy in cui i file sono memorizzati offline sullo storage secondario e solo un file stub rimane sullo storage primario. Anche se un file stub viene visualizzato come un file normale per i client, in realtà è un file sparse che ha le stesse dimensioni del file originale. Il file sparse ha il bit SMB offline impostato e punta al file effettivo che è stato migrato allo storage secondario.

In genere, quando si riceve una richiesta di lettura per un file offline, il contenuto richiesto deve essere richiamato allo storage primario e quindi accessibile attraverso lo storage primario. La necessità di richiamare i dati sullo storage primario ha diversi effetti indesiderati. Tra gli effetti indesiderati vi è la maggiore latenza per le richieste dei client causata dalla necessità di richiamare il contenuto prima di rispondere alla richiesta e l'aumento del consumo di spazio necessario per i file richiamati sullo storage primario.

FPolicy pass-through-Read consente al server HSM (il server FPolicy) di fornire l'accesso in lettura ai file migrati offline senza dover richiamare il file dal sistema di storage secondario al sistema di storage primario. Invece di richiamare i file sullo storage primario, le richieste di lettura possono essere gestite direttamente dallo storage secondario.

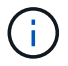

L'offload della copia (ODX) non è supportato con l'operazione di pass-through-lettura FPolicy.

La lettura pass-through migliora l'usabilità fornendo i seguenti vantaggi:

- Le richieste di lettura possono essere gestite anche se lo storage primario non dispone di spazio sufficiente per richiamare i dati richiesti nello storage primario.
- Migliore gestione della capacità e delle performance in caso di aumento del richiamo dei dati, ad esempio se uno script o una soluzione di backup necessita di accedere a molti file offline.
- Le richieste di lettura per i file offline nelle copie Snapshot possono essere gestite.

Poiché le copie Snapshot sono di sola lettura, il server FPolicy non può ripristinare il file originale se il file stub si trova in una copia Snapshot. L'utilizzo di pass-through-Read elimina questo problema.

• È possibile impostare policy che controllano quando le richieste di lettura vengono gestite attraverso l'accesso al file sullo storage secondario e quando il file offline deve essere richiamato sullo storage primario.

Ad esempio, è possibile creare un criterio sul server HSM che specifica il numero di volte in cui è possibile accedere al file offline in un determinato periodo di tempo prima che il file venga nuovamente migrato nello storage primario. Questo tipo di policy evita di richiamare i file a cui si accede raramente.

#### **Come vengono gestite le richieste di lettura quando FPolicy pass-through-Read è attivato**

È necessario comprendere come vengono gestite le richieste di lettura quando FPolicy pass-through-Read è attivato, in modo da poter configurare in modo ottimale la connettività tra la macchina virtuale di storage (SVM) e i server FPolicy.

Quando FPolicy pass-through-Read è attivato e la SVM riceve una richiesta di un file offline, FPolicy invia una notifica al server FPolicy (server HSM) attraverso il canale di connessione standard.

Dopo aver ricevuto la notifica, il server FPolicy legge i dati dal percorso del file inviato nella notifica e invia i dati richiesti alla SVM attraverso la connessione dati privilegiata pass-through-Read stabilita tra la SVM e il server FPolicy.

Una volta inviati i dati, il server FPolicy risponde alla richiesta di lettura come ALLOW (CONSENTI) o DENY (RIFIUTA). A seconda che la richiesta di lettura sia consentita o rifiutata, ONTAP invia le informazioni richieste o invia un messaggio di errore al client.

## <span id="page-11-0"></span>**Pianificare la configurazione di FPolicy**

## **Requisiti, considerazioni e Best practice per la configurazione di FPolicy**

Prima di creare e configurare le configurazioni FPolicy sulle SVM, è necessario conoscere alcuni requisiti, considerazioni e Best practice per la configurazione di FPolicy.

Le funzionalità di FPolicy sono configurate tramite l'interfaccia a riga di comando (CLI) o tramite API REST.

## **Requisiti per la configurazione di FPolicy**

Prima di configurare e abilitare FPolicy sulla macchina virtuale di storage (SVM), è necessario conoscere alcuni requisiti.

- Tutti i nodi del cluster devono eseguire una versione di ONTAP che supporti FPolicy.
- Se non si utilizza il motore FPolicy nativo di ONTAP, è necessario che siano installati server FPolicy esterni.
- I server FPolicy devono essere installati su un server accessibile dalle LIF dei dati di SVM in cui sono attivati i criteri FPolicy.

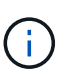

A partire da ONTAP 9.8, ONTAP fornisce un servizio LIF client per le connessioni FPolicy in uscita con l'aggiunta di data-fpolicy-client servizio. ["Scopri di più sui LIF e sulle](https://docs.netapp.com/us-en/ontap/networking/lifs_and_service_policies96.html) [policy di servizio"](https://docs.netapp.com/us-en/ontap/networking/lifs_and_service_policies96.html).

- L'indirizzo IP del server FPolicy deve essere configurato come server primario o secondario nella configurazione del motore esterno del criterio FPolicy.
- Se i server FPolicy accedono ai dati su un canale dati privilegiato, devono essere soddisfatti i seguenti requisiti aggiuntivi:
	- SMB deve essere concesso in licenza sul cluster.

L'accesso privilegiato ai dati viene eseguito utilizzando connessioni SMB.

- È necessario configurare una credenziale utente per accedere ai file sul canale dati privilegiato.
- Il server FPolicy deve essere eseguito con le credenziali configurate nella configurazione FPolicy.
- Tutti i dati LIF utilizzati per comunicare con i server FPolicy devono essere configurati in modo da avere cifs come uno dei protocolli consentiti.

Sono inclusi i LIF utilizzati per le connessioni pass-through-Read.

• A partire da ONTAP 9.14.1, FPolicy consente di configurare un archivio persistente per acquisire eventi di accesso ai file per policy asincrone non obbligatorie nella SVM. Gli archivi persistenti possono aiutare a separare l'elaborazione i/o dei client dall'elaborazione delle notifiche FPolicy per ridurre la latenza dei client. Le configurazioni obbligatorie sincrone (obbligatorie o non obbligatorie) e asincrone non sono supportate.

## **Best practice e consigli per la configurazione di FPolicy**

Durante la configurazione di FPolicy su macchine virtuali di storage (SVM), acquisire familiarità con le Best practice e i consigli generali per la configurazione di FPolicy per garantire performance di monitoraggio e risultati affidabili che soddisfino i requisiti.

Per le linee guida specifiche relative a performance, dimensionamento e configurazione, utilizzare l'applicazione partner FPolicy.

#### **Configurazione dei criteri**

La configurazione del motore esterno FPolicy, gli eventi e l'ambito per le SVM possono migliorare la tua esperienza e la sicurezza generale.

- Configurazione del motore esterno FPolicy per SVM:
	- Fornire una maggiore sicurezza implica un costo in termini di performance. L'abilitazione della comunicazione SSL (Secure Sockets Layer) ha un effetto sulle performance di accesso alle condivisioni.
	- Il motore esterno FPolicy deve essere configurato con più di un server FPolicy per garantire resilienza e alta disponibilità dell'elaborazione delle notifiche del server FPolicy.

• Configurazione degli eventi FPolicy per SVM:

Il monitoraggio delle operazioni dei file influenza l'esperienza complessiva. Ad esempio, il filtraggio delle operazioni di file indesiderate sul lato dello storage migliora l'esperienza. NetApp consiglia di configurare la seguente configurazione:

- Monitoraggio dei tipi minimi di operazioni di file e abilitazione del numero massimo di filtri senza interrompere il caso d'utilizzo.
- Utilizzo di filtri per operazioni di getattr, lettura, scrittura, apertura e chiusura. Gli ambienti di home directory SMB e NFS hanno un'elevata percentuale di queste operazioni.
- Configurazione dell'ambito FPolicy per le SVM:

Limitare l'ambito delle policy agli oggetti di storage rilevanti, come condivisioni, volumi ed esportazioni, invece di abilitarli nell'intera SVM. NetApp consiglia di controllare le estensioni di directory. Se il is-fileextension-check-on-directories-enabled il parametro è impostato su true, gli oggetti di directory sono sottoposti agli stessi controlli di estensione dei file normali.

#### **Configurazione di rete**

La connettività di rete tra il server FPolicy e il controller deve essere di bassa latenza. NetApp consiglia di separare il traffico FPolicy dal traffico client utilizzando una rete privata.

Inoltre, è necessario posizionare server FPolicy esterni (server FPolicy) nelle immediate vicinanze del cluster con connettività a elevata larghezza di banda per fornire una latenza minima e una connettività a elevata larghezza di banda.

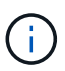

Per uno scenario in cui il traffico LIF per FPolicy viene configurato su una porta diversa da LIF per il traffico client, FPolicy LIF potrebbe eseguire il failover sull'altro nodo a causa di un errore della porta. Di conseguenza, il server FPolicy diventa irraggiungibile dal nodo, il che causa un errore nelle notifiche FPolicy per le operazioni sui file sul nodo. Per evitare questo problema, verificare che il server FPolicy possa essere raggiunto attraverso almeno un LIF sul nodo per elaborare le richieste FPolicy per le operazioni file eseguite su quel nodo.

#### **Configurazione dell'hardware**

Il server FPolicy può essere installato su un server fisico o virtuale. Se il server FPolicy si trova in un ambiente virtuale, è necessario allocare risorse dedicate (CPU, rete e memoria) al server virtuale.

Il rapporto nodo-server FPolicy del cluster deve essere ottimizzato per garantire che i server FPolicy non siano sovraccarichi, il che può introdurre latenze quando la SVM risponde alle richieste del client. Il rapporto ottimale dipende dall'applicazione del partner per cui viene utilizzato il server FPolicy. NetApp consiglia di collaborare con i partner per determinare il valore appropriato.

#### **Configurazione a più policy**

La policy FPolicy per il blocco nativo ha la priorità più alta, indipendentemente dal numero di sequenza, e le policy di modifica delle decisioni hanno una priorità più alta rispetto ad altre. La priorità della policy dipende dal caso d'utilizzo. NetApp consiglia di collaborare con i partner per determinare la priorità appropriata.

#### **Considerazioni sulle dimensioni**

FPolicy esegue il monitoraggio in linea delle operazioni SMB e NFS, invia notifiche al server esterno e attende una risposta, a seconda della modalità di comunicazione esterna del motore (sincrona o asincrona). Questo

processo influisce sulle prestazioni dell'accesso SMB e NFS e sulle risorse della CPU.

Per mitigare eventuali problemi, NetApp consiglia di collaborare con i partner per valutare e dimensionare l'ambiente prima di abilitare FPolicy. Le performance sono influenzate da diversi fattori, tra cui il numero di utenti, le caratteristiche dei carichi di lavoro, come le operazioni per utente e le dimensioni dei dati, la latenza di rete e la lentezza dei guasti o dei server.

#### **Monitorare le performance**

FPolicy è un sistema basato su notifiche. Le notifiche vengono inviate a un server esterno per l'elaborazione e la generazione di una risposta a ONTAP. Questo processo di andata e ritorno aumenta la latenza per l'accesso al client.

Il monitoraggio dei contatori delle performance sul server FPolicy e in ONTAP consente di identificare i colli di bottiglia nella soluzione e di ottimizzare i parametri in base alle necessità per una soluzione ottimale. Ad esempio, un aumento della latenza di FPolicy ha un effetto a cascata sulla latenza di accesso SMB e NFS. Pertanto, è necessario monitorare sia il carico di lavoro (SMB e NFS) che la latenza di FPolicy. Inoltre, è possibile utilizzare le policy di qualità del servizio in ONTAP per impostare un carico di lavoro per ogni volume o SVM abilitato per FPolicy.

NetApp consiglia di eseguire statistics show –object workload per visualizzare le statistiche del carico di lavoro. Inoltre, è necessario monitorare i seguenti parametri:

- Latenze medie, di lettura e di scrittura
- Numero totale di operazioni
- Contatori di lettura e scrittura

È possibile monitorare le performance dei sottosistemi FPolicy utilizzando i seguenti contatori FPolicy.

Per raccogliere le statistiche relative a FPolicy, è necessario essere in modalità diagnostica.

#### **Fasi**

1. Raccogliere i contatori FPolicy:

```
a. statistics start -object fpolicy -instance instance_name -sample-id ID
```
- b. statistics start -object fpolicy\_policy -instance *instance\_name* -sample-id *ID*
- 2. Visualizza contatori FPolicy:

```
a. statistics show -object fpolicy –instance instance_name -sample-id ID
```
b. statistics show -object fpolicy\_server –instance *instance\_name* -sample-id *ID*

Il fpolicy e. fpolicy server i contatori forniscono informazioni su diversi parametri delle prestazioni descritti nella tabella seguente.

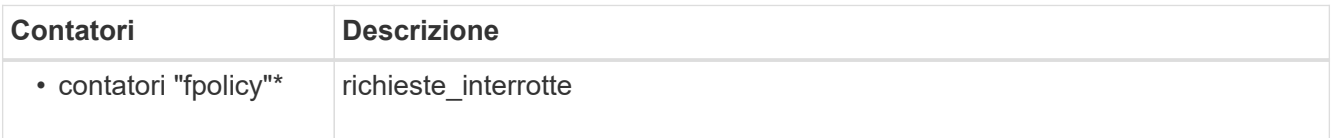

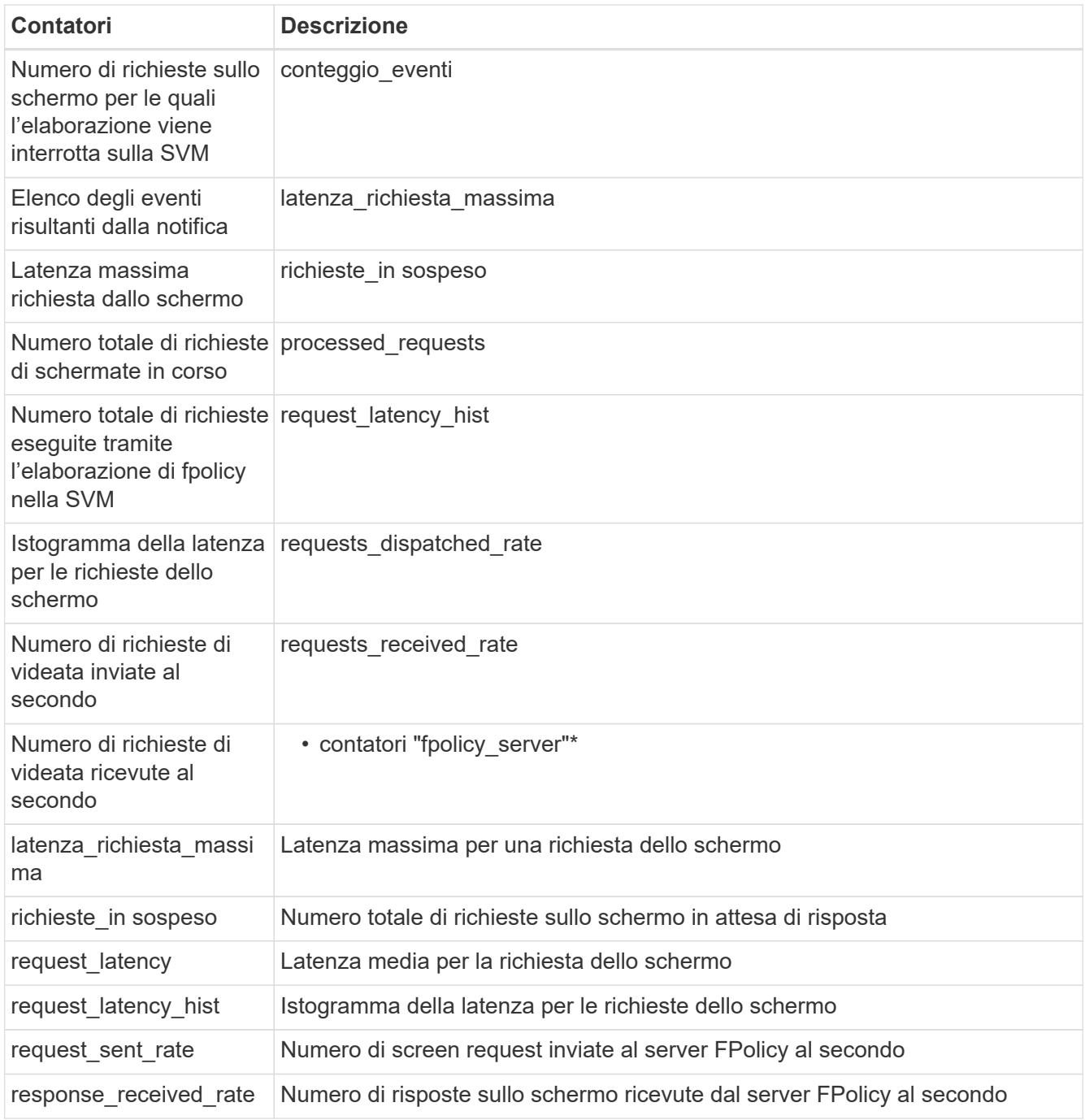

#### **Gestire il workflow FPolicy e la dipendenza da altre tecnologie**

NetApp consiglia di disattivare un criterio FPolicy prima di apportare modifiche alla configurazione. Ad esempio, se si desidera aggiungere o modificare un indirizzo IP nel motore esterno configurato per il criterio Enabled (attivato), disattivare prima il criterio.

Se si configura FPolicy per il monitoraggio dei volumi NetApp FlexCache, NetApp consiglia di non configurare FPolicy per monitorare le operazioni di lettura e getattr dei file. Il monitoraggio di queste operazioni in ONTAP richiede il recupero dei dati inode-to-path (I2P). Poiché i dati I2P non possono essere recuperati dai volumi FlexCache, devono essere recuperati dal volume di origine. Pertanto, il monitoraggio di queste operazioni elimina i benefici in termini di performance che FlexCache può offrire.

Quando vengono implementate sia FPolicy che una soluzione antivirus off-box, la soluzione antivirus riceve

prima le notifiche. L'elaborazione di FPolicy viene avviata solo al termine della scansione antivirus. È importante dimensionare correttamente le soluzioni antivirus perché un programma antivirus lento può influire sulle prestazioni generali.

## **Considerazioni su upgrade e revert in lettura passthrough**

Prima di eseguire l'aggiornamento a una release di ONTAP che supporta la lettura pass-through o prima di tornare a una release che non supporta la lettura pass-through, è necessario conoscere alcune considerazioni relative all'aggiornamento e al ripristino.

## **Aggiornamento in corso**

Dopo l'aggiornamento di tutti i nodi a una versione di ONTAP che supporta FPolicy pass-through-Read, il cluster è in grado di utilizzare la funzionalità pass-through-Read; tuttavia, il pass-through-Read viene disattivato per impostazione predefinita nelle configurazioni FPolicy esistenti. Per utilizzare pass-through-Read sulle configurazioni FPolicy esistenti, è necessario disattivare il criterio FPolicy e modificare la configurazione, quindi riattivarla.

#### **In corso**

Prima di ripristinare una versione di ONTAP che non supporta FPolicy pass-through-Read, è necessario soddisfare le seguenti condizioni:

- Disattivare tutti i criteri utilizzando pass-through-Read, quindi modificare le configurazioni interessate in modo che non utilizzino pass-through-Read.
- Disattivare la funzionalità FPolicy sul cluster disattivando tutti i criteri FPolicy sul cluster.

Prima di tornare a una versione di ONTAP che non supporta gli archivi persistenti, assicurarsi che nessuno dei criteri Fpolicy disponga di un archivio persistente configurato. Se è configurato un archivio persistente, l'indirizzamento non riesce.

## **Quali sono i passaggi per configurare una configurazione FPolicy**

Prima che FPolicy possa monitorare l'accesso ai file, è necessario creare e abilitare una configurazione FPolicy sulla macchina virtuale di storage (SVM) per la quale sono richiesti i servizi FPolicy.

Di seguito sono riportati i passaggi per impostare e abilitare una configurazione FPolicy su SVM:

1. Creare un motore esterno FPolicy.

Il motore esterno FPolicy identifica i server FPolicy esterni (server FPolicy) associati a una specifica configurazione FPolicy. Se il motore FPolicy interno "nativo" viene utilizzato per creare una configurazione di blocco dei file nativa, non è necessario creare un motore esterno FPolicy.

2. Creare un evento FPolicy.

Un evento FPolicy descrive ciò che la policy FPolicy deve monitorare. Gli eventi sono costituiti dai protocolli e dalle operazioni dei file da monitorare e possono contenere un elenco di filtri. Gli eventi utilizzano filtri per limitare l'elenco degli eventi monitorati per i quali il motore esterno FPolicy deve inviare notifiche. Gli eventi specificano anche se il criterio monitora le operazioni del volume.

3. Creare una policy FPolicy.

Il criterio FPolicy è responsabile dell'associazione, con l'ambito appropriato, dell'insieme di eventi da monitorare e per i quali le notifiche degli eventi monitorati devono essere inviate al server FPolicy designato (o al motore nativo se non sono configurati server FPolicy). Il criterio definisce inoltre se al server FPolicy è consentito l'accesso privilegiato ai dati per i quali riceve le notifiche. Un server FPolicy ha bisogno di un accesso privilegiato se il server ha bisogno di accedere ai dati. I casi di utilizzo tipici in cui è necessario un accesso privilegiato includono il blocco dei file, la gestione delle quote e la gestione dello storage gerarchico. Il criterio consente di specificare se la configurazione di questo criterio utilizza un server FPolicy o il server FPolicy interno "nativo".

Un criterio specifica se lo screening è obbligatorio. Se lo screening è obbligatorio e tutti i server FPolicy non sono attivi o non viene ricevuta alcuna risposta dai server FPolicy entro un periodo di timeout definito, l'accesso al file viene negato.

I limiti di una policy sono la SVM. Un criterio non può essere applicato a più di una SVM. Tuttavia, una SVM specifica può avere più policy FPolicy, ciascuna con la stessa o diversa combinazione di ambito, evento e configurazioni di server esterni.

4. Configurare l'ambito del criterio.

L'ambito di FPolicy determina i volumi, le condivisioni o le policy di esportazione su cui la policy agisce o esclude dal monitoraggio. Un ambito determina anche quali estensioni di file devono essere incluse o escluse dal monitoraggio di FPolicy.

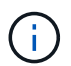

Gli elenchi di esclusione hanno la precedenza sugli elenchi di inclusione.

5. Attivare il criterio FPolicy.

Quando il criterio è attivato, i canali di controllo e, facoltativamente, i canali dati privilegiati sono connessi. Il processo FPolicy sui nodi a cui partecipa SVM inizia a monitorare l'accesso a file e cartelle e, per gli eventi che corrispondono ai criteri configurati, invia notifiche ai server FPolicy (o al motore nativo se non sono configurati server FPolicy).

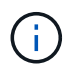

Se il criterio utilizza il blocco dei file nativi, un motore esterno non viene configurato o associato al criterio.

## **Pianificare la configurazione del motore esterno FPolicy**

## **Pianificare la configurazione del motore esterno FPolicy**

Prima di configurare il motore esterno FPolicy (motore esterno), è necessario comprendere il significato della creazione di un motore esterno e quali parametri di configurazione sono disponibili. Queste informazioni consentono di determinare i valori da impostare per ciascun parametro.

#### **Informazioni definite durante la creazione del motore esterno FPolicy**

La configurazione del motore esterno definisce le informazioni necessarie a FPolicy per effettuare e gestire le connessioni ai server FPolicy esterni (server FPolicy), incluse le seguenti informazioni:

- Nome SVM
- Nome del motore
- Gli indirizzi IP dei server FPolicy primario e secondario e il numero di porta TCP da utilizzare per la connessione ai server FPolicy
- Se il tipo di motore è asincrono o sincrono
- Come autenticare la connessione tra il nodo e il server FPolicy

Se si sceglie di configurare l'autenticazione SSL reciproca, è necessario configurare anche i parametri che forniscono le informazioni del certificato SSL.

• Come gestire la connessione utilizzando diverse impostazioni avanzate dei privilegi

Sono inclusi parametri che definiscono valori di timeout, valori di tentativi, valori di mantenimento, valori di richiesta massimi, valori di dimensione buffer inviati e ricevuti e valori di timeout della sessione.

Il vserver fpolicy policy external-engine create Il comando viene utilizzato per creare un motore esterno FPolicy.

#### **Quali sono i parametri esterni di base del motore**

È possibile utilizzare la seguente tabella dei parametri di configurazione di base di FPolicy per pianificare la configurazione:

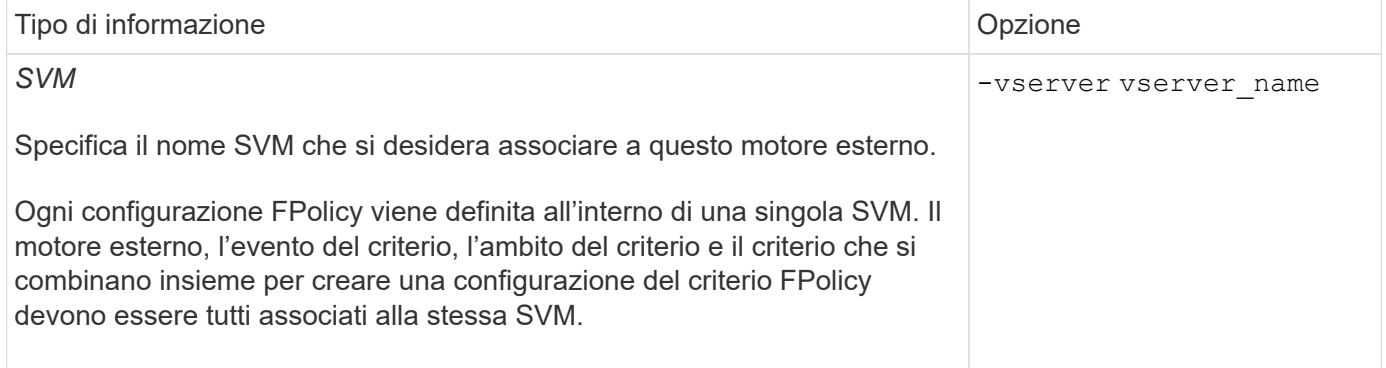

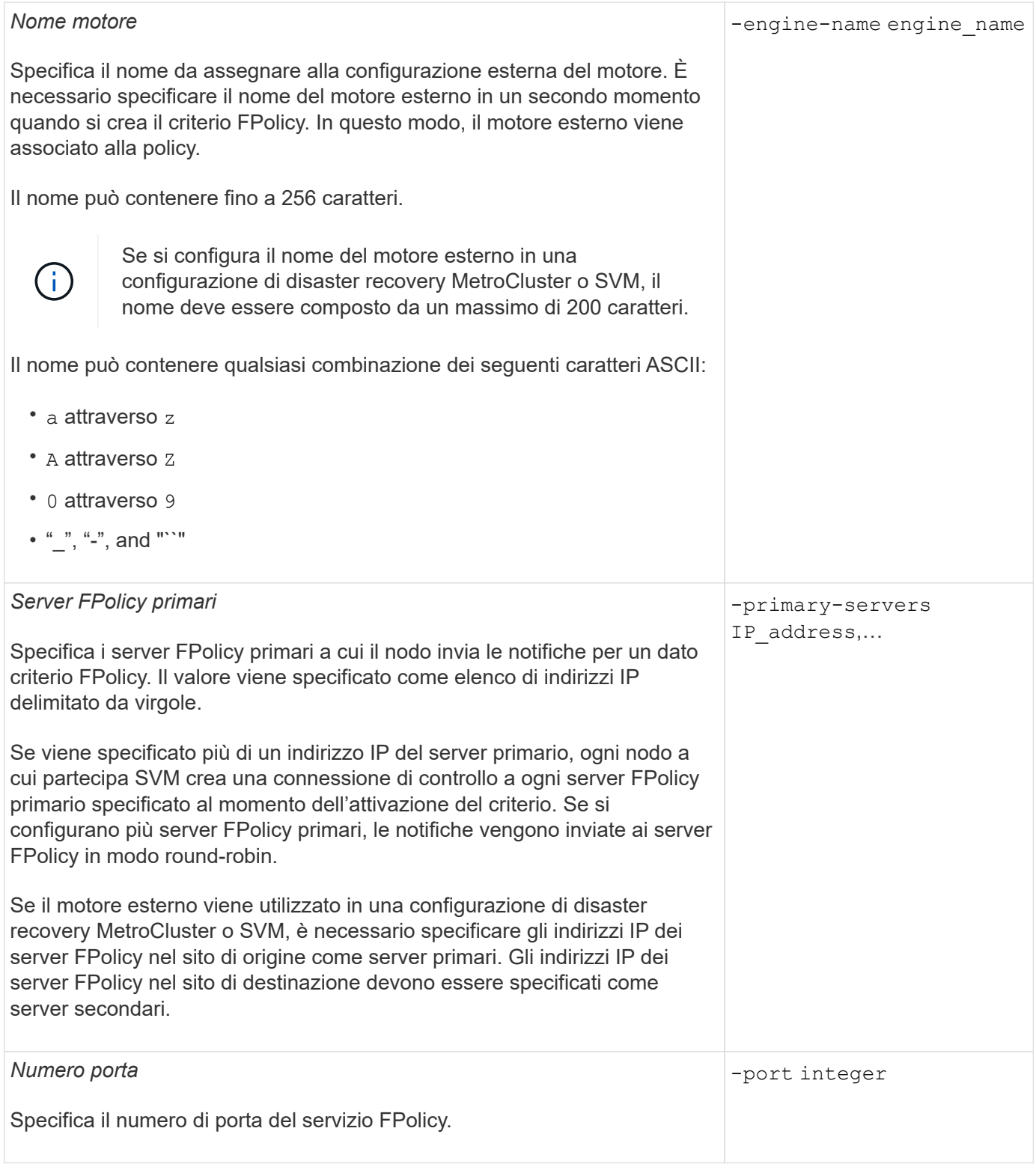

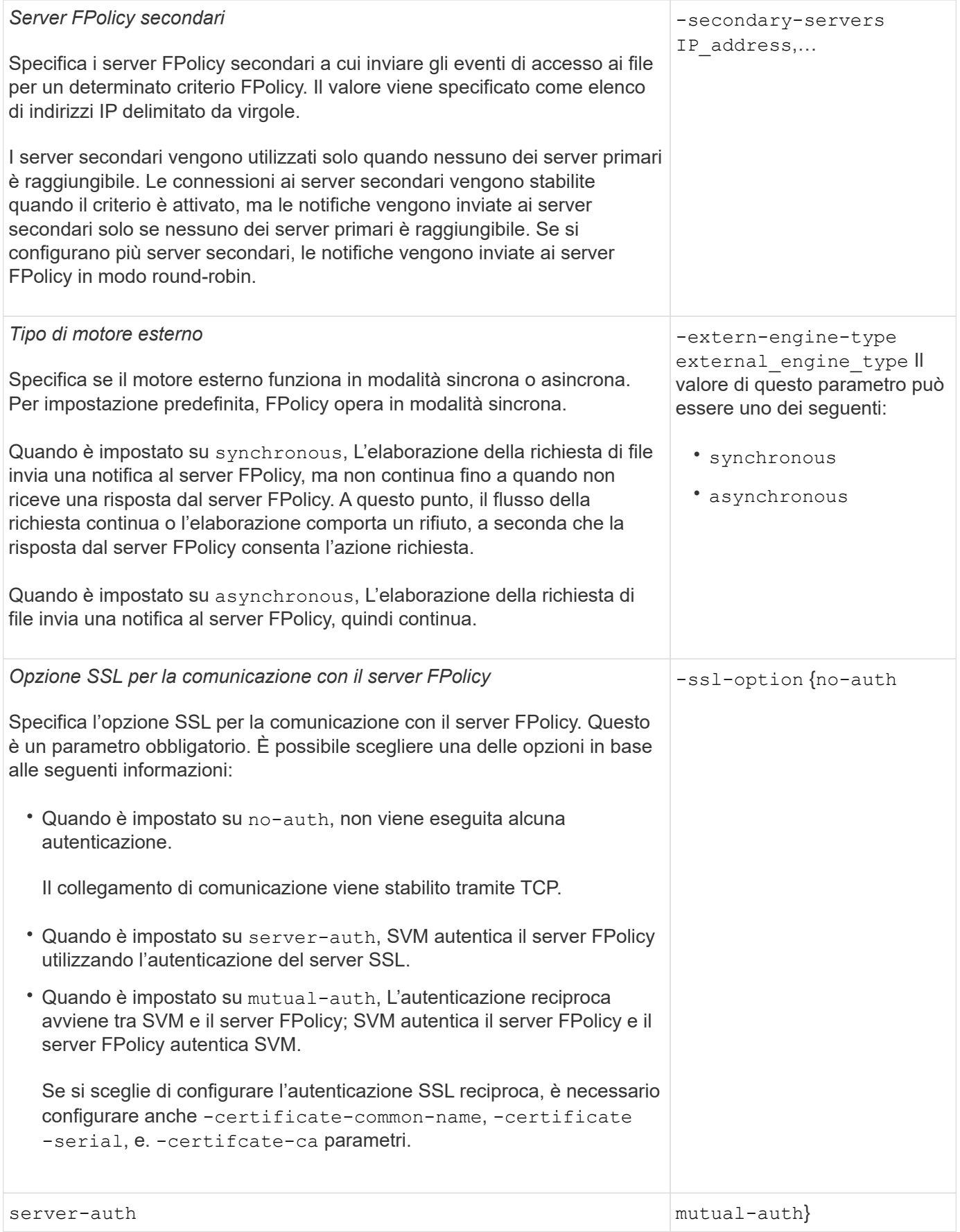

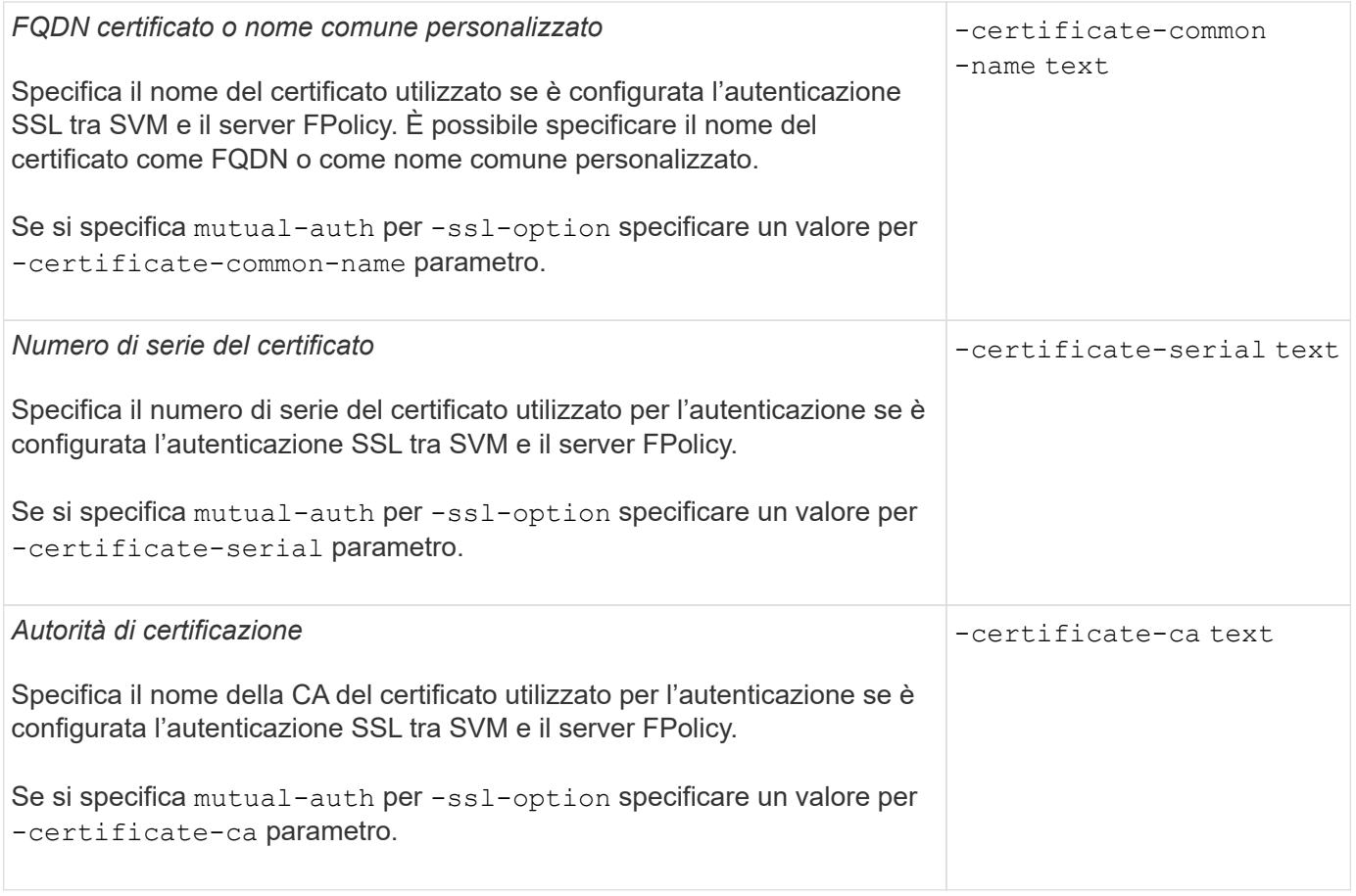

#### **Quali sono le opzioni avanzate dei motori esterni**

È possibile utilizzare la seguente tabella di parametri di configurazione FPolicy avanzati quando si prevede di personalizzare la configurazione con parametri avanzati. Questi parametri vengono utilizzati per modificare il comportamento delle comunicazioni tra i nodi del cluster e i server FPolicy:

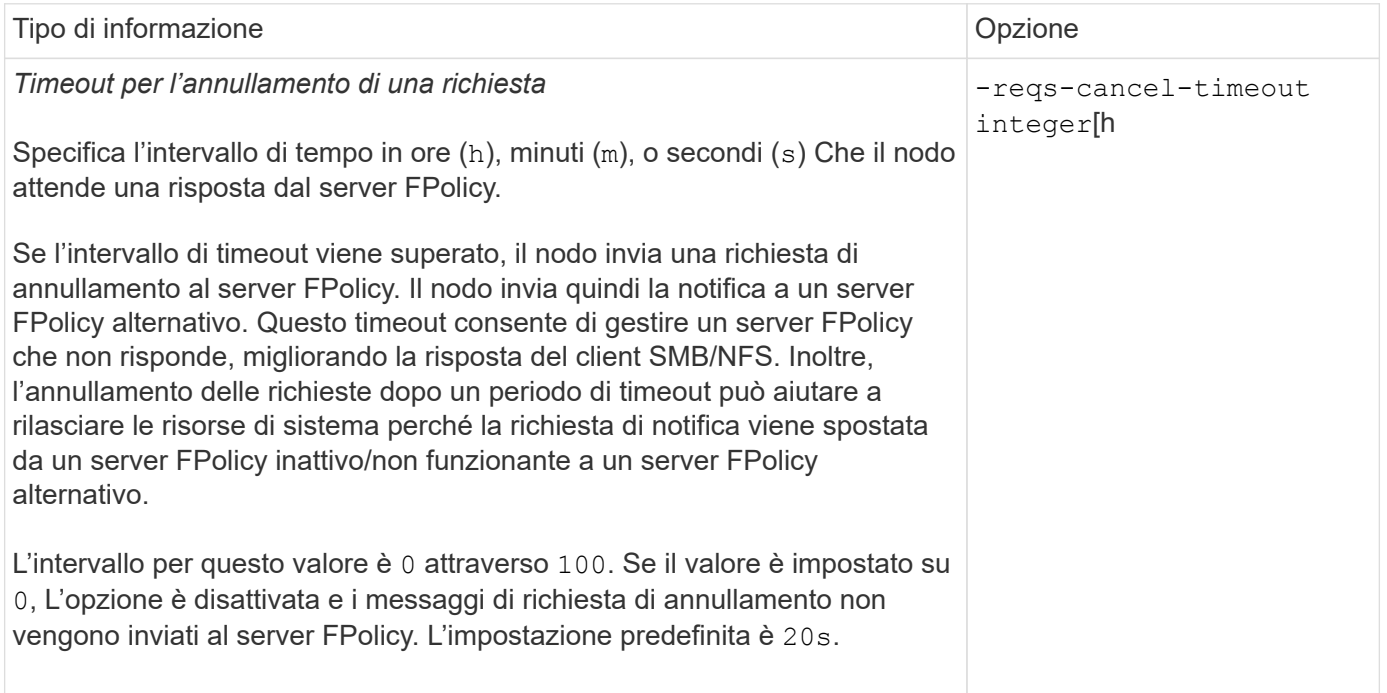

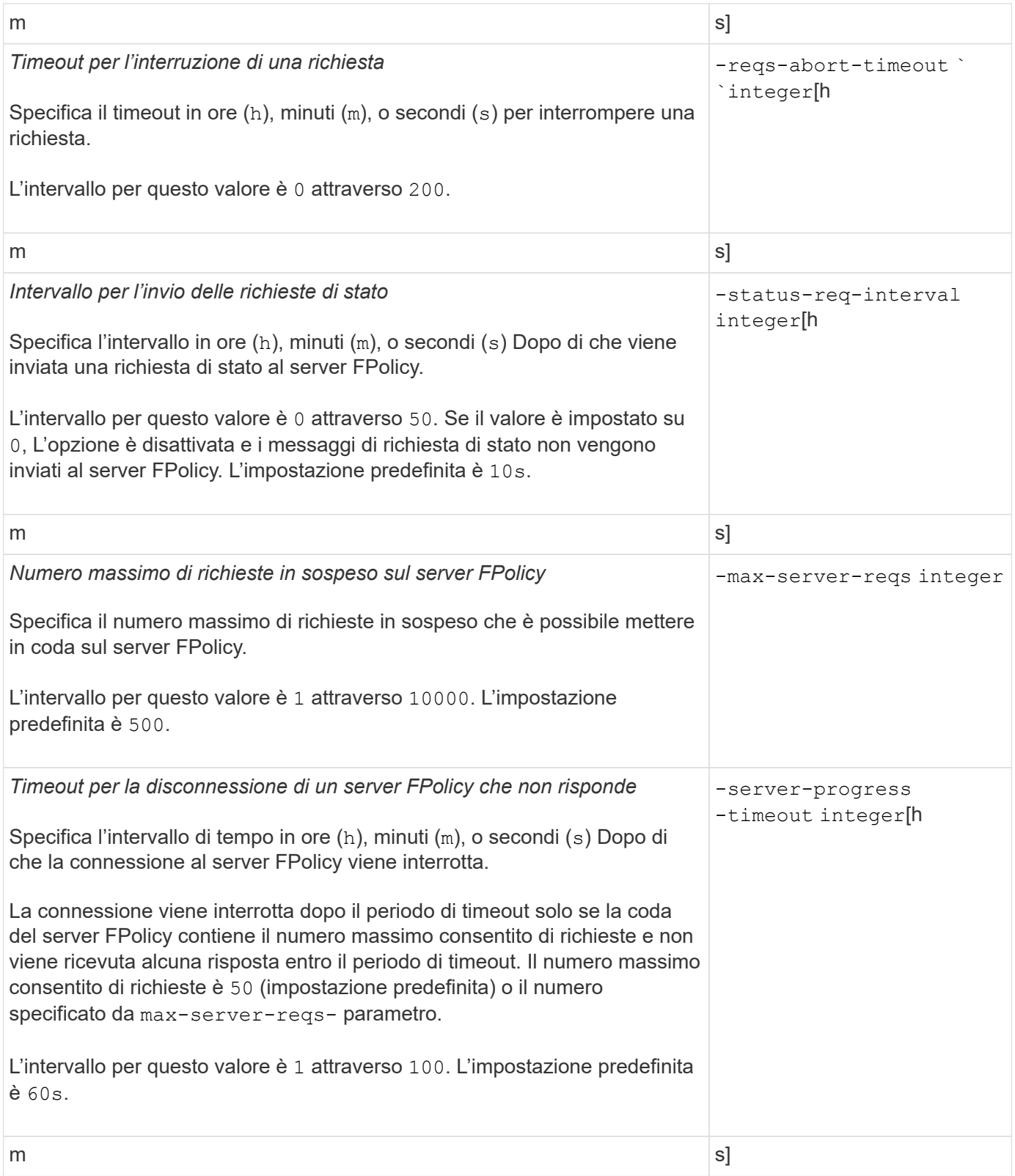

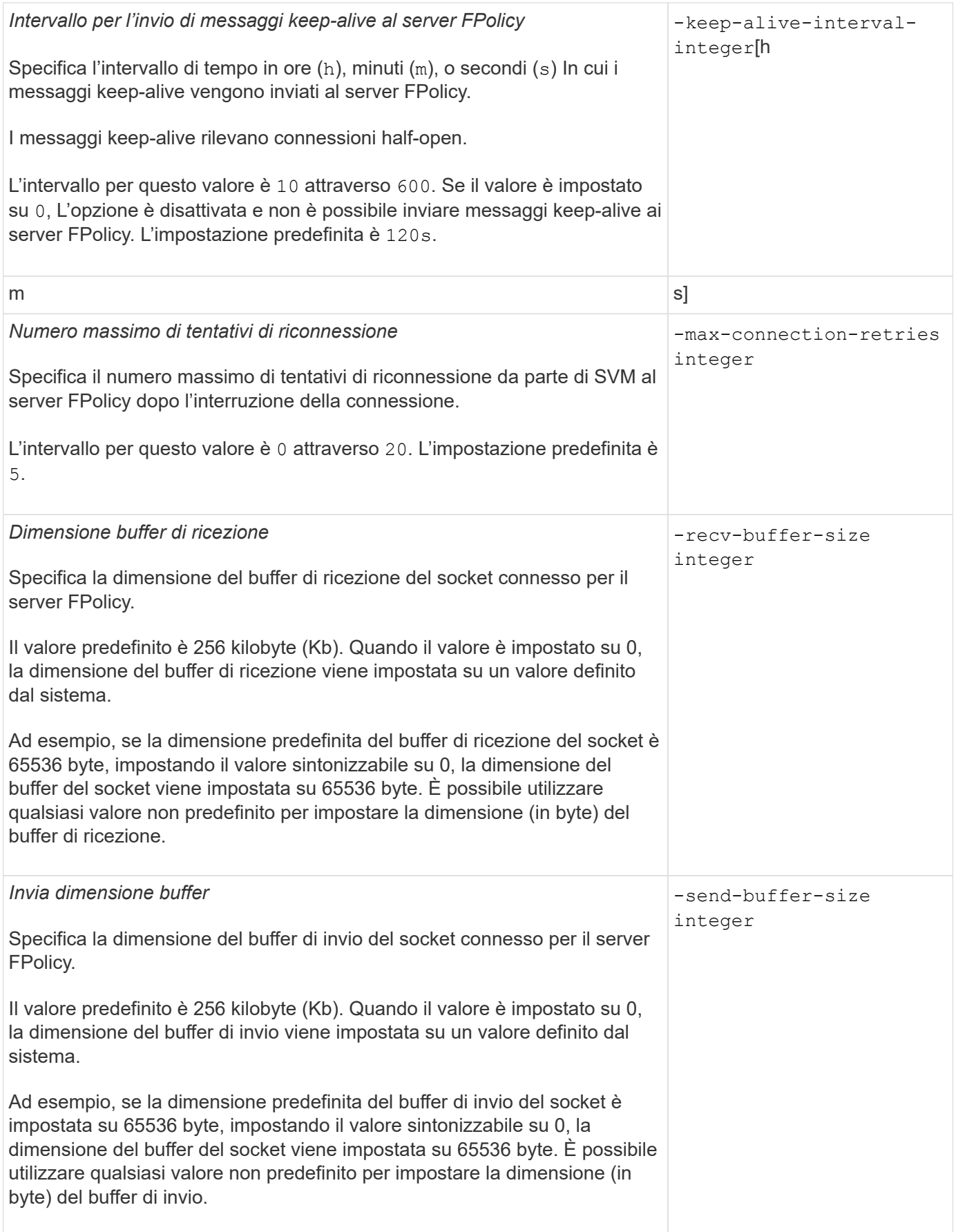

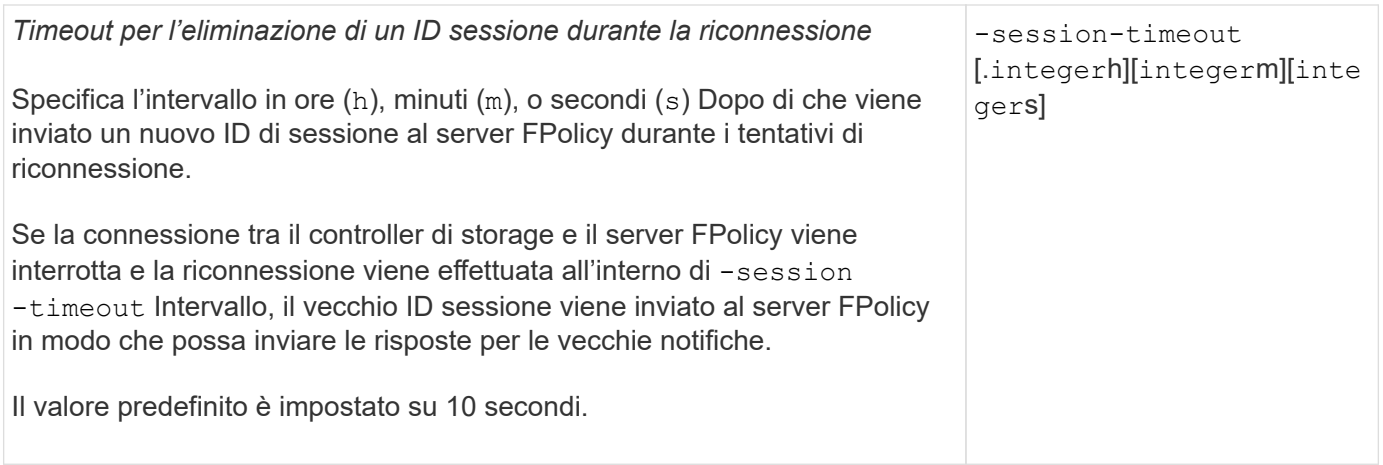

## **Ulteriori informazioni sulla configurazione dei motori esterni FPolicy per l'utilizzo di connessioni autenticate SSL**

Per configurare il motore esterno FPolicy in modo che utilizzi SSL durante la connessione ai server FPolicy, è necessario conoscere alcune informazioni aggiuntive.

## **Autenticazione del server SSL**

Se si sceglie di configurare il motore esterno FPolicy per l'autenticazione del server SSL, prima di creare il motore esterno, è necessario installare il certificato pubblico dell'autorità di certificazione (CA) che ha firmato il certificato del server FPolicy.

## **Autenticazione reciproca**

Se si configurano i motori esterni di FPolicy in modo che utilizzino l'autenticazione reciproca SSL quando si collegano i LIF dei dati delle macchine virtuali di storage (SVM) ai server FPolicy esterni, prima di creare il motore esterno, È necessario installare il certificato pubblico della CA che ha firmato il certificato del server FPolicy insieme al certificato pubblico e al file delle chiavi per l'autenticazione della SVM. Non è necessario eliminare questo certificato mentre i criteri FPolicy utilizzano il certificato installato.

Se il certificato viene eliminato mentre FPolicy lo utilizza per l'autenticazione reciproca durante la connessione a un server FPolicy esterno, non è possibile riabilitare un criterio FPolicy disattivato che utilizza tale certificato. Non è possibile riabilitare il criterio FPolicy in questa situazione anche se viene creato e installato un nuovo certificato con le stesse impostazioni sulla SVM.

Se il certificato è stato eliminato, è necessario installare un nuovo certificato, creare nuovi motori esterni FPolicy che utilizzano il nuovo certificato e associare i nuovi motori esterni al criterio FPolicy che si desidera riabilitare modificando il criterio FPolicy.

## **Installare i certificati per SSL**

Il certificato pubblico della CA utilizzato per firmare il certificato del server FPolicy viene installato utilizzando security certificate install con il -type parametro impostato su client-ca. La chiave privata e il certificato pubblico richiesti per l'autenticazione della SVM vengono installati utilizzando security certificate install con il -type parametro impostato su server.

## **I certificati non vengono replicati nelle relazioni di disaster recovery SVM con una configurazione non-ID-preserve**

I certificati di sicurezza utilizzati per l'autenticazione SSL durante le connessioni ai server

FPolicy non replicano nelle destinazioni di disaster recovery SVM con configurazioni non ID-preserve. Sebbene la configurazione del motore esterno FPolicy sulla SVM sia replicata, i certificati di sicurezza non vengono replicati. È necessario installare manualmente i certificati di protezione sulla destinazione.

Quando si imposta la relazione di disaster recovery SVM, il valore selezionato per -identity-preserve opzione di snapmirror create Determina i dettagli di configurazione replicati nella SVM di destinazione.

Se si imposta -identity-preserve opzione a. true (ID-Preserve), vengono replicati tutti i dettagli di configurazione di FPolicy, incluse le informazioni del certificato di sicurezza. È necessario installare i certificati di protezione sulla destinazione solo se si imposta l'opzione su false (Non-ID-Preserve).

## **Restrizioni per motori esterni FPolicy con ambito cluster con configurazioni di disaster recovery MetroCluster e SVM**

È possibile creare un motore esterno FPolicy con ambito cluster assegnando la SVM (Cluster Storage Virtual Machine) al motore esterno. Tuttavia, quando si crea un motore esterno con ambito cluster in una configurazione di disaster recovery MetroCluster o SVM, esistono alcune restrizioni quando si sceglie il metodo di autenticazione utilizzato da SVM per la comunicazione esterna con il server FPolicy.

Quando si creano server FPolicy esterni, è possibile scegliere tre opzioni di autenticazione: Nessuna autenticazione, autenticazione del server SSL e autenticazione reciproca SSL. Sebbene non vi siano restrizioni quando si sceglie l'opzione di autenticazione se il server FPolicy esterno è assegnato a una SVM di dati, esistono restrizioni quando si crea un motore esterno FPolicy con ambito cluster:

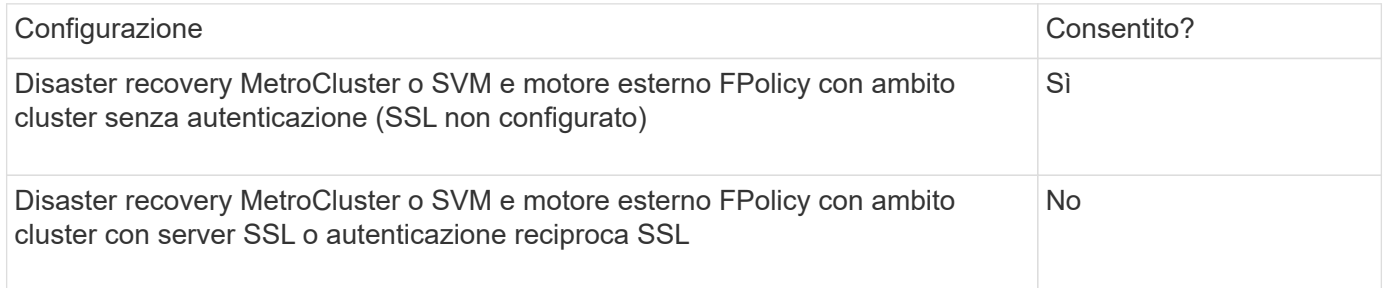

- Se esiste un motore esterno FPolicy con ambito cluster con autenticazione SSL e si desidera creare una configurazione di disaster recovery MetroCluster o SVM, è necessario modificare questo motore esterno in modo che non utilizzi alcuna autenticazione o rimuovere il motore esterno prima di poter creare la configurazione di disaster recovery MetroCluster o SVM.
- Se la configurazione di disaster recovery MetroCluster o SVM esiste già, ONTAP impedisce di creare un motore esterno FPolicy con ambito cluster e autenticazione SSL.

## <span id="page-25-0"></span>**Completare il foglio di lavoro di configurazione del motore esterno FPolicy**

È possibile utilizzare questo foglio di lavoro per registrare i valori necessari durante il processo di configurazione del motore esterno FPolicy. Se è richiesto un valore di parametro, è necessario determinare quale valore utilizzare per tali parametri prima di configurare il motore esterno.

#### **Informazioni per una configurazione di base del motore esterno**

Registrare se si desidera includere ogni impostazione di parametro nella configurazione esterna del motore e quindi registrare il valore dei parametri che si desidera includere.

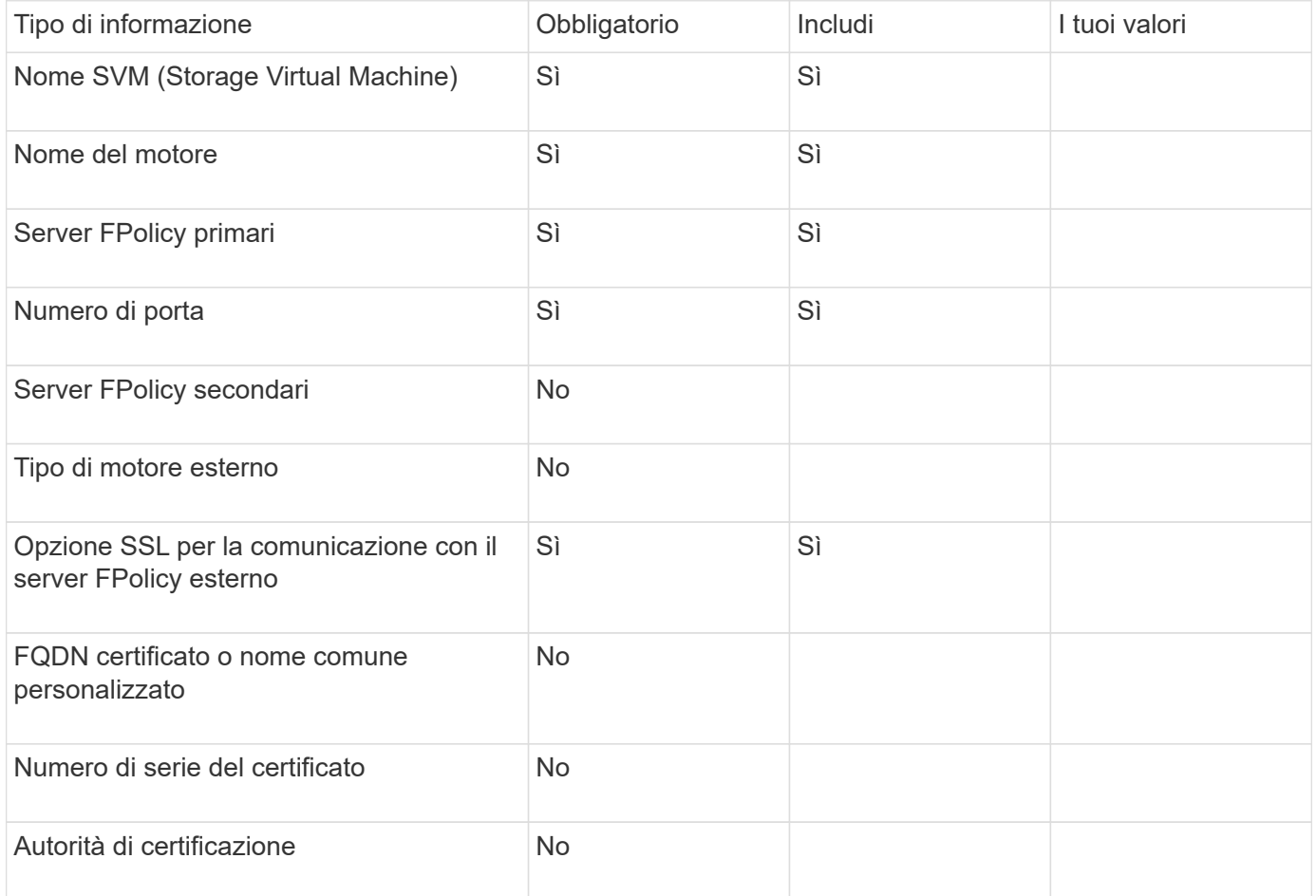

#### **Informazioni sui parametri esterni avanzati del motore**

Per configurare un motore esterno con parametri avanzati, è necessario immettere il comando di configurazione in modalità avanzata con privilegi.

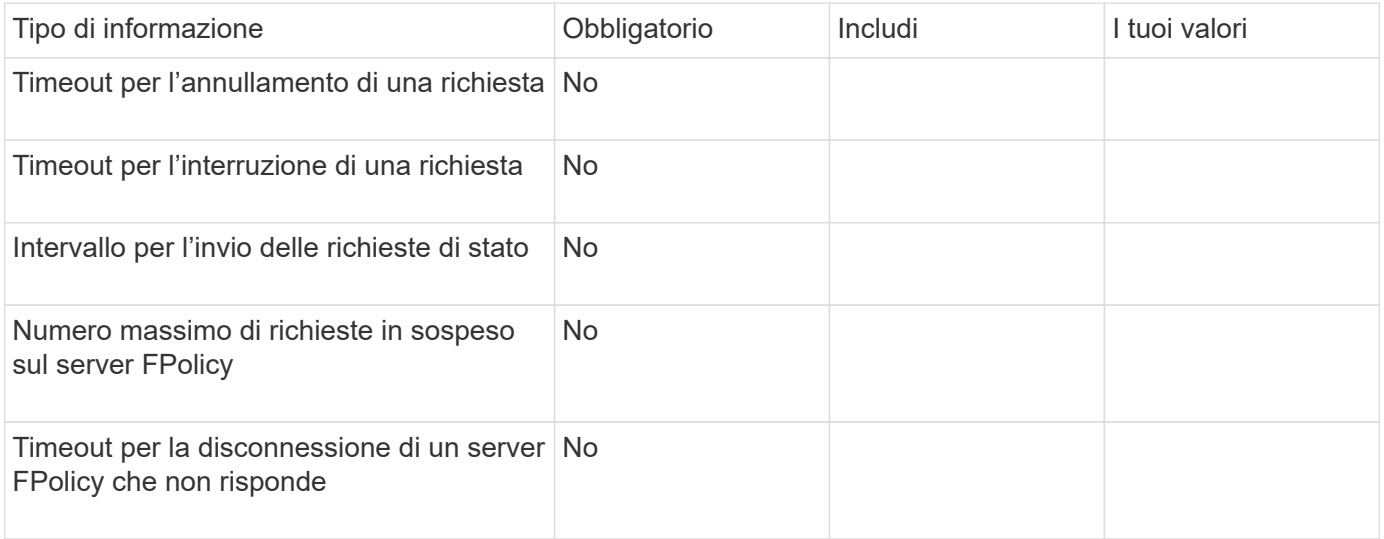

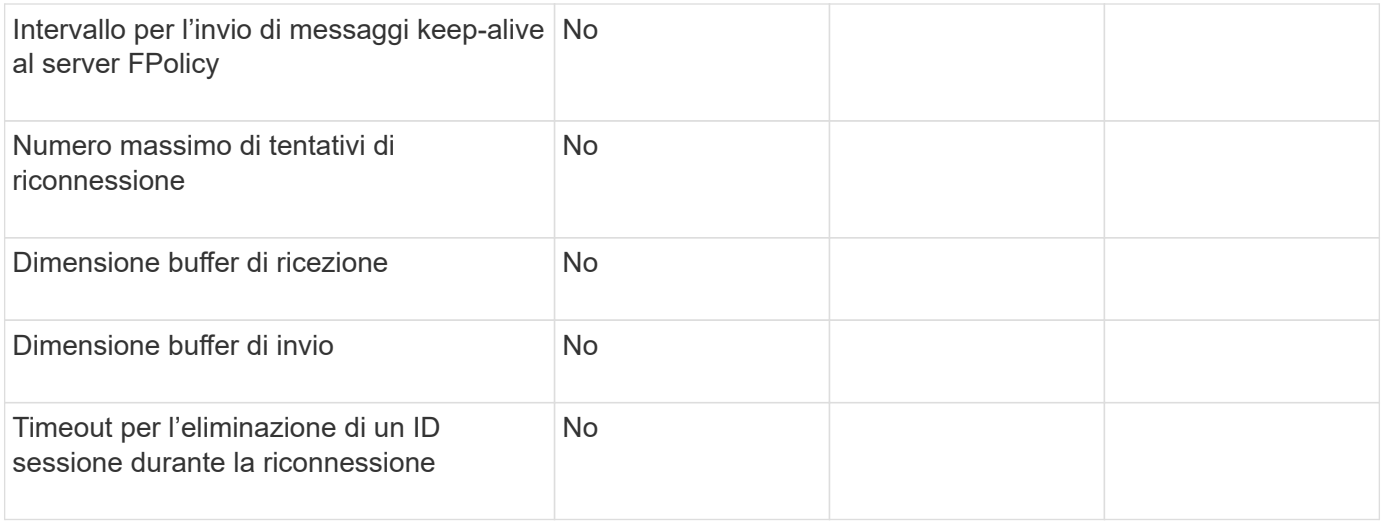

## **Pianificare la configurazione dell'evento FPolicy**

## **Pianificare la panoramica della configurazione degli eventi FPolicy**

Prima di configurare gli eventi FPolicy, è necessario comprendere il significato di creazione di un evento FPolicy. È necessario determinare quali protocolli si desidera monitorare l'evento, quali eventi monitorare e quali filtri eventi utilizzare. Queste informazioni consentono di pianificare i valori che si desidera impostare.

#### **Cosa significa creare un evento FPolicy**

La creazione dell'evento FPolicy implica la definizione delle informazioni necessarie al processo FPolicy per determinare quali operazioni di accesso ai file monitorare e per quali notifiche degli eventi monitorati devono essere inviate al server FPolicy esterno. La configurazione degli eventi FPolicy definisce le seguenti informazioni di configurazione:

- Nome SVM (Storage Virtual Machine)
- Nome dell'evento
- Quali protocolli monitorare

FPolicy può monitorare le operazioni di accesso ai file SMB, NFSv3 e NFSv4.

• Quali operazioni di file monitorare

Non tutte le operazioni sui file sono valide per ciascun protocollo.

• Quali filtri di file configurare

Sono valide solo alcune combinazioni di operazioni e filtri dei file. Ogni protocollo dispone di un proprio set di combinazioni supportate.

• Se monitorare le operazioni di montaggio e smontaggio del volume

Esiste una dipendenza con tre parametri (-protocol, -file-operations, -filters). Le seguenti combinazioni sono valide per i tre parametri:

- È possibile specificare -protocol e. -file-operations parametri.
- È possibile specificare tutti e tre i parametri.
- Non è possibile specificare alcun parametro.

#### **Contenuto della configurazione dell'evento FPolicy**

 $\bigodot$ 

È possibile utilizzare il seguente elenco di parametri di configurazione degli eventi FPolicy disponibili per pianificare la configurazione:

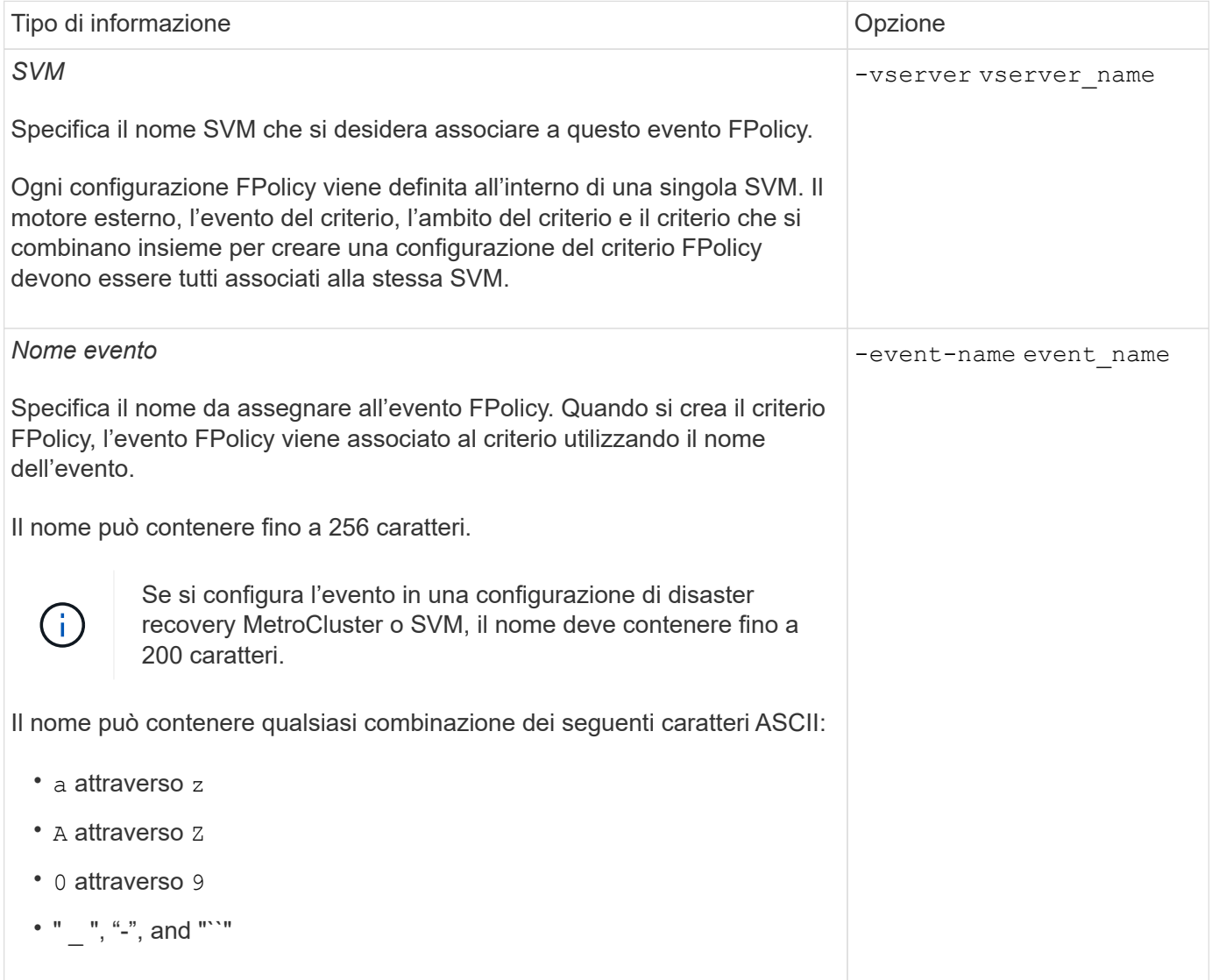

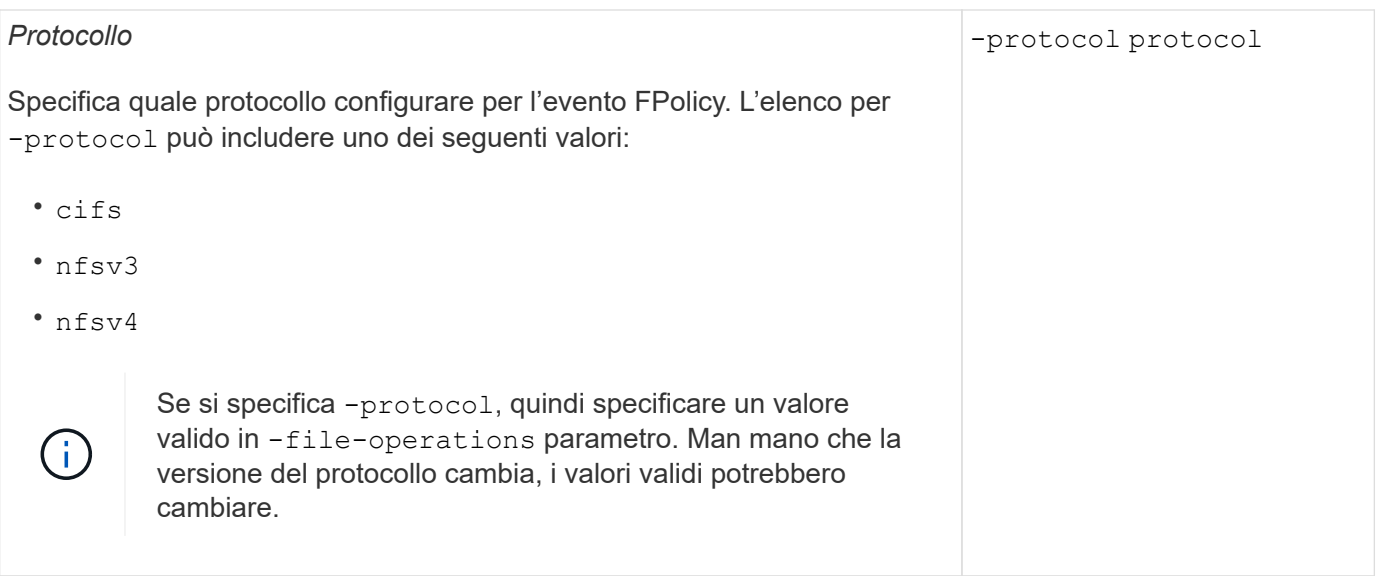

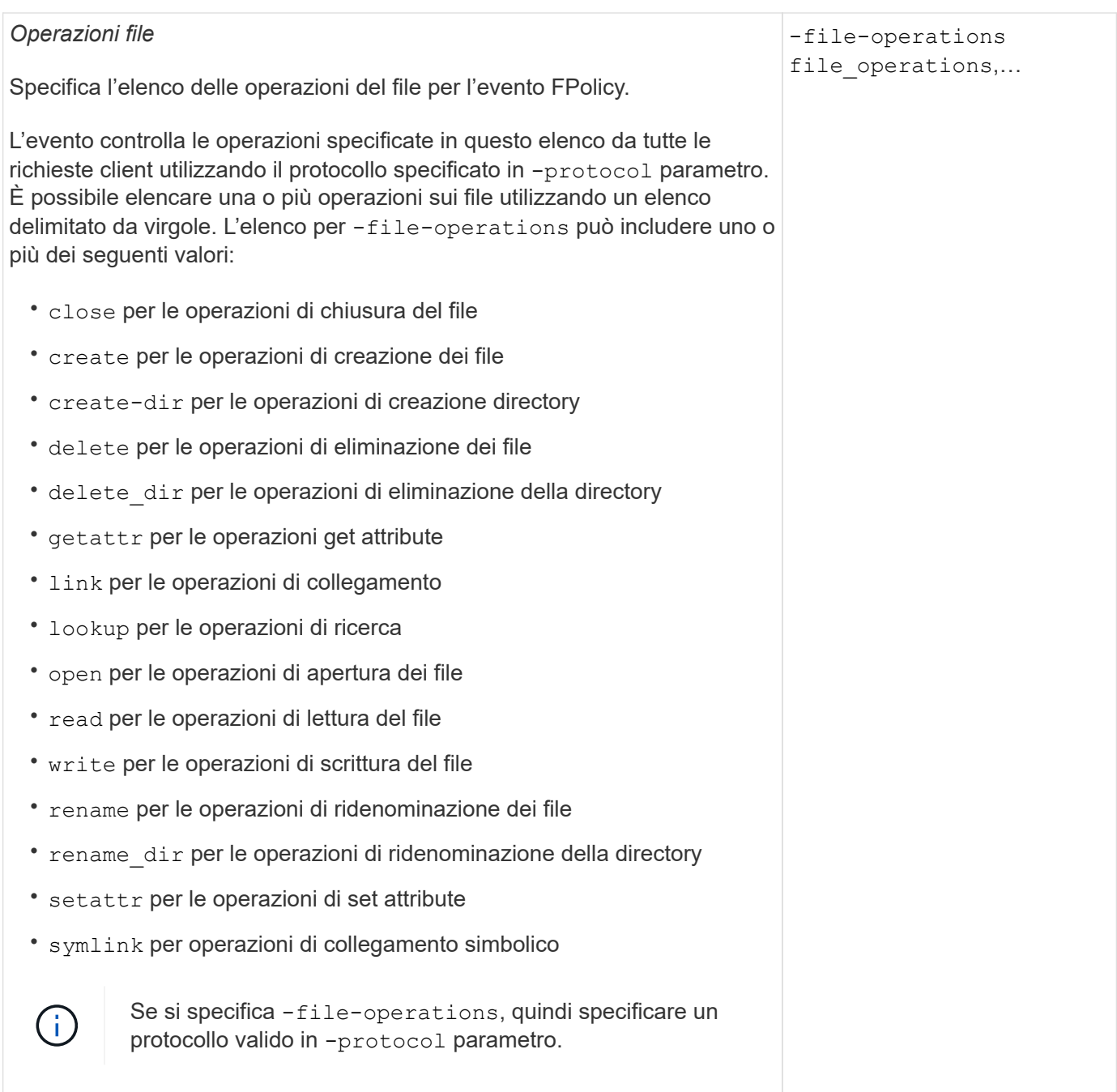

#### *Filtri*

#### -filters filter, …

Specifica l'elenco dei filtri per una determinata operazione di file per il protocollo specificato. I valori in -filters i parametri vengono utilizzati per filtrare le richieste dei client. L'elenco può includere uno o più dei seguenti elementi:

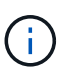

Se si specifica -filters quindi specificare valori validi per -file-operations e. -protocol parametri.

- monitor-ads opzione per filtrare la richiesta del client per un flusso di dati alternativo.
- close-with-modification opzione per filtrare la richiesta del client per la chiusura con modifica.
- close-without-modification opzione per filtrare la richiesta del client per la chiusura senza modifiche.
- first-read opzione per filtrare la richiesta del client per la prima lettura.
- first-write opzione per filtrare la richiesta del client per la prima scrittura.
- offline-bit opzione per filtrare la richiesta del client per il set di bit offline.

Impostando questo filtro, il server FPolicy riceve una notifica solo quando si accede ai file offline.

• open-with-delete-intent opzione per filtrare la richiesta del client per l'apertura con intento di eliminazione.

Se si imposta questo filtro, il server FPolicy riceve una notifica solo quando si tenta di aprire un file con l'intento di eliminarlo. Questo viene utilizzato dai file system quando FILE\_DELETE\_ON\_CLOSE flag specificato.

• open-with-write-intent opzione per filtrare la richiesta del client per l'apertura con intento di scrittura.

L'impostazione di questo filtro comporta la ricezione di una notifica da parte del server FPolicy solo quando si tenta di aprire un file con l'intento di scriverne qualcosa.

• write-with-size-change opzione per filtrare la richiesta del client per la scrittura con la modifica delle dimensioni.

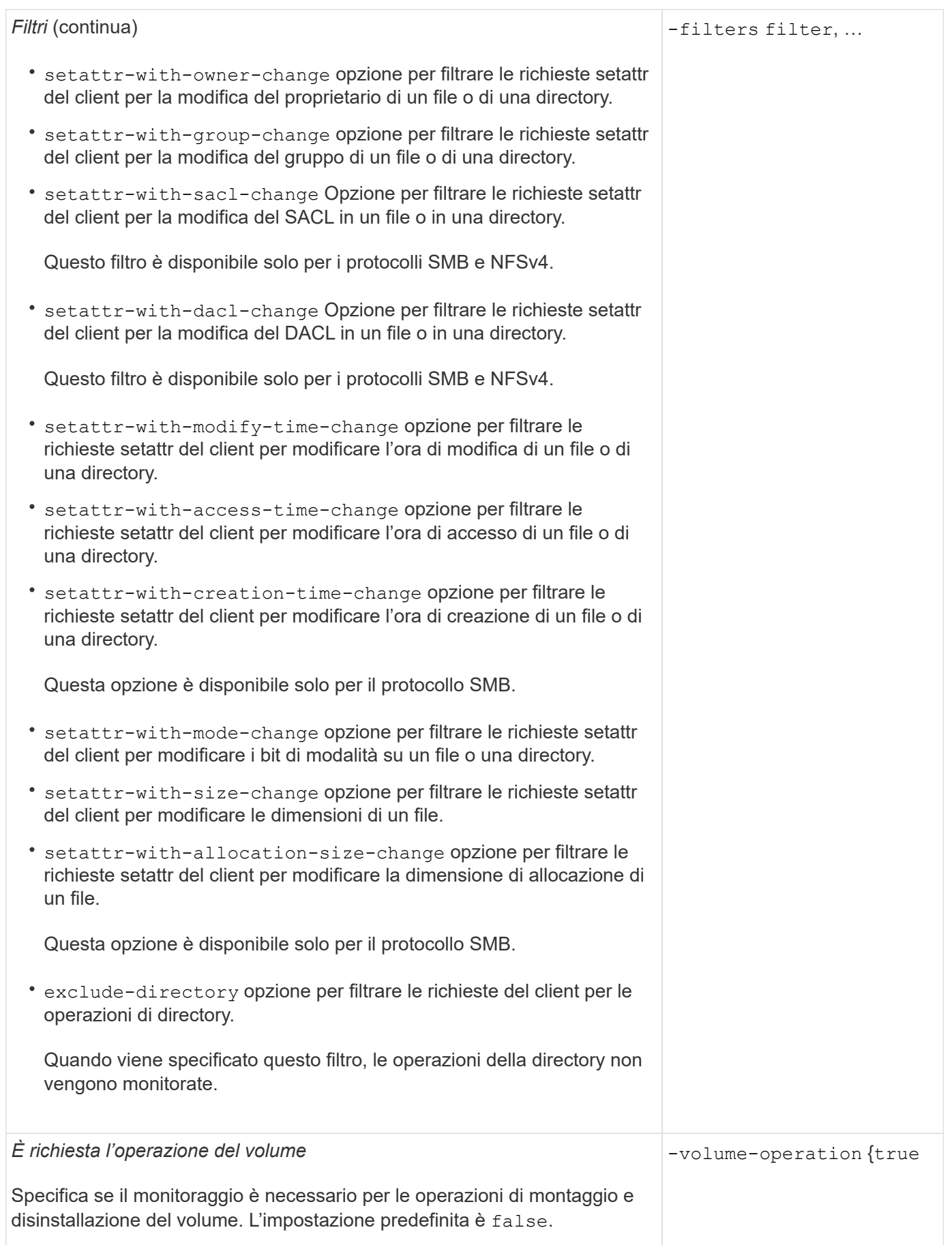

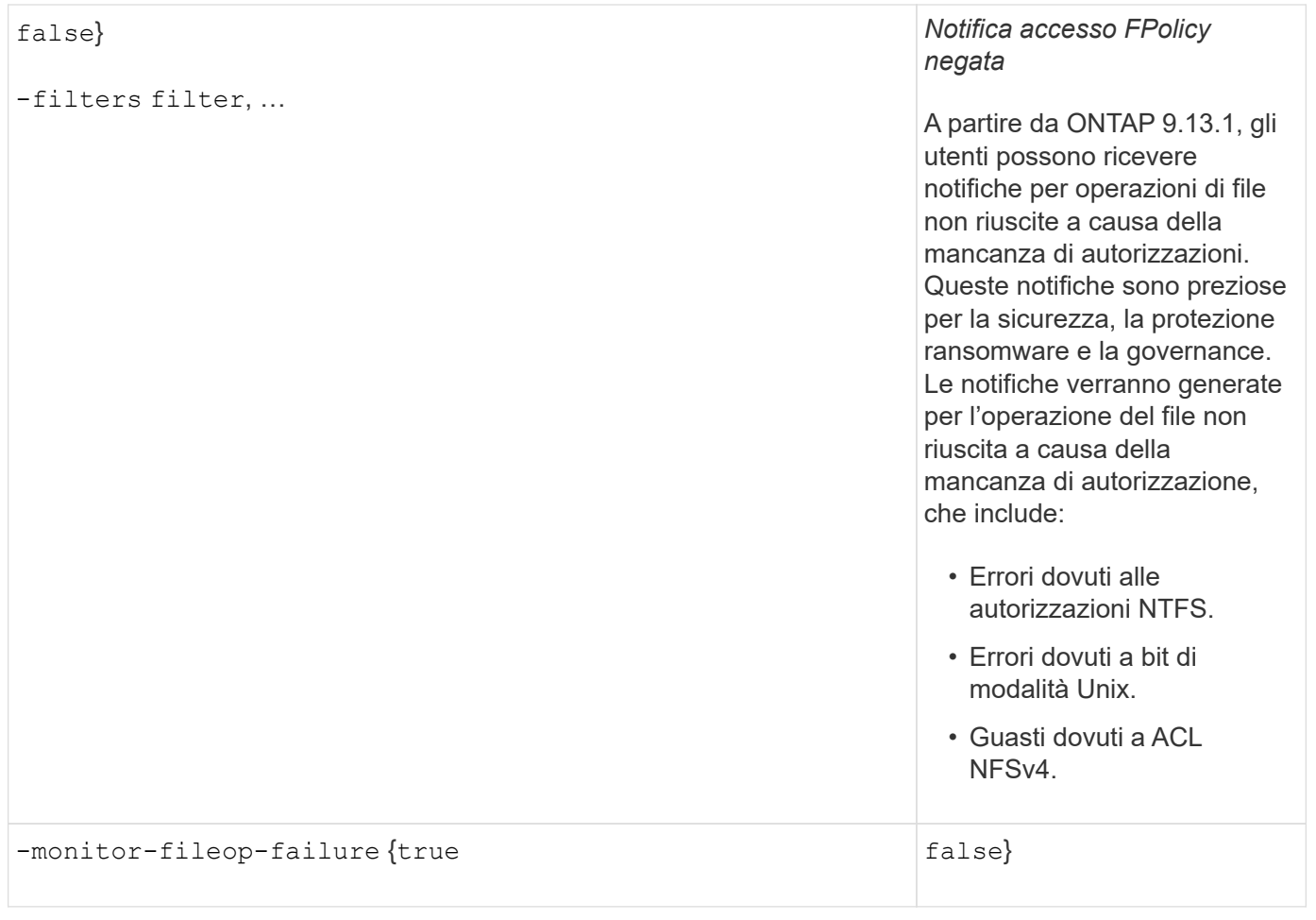

## **Operazioni di file supportate e combinazioni di filtri che FPolicy può monitorare per SMB**

Quando si configura l'evento FPolicy, è necessario tenere presente che solo alcune combinazioni di operazioni e filtri dei file sono supportate per il monitoraggio delle operazioni di accesso ai file SMB.

L'elenco delle operazioni di file supportate e delle combinazioni di filtri per il monitoraggio FPolicy degli eventi di accesso ai file SMB è riportato nella seguente tabella:

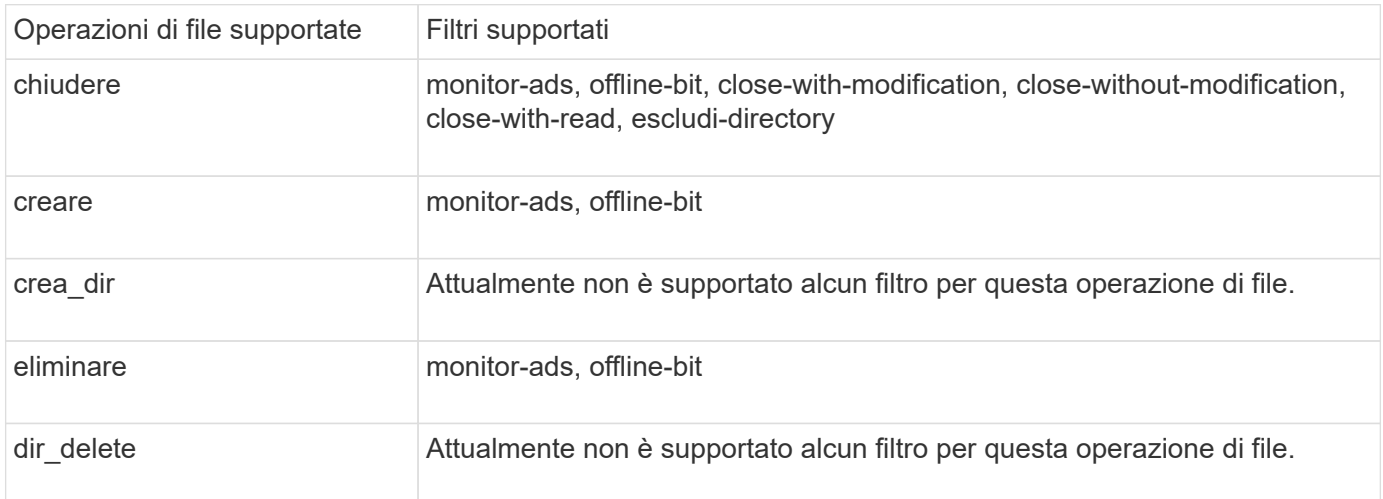

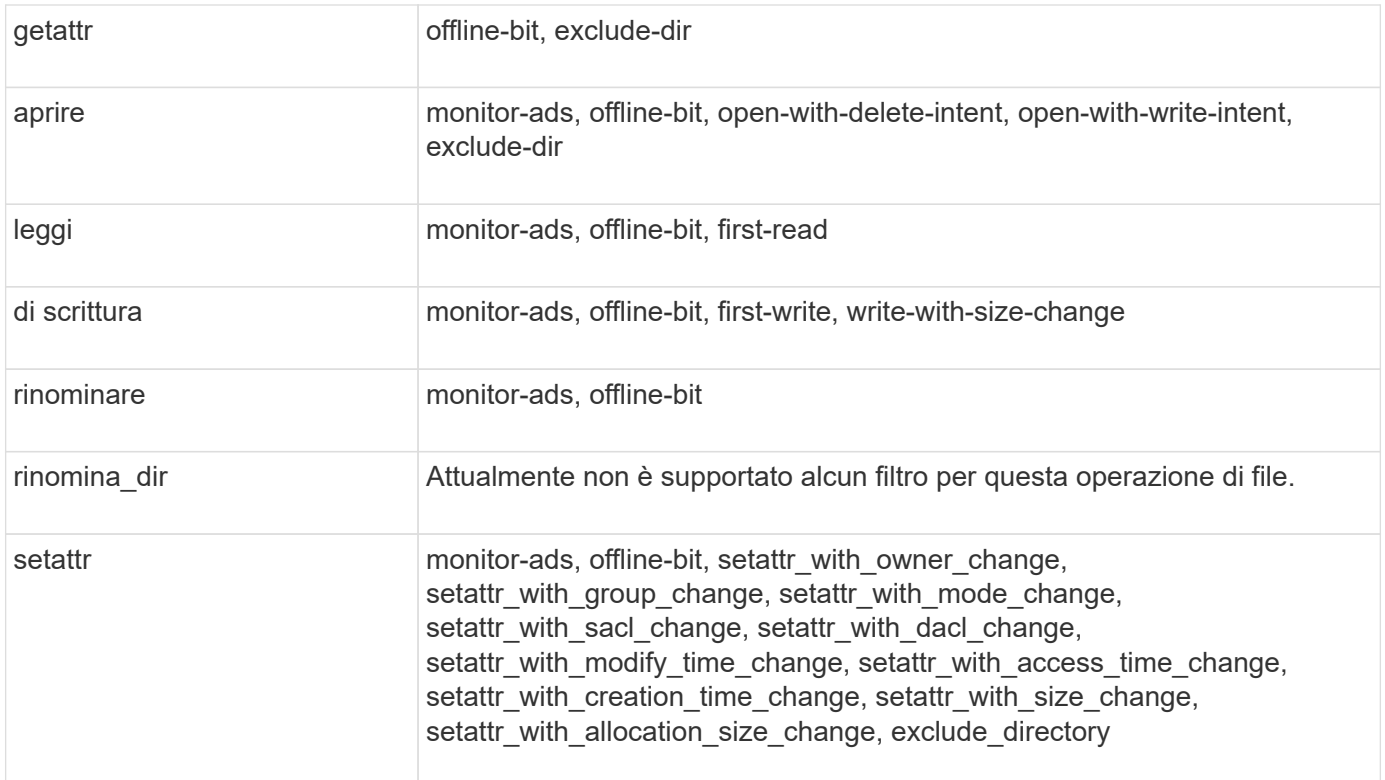

A partire da ONTAP 9.13.1, gli utenti possono ricevere notifiche per operazioni di file non riuscite a causa della mancanza di autorizzazioni. L'elenco delle combinazioni di filtri e operazioni di accesso negato supportate per il monitoraggio FPolicy degli eventi di accesso ai file SMB è riportato nella seguente tabella:

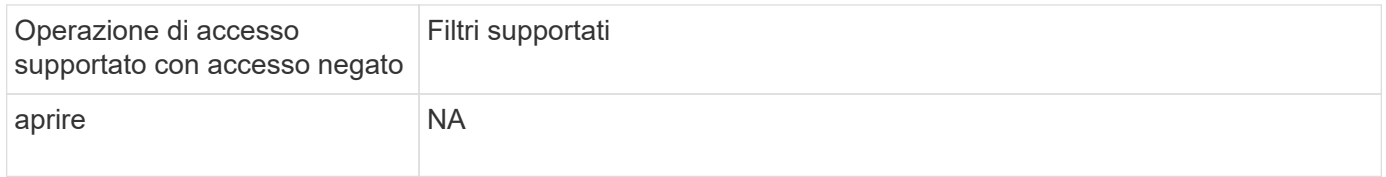

## **Operazioni di file supportate e combinazioni di filtri che FPolicy può monitorare per NFSv3**

Quando si configura l'evento FPolicy, è necessario tenere presente che solo alcune combinazioni di operazioni e filtri dei file sono supportate per il monitoraggio delle operazioni di accesso ai file NFSv3.

L'elenco delle operazioni di file supportate e delle combinazioni di filtri per il monitoraggio FPolicy degli eventi di accesso al file NFSv3 è riportato nella seguente tabella:

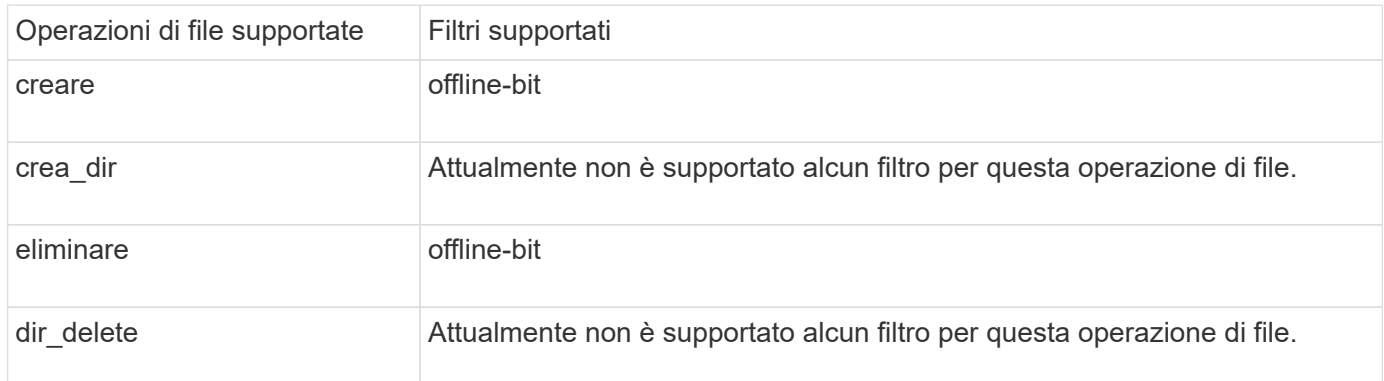

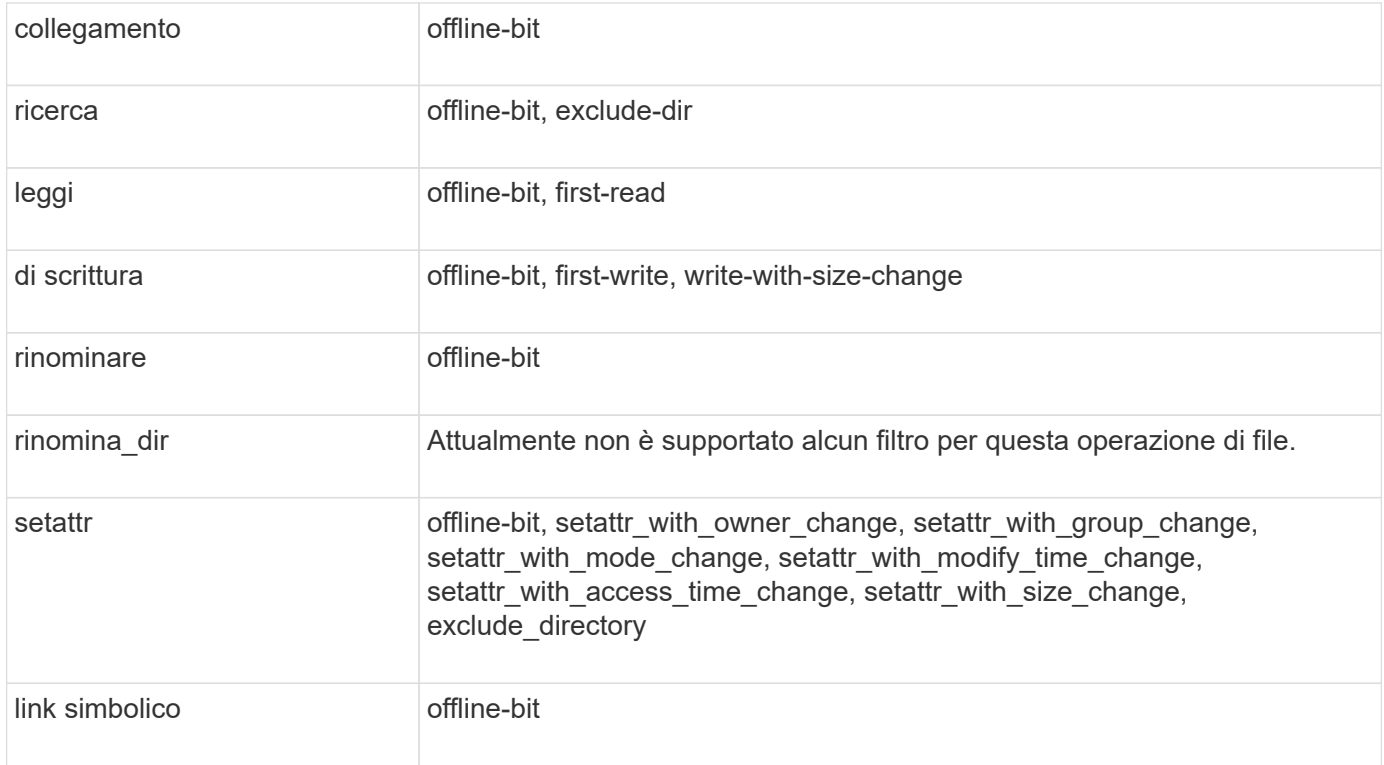

A partire da ONTAP 9.13.1, gli utenti possono ricevere notifiche per operazioni di file non riuscite a causa della mancanza di autorizzazioni. L'elenco delle combinazioni di filtri e operazioni di accesso negato supportate per il monitoraggio FPolicy degli eventi di accesso al file NFSv3 è riportato nella seguente tabella:

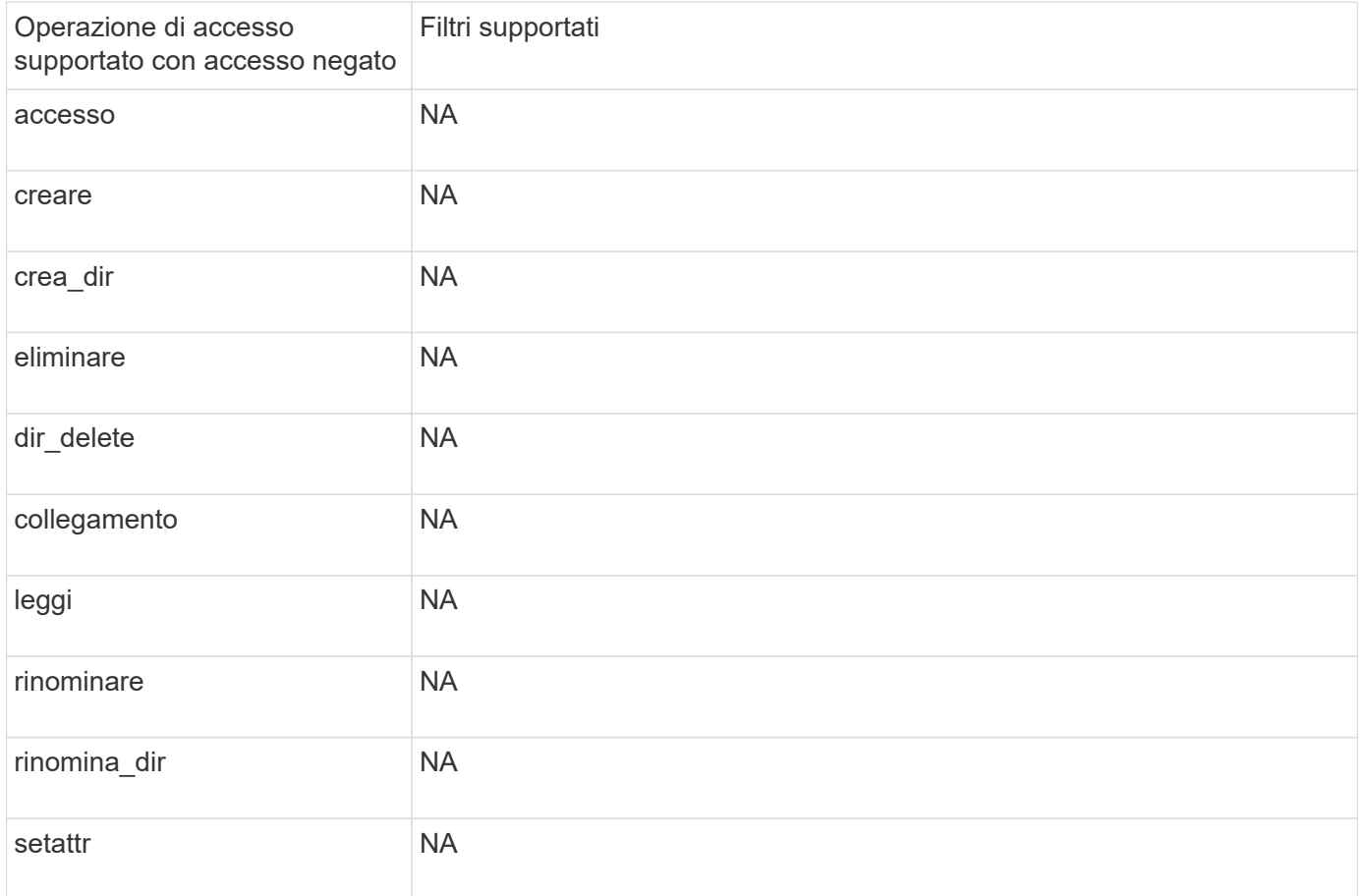

## **Operazioni di file supportate e combinazioni di filtri che FPolicy può monitorare per NFSv4**

Quando si configura l'evento FPolicy, è necessario tenere presente che solo alcune combinazioni di operazioni e filtri dei file sono supportate per il monitoraggio delle operazioni di accesso ai file NFSv4.

L'elenco delle operazioni di file supportate e delle combinazioni di filtri per il monitoraggio FPolicy degli eventi di accesso al file NFSv4 è riportato nella seguente tabella:

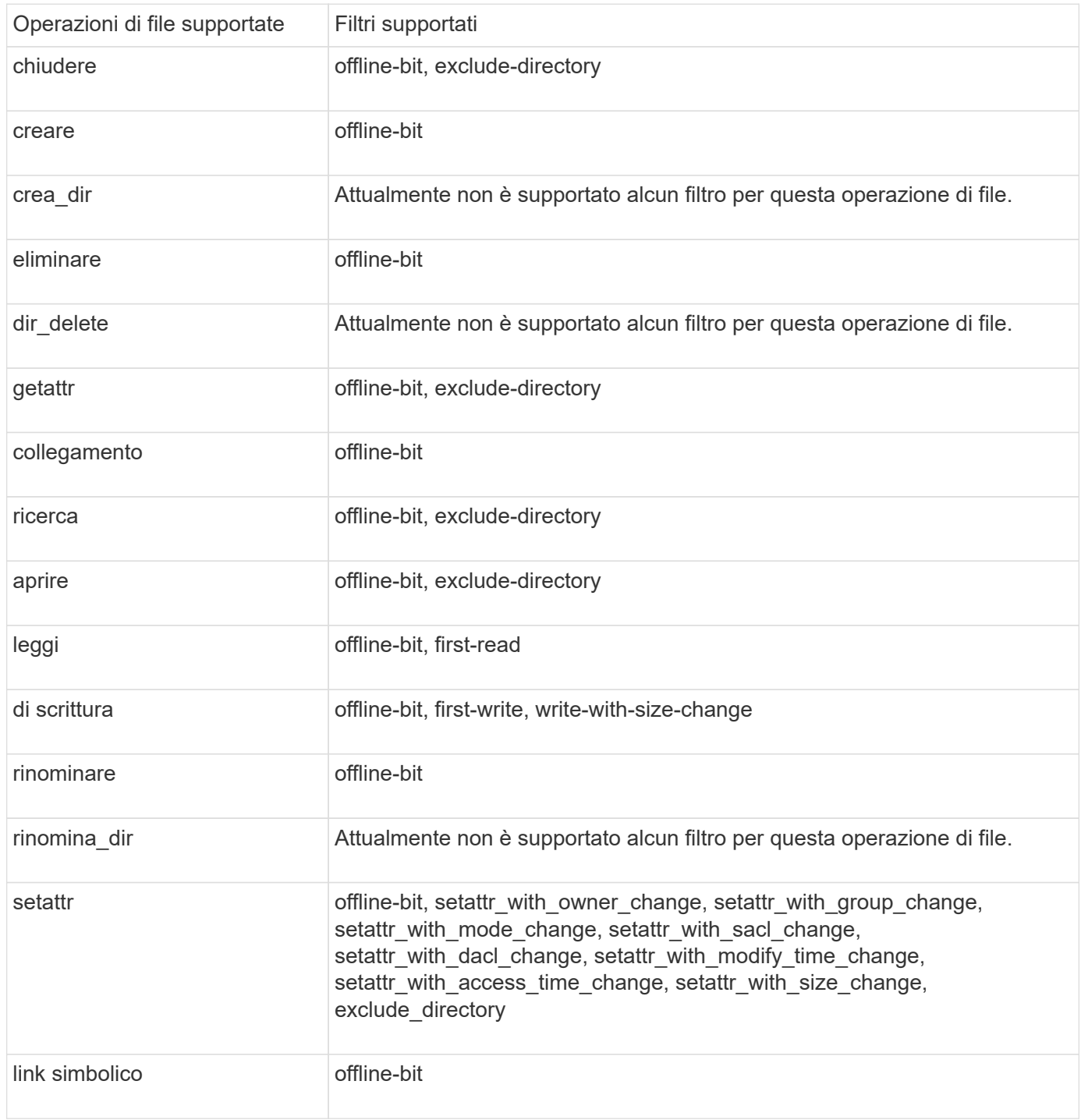

A partire da ONTAP 9.13.1, gli utenti possono ricevere notifiche per operazioni di file non riuscite a causa della mancanza di autorizzazioni. L'elenco delle combinazioni di filtri e operazioni di accesso negato supportate per il monitoraggio FPolicy degli eventi di accesso al file NFSv4 è riportato nella seguente tabella:

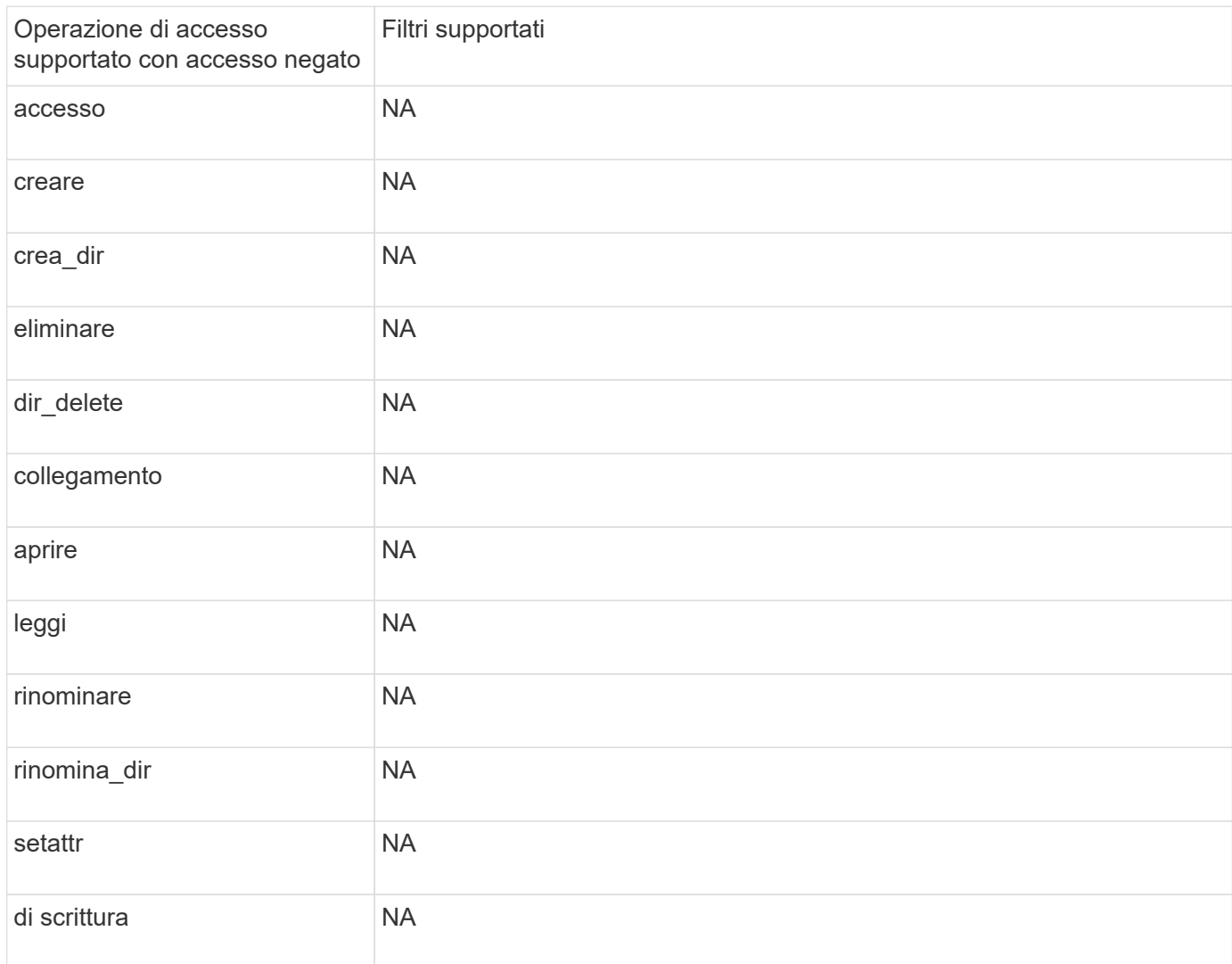

## **Completare il foglio di lavoro di configurazione degli eventi FPolicy**

È possibile utilizzare questo foglio di lavoro per registrare i valori necessari durante il processo di configurazione degli eventi FPolicy. Se è richiesto un valore di parametro, è necessario determinare quale valore utilizzare per tali parametri prima di configurare l'evento FPolicy.

Registrare se si desidera includere ogni impostazione di parametro nella configurazione dell'evento FPolicy e quindi registrare il valore dei parametri che si desidera includere.

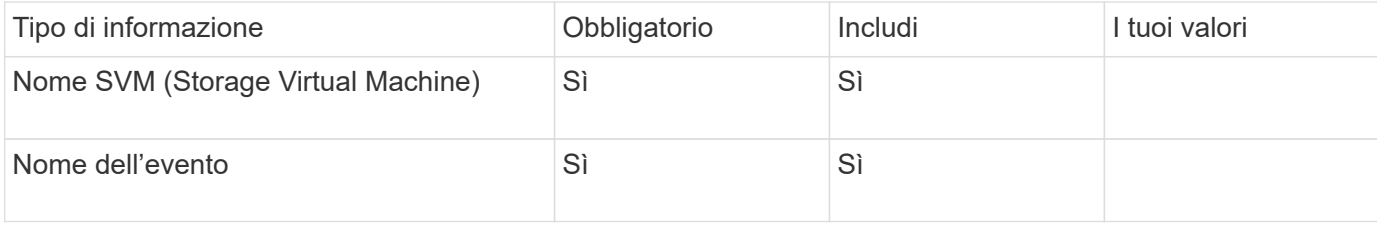

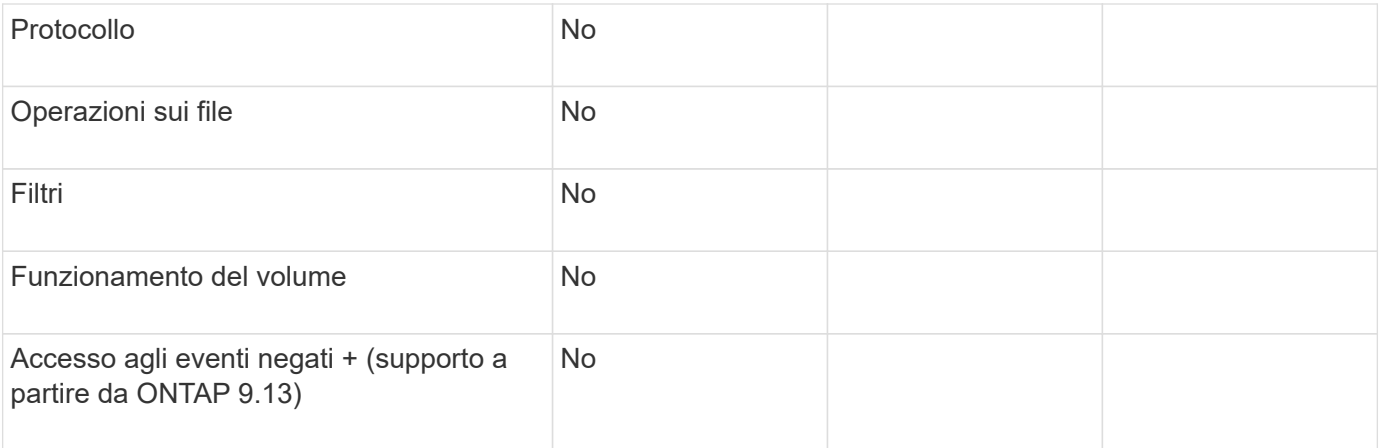

## **Pianificare la configurazione del criterio FPolicy**

## **Pianificare la panoramica della configurazione dei criteri FPolicy**

Prima di configurare il criterio FPolicy, è necessario comprendere quali parametri sono necessari per la creazione del criterio e perché si desidera configurare determinati parametri opzionali. Queste informazioni consentono di determinare i valori da impostare per ciascun parametro.

Quando si crea un criterio FPolicy, si associa il criterio a quanto segue:

- La macchina virtuale per lo storage (SVM)
- Uno o più eventi FPolicy
- Un motore esterno FPolicy

È inoltre possibile configurare diverse impostazioni opzionali dei criteri.

## **Contenuto della configurazione del criterio FPolicy**

Per pianificare la configurazione, è possibile utilizzare il seguente elenco di criteri FPolicy obbligatori e parametri opzionali:

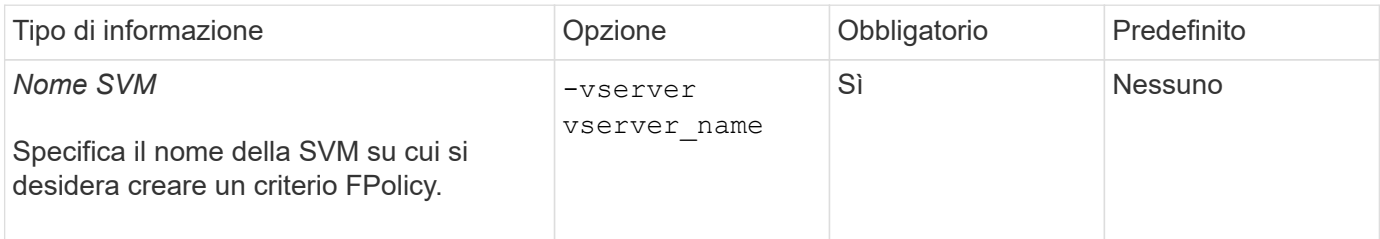

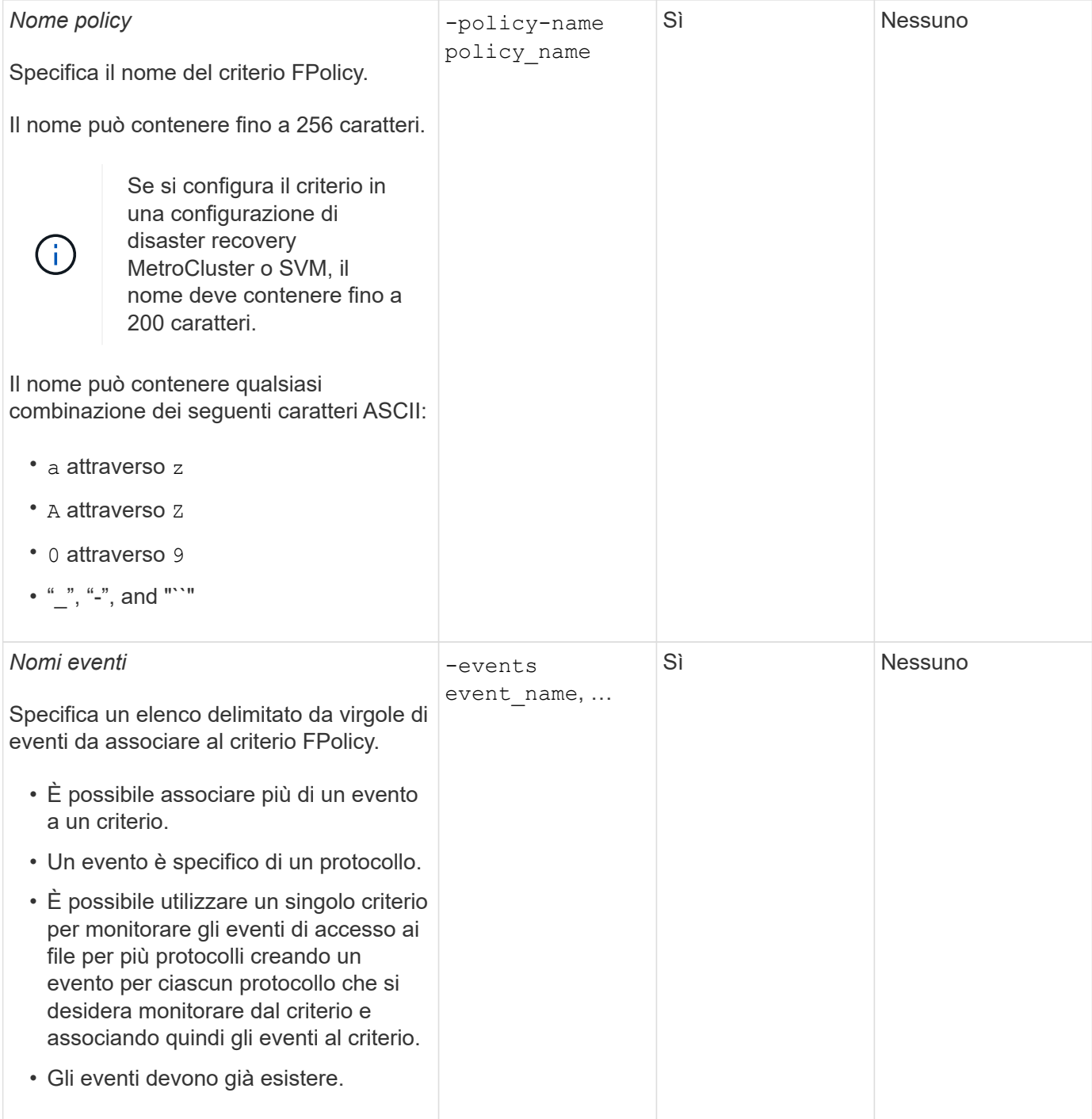

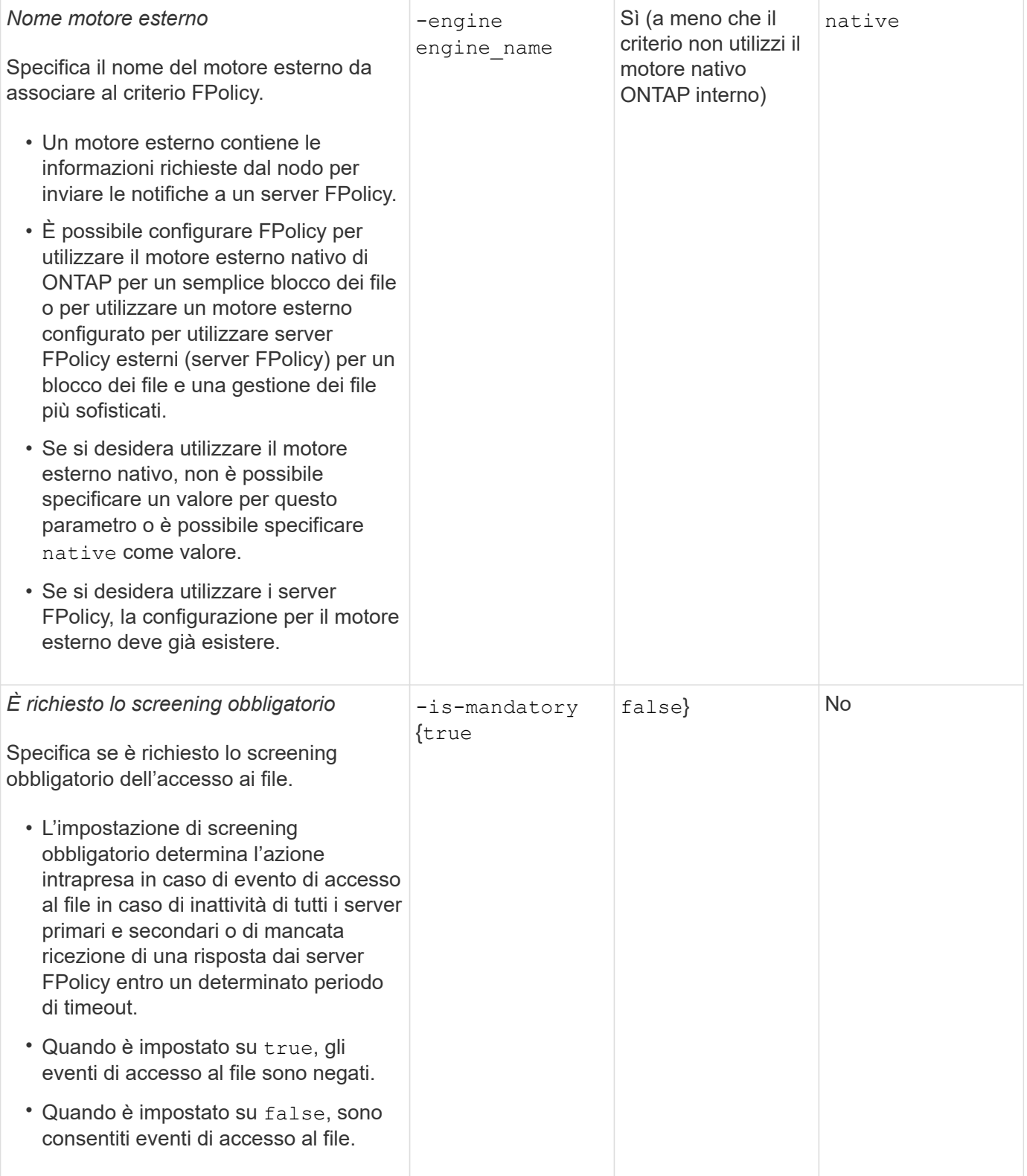

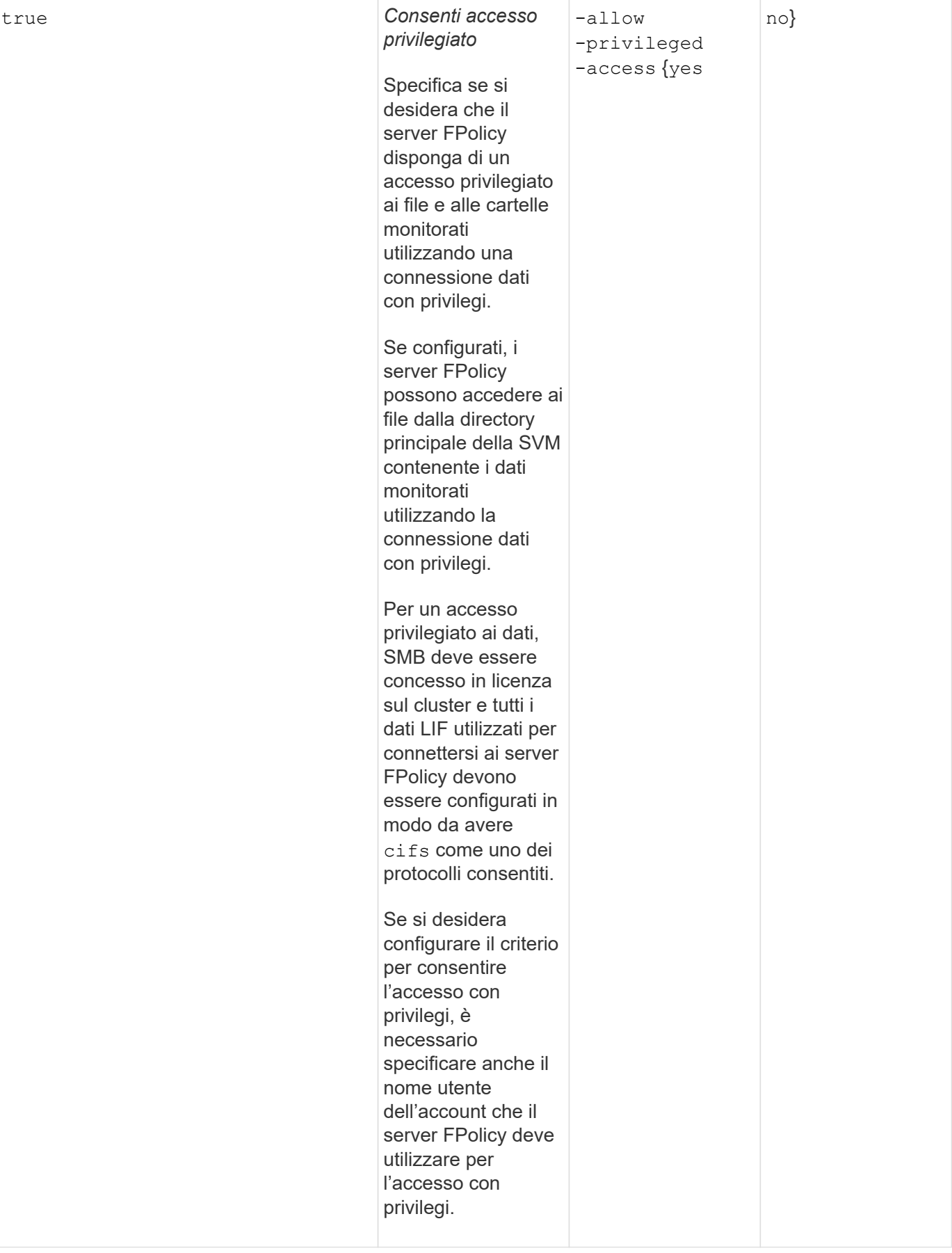

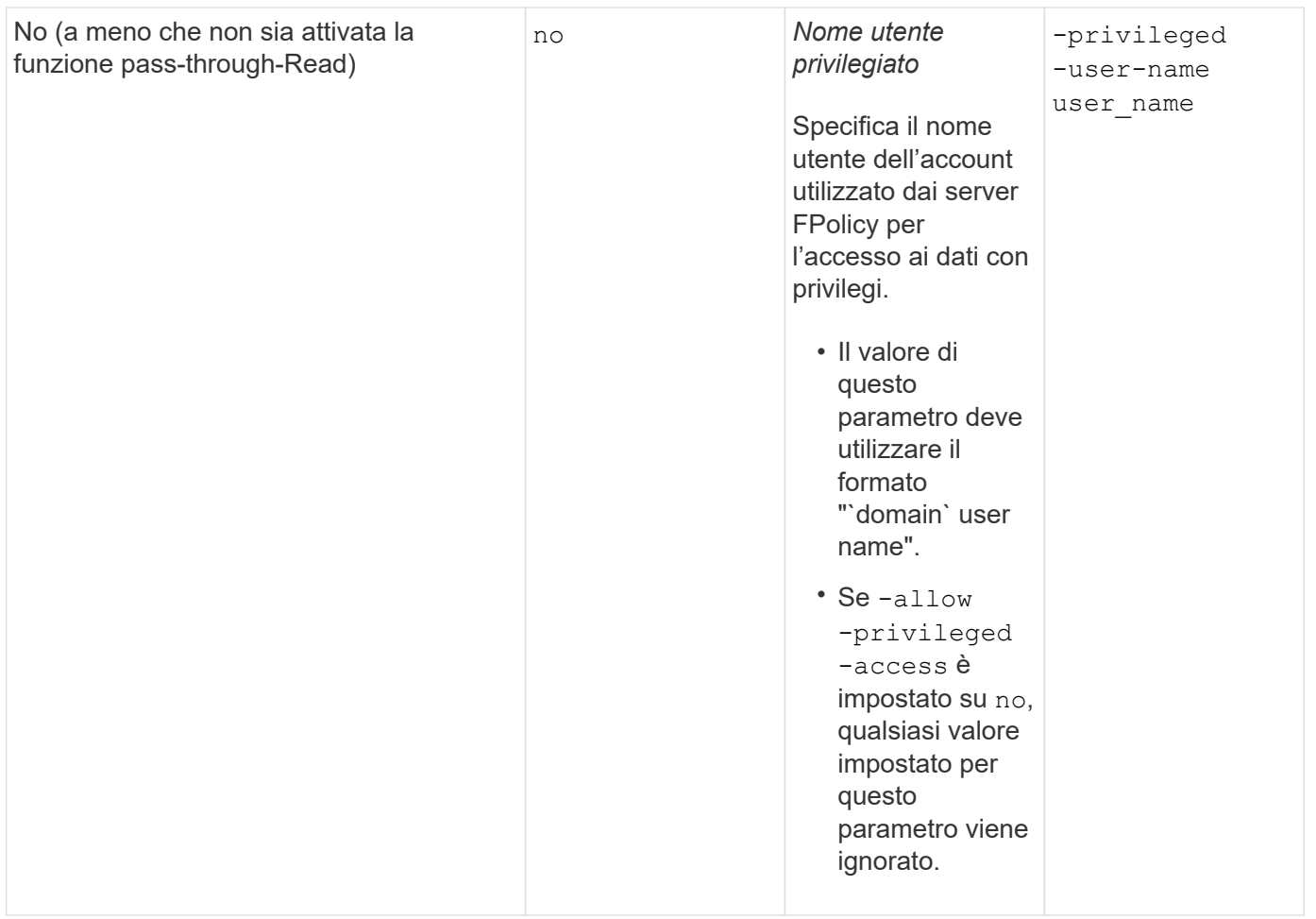

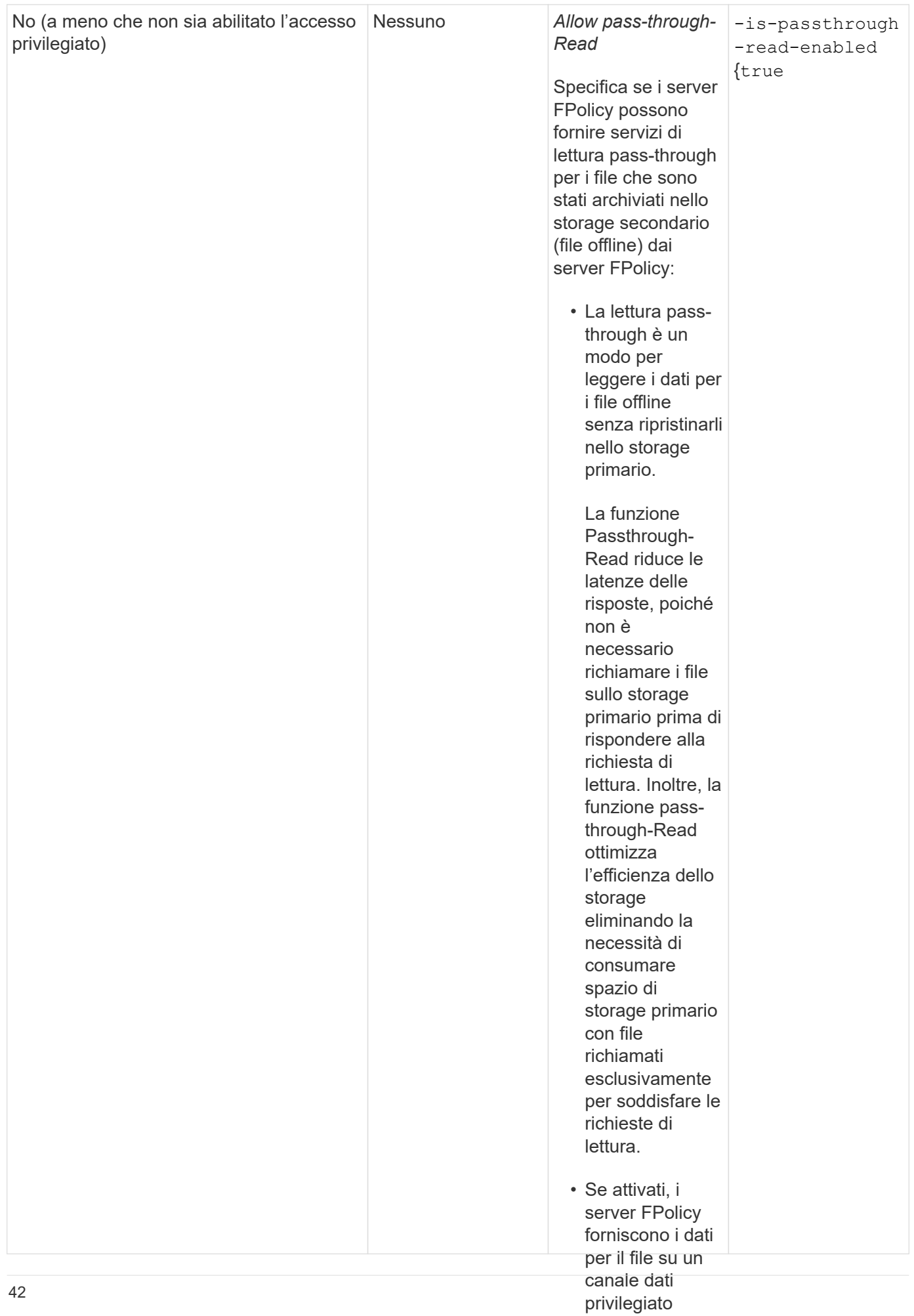

## Requisito per le configurazioni dell'ambito FPolicy se il criterio FP**sepyrutelizza** il motore nativo

specificamente Se si configura il criterio FPolicy per utilizzare il motore nativo, esiste un requisito specifico per la definizione dell'ambito FPolicy configuratopper throrigerio.

• Se si desider<u>a</u> L'ambito FPolicy definisce i limiti ai quali si applica il criterio FPolicy, ad esempio se FPolicy si applica a volumi<br>El primo della configurate o condivisioni specificati. Esistono diversi parametri che limitano ulteriormente l'ambito a cui si applica la policy<br>En un ambito di controlle dell'ambito di controlle l'ambito del controlle del controlle del controlle de FPolicy. Uno di questi parametri, -is-file-extension-check-on- $\frac{1}{R}$ agctories-enabled, specifica se necessario controllare le estensioni dei file nelle directory. Il valore predefinito è false, il che significa che le estensioni configurare dei file nelle directory non sono selezionate.

anche il criterio Quando un criterio FPolicy che utilizza il motore nativo è attivato su una condivisione o volume e su −i*s−*file -extension-check-on-directories-enabled il parametro è imposiato su false per l'ambito del criterio, l'accesso alla directory viene negato. Con questa configurazione<sub>a c</sub>oisgé le <sub>fi</sub>stensioni dei file non vengono controllate per le directory, qualsiasi operazione di directory vieneggata se rientra nell'ambito del criterio.

Per garantire che l'accesso alla directory abbia esito positivo quando si utilizza il motore nativo, è necessario impostare -is-file-extension-check-on-directories-enabled parameter a. true quando si crea l'ambito.

Con questo parametro impostato su true, I controlli delle estensioni vengono eseguiti per le operazioni di directory e la decisione di consentire o negare l'accesso viene presa in base alle estensioni incluse o escluse nella configurazione dell'ambito FPolicy.

## **Completare il foglio di lavoro della policy FPolicy**

È possibile utilizzare questo foglio di lavoro per registrare i valori necessari durante il processo di configurazione dei criteri FPolicy. Registrare se si desidera includere ciascuna impostazione di parametro nella configurazione del criterio FPolicy e quindi registrare il valore dei parametri che si desidera includere.

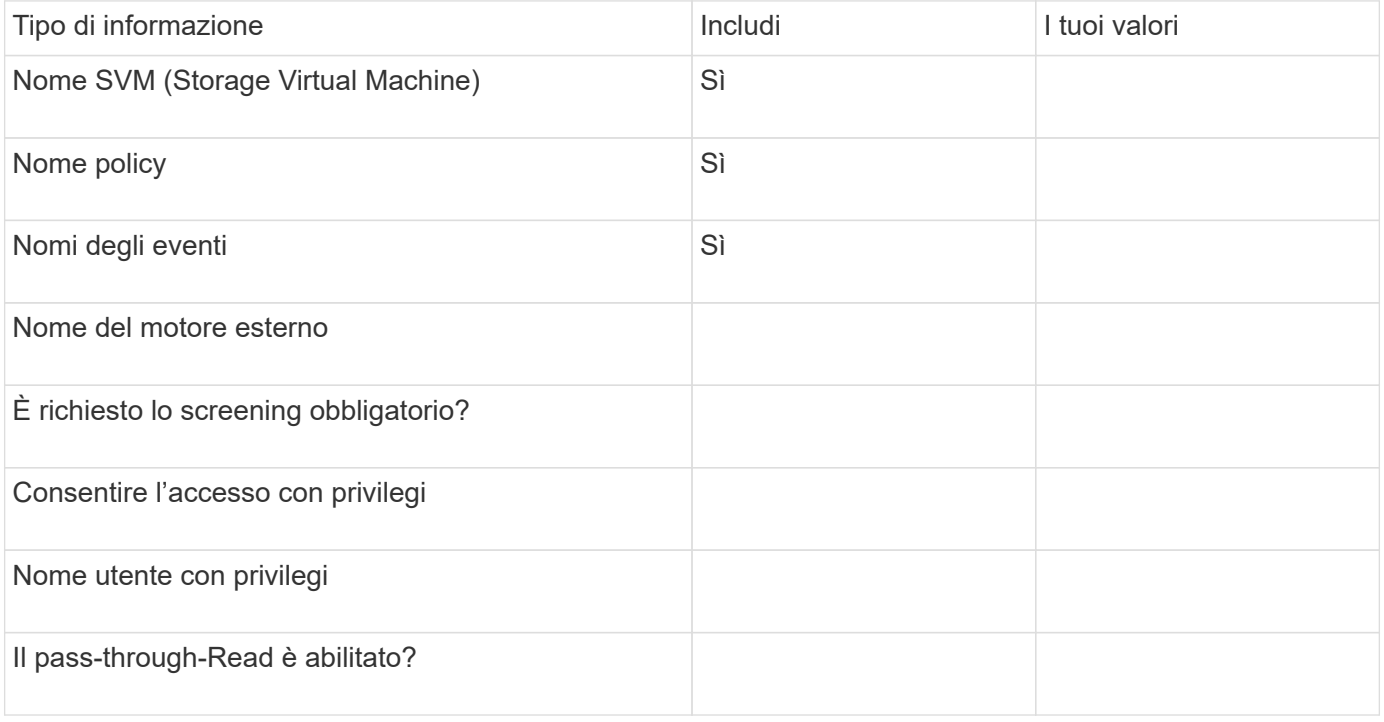

## **Pianificare la configurazione dell'ambito FPolicy**

## **Pianificare la panoramica della configurazione dell'ambito FPolicy**

Prima di configurare l'ambito di FPolicy, è necessario comprendere il significato di creazione di un ambito. È necessario comprendere cosa contiene la configurazione dell'ambito. È inoltre necessario comprendere quali sono le regole di priorità dell'ambito. Queste informazioni consentono di pianificare i valori che si desidera impostare.

## **Cosa significa creare un ambito FPolicy**

La creazione dell'ambito FPolicy significa definire i limiti ai quali si applica il criterio FPolicy. La macchina virtuale per lo storage (SVM) è il limite di base. Quando si crea un ambito per un criterio FPolicy, è necessario definire il criterio FPolicy a cui si applicherà ed è necessario indicare a quale SVM si desidera applicare l'ambito.

Esistono diversi parametri che limitano ulteriormente l'ambito all'interno della SVM specificata. È possibile limitare l'ambito specificando cosa includere nell'ambito o cosa escludere dall'ambito. Dopo aver applicato un ambito a un criterio abilitato, i controlli degli eventi del criterio vengono applicati all'ambito definito da questo comando.

Le notifiche vengono generate per gli eventi di accesso ai file in cui le corrispondenze si trovano nelle opzioni "include". Le notifiche non vengono generate per gli eventi di accesso al file in cui sono presenti corrispondenze nelle opzioni "exclude".

La configurazione dell'ambito FPolicy definisce le seguenti informazioni di configurazione:

- Nome SVM
- Nome policy
- Le condivisioni da includere o escludere da ciò che viene monitorato
- Le policy di esportazione da includere o escludere da ciò che viene monitorato
- I volumi da includere o escludere da ciò che viene monitorato
- Le estensioni di file da includere o escludere da ciò che viene monitorato
- Se eseguire il controllo dell'estensione del file sugli oggetti di directory

Esistono considerazioni particolari per l'ambito di applicazione di una policy FPolicy del cluster. Il criterio FPolicy del cluster è un criterio creato dall'amministratore del cluster per la SVM amministrativa. Se l'amministratore del cluster crea anche l'ambito per il criterio FPolicy del cluster, l'amministratore SVM non può creare un ambito per lo stesso criterio. Tuttavia, se l'amministratore del cluster non crea un ambito per il criterio FPolicy del cluster, qualsiasi amministratore SVM può creare l'ambito per tale criterio del cluster. Se l'amministratore di SVM crea un ambito per tale criterio FPolicy del cluster, l'amministratore del cluster non potrà successivamente creare un ambito del cluster per lo stesso criterio del cluster. Questo perché l'amministratore del cluster non può eseguire l'override dell'ambito per lo stesso criterio del cluster.

## **Quali sono le regole di priorità dell'ambito di applicazione**

Le seguenti regole di precedenza si applicano alle configurazioni dell'ambito:

 $\left( \begin{array}{c} 1 \end{array} \right)$ 

- Quando una condivisione è inclusa in -shares-to-include il parametro e il volume padre della condivisione sono inclusi in -volumes-to-exclude parametro, -volumes-to-exclude ha la precedenza -shares-to-include.
- Quando un criterio di esportazione viene incluso in -export-policies-to-include il parametro e il volume principale del criterio di esportazione sono inclusi in -volumes-to-exclude parametro, -volumes-to-exclude ha la precedenza -export-policies-to-include.
- Un amministratore può specificare entrambi -file-extensions-to-include e. -file-extensions -to-exclude elenchi.

Il -file-extensions-to-exclude il parametro viene controllato prima di -file-extensions-to -include parametro selezionato.

#### **Contenuto della configurazione FPolicy Scope**

È possibile utilizzare il seguente elenco di parametri di configurazione FPolicy Scope disponibili per pianificare la configurazione:

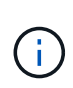

Quando si configurano le condivisioni, le policy di esportazione, i volumi e le estensioni dei file da includere o escludere dall'ambito, i parametri include ed exclude possono includere metacaratteri come "?" and "\*". L'utilizzo delle espressioni regolari non è supportato.

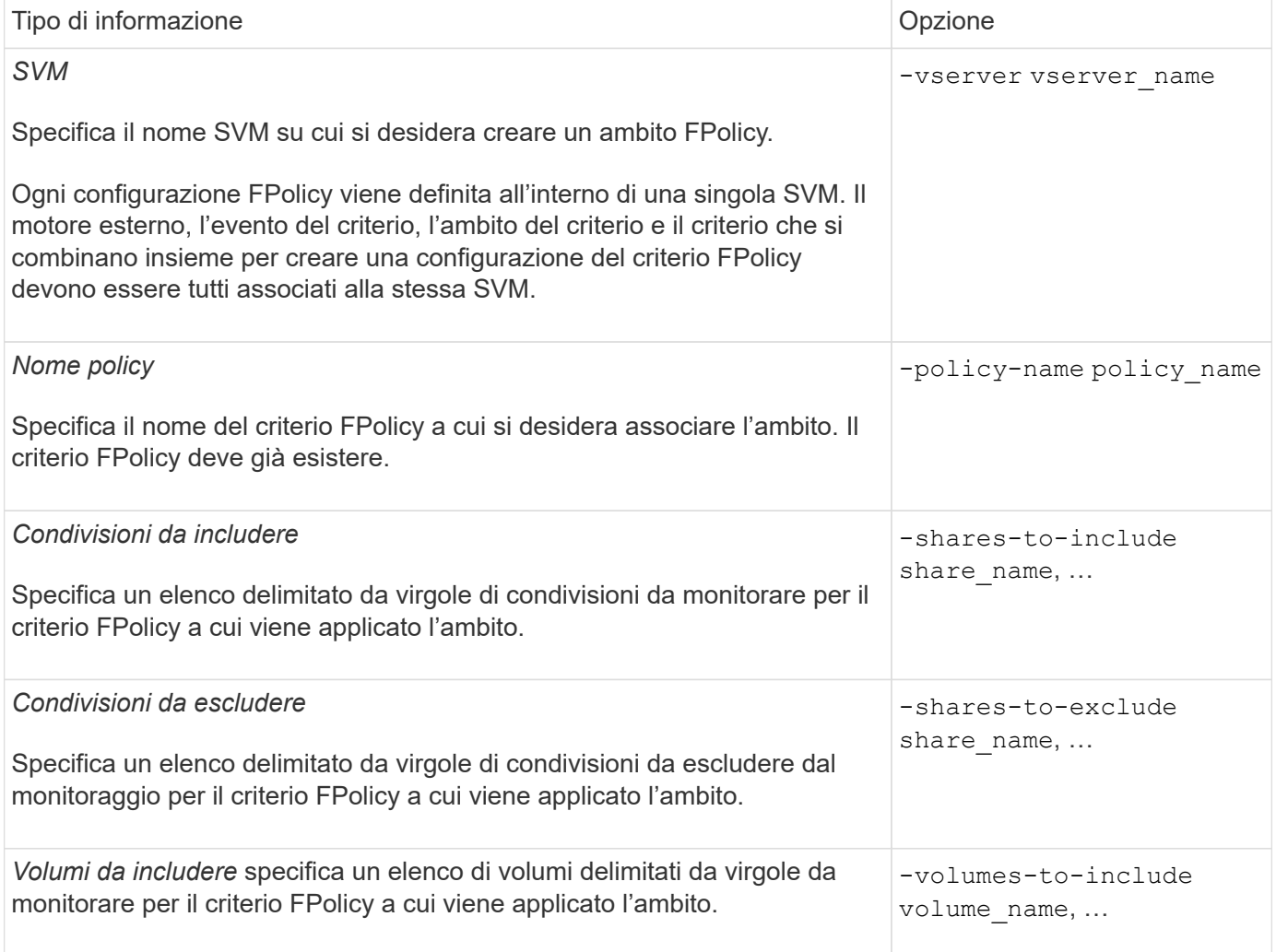

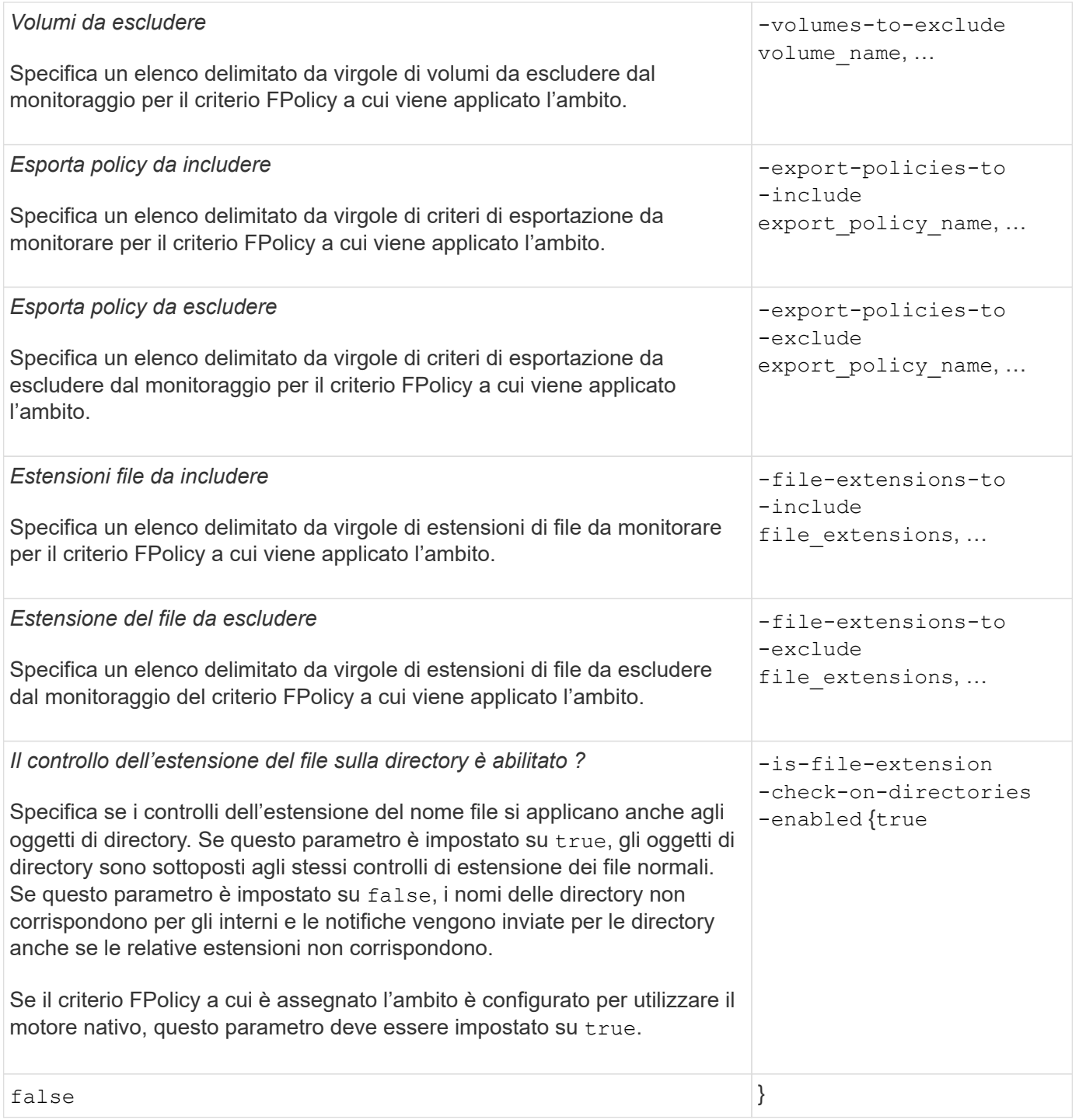

## **Completare il foglio di lavoro FPolicy Scope**

È possibile utilizzare questo foglio di lavoro per registrare i valori necessari durante il processo di configurazione dell'ambito FPolicy. Se è richiesto un valore di parametro, è necessario determinare quale valore utilizzare per tali parametri prima di configurare l'ambito FPolicy.

Registrare se si desidera includere ciascuna impostazione di parametro nella configurazione dell'ambito FPolicy e quindi registrare il valore dei parametri che si desidera includere.

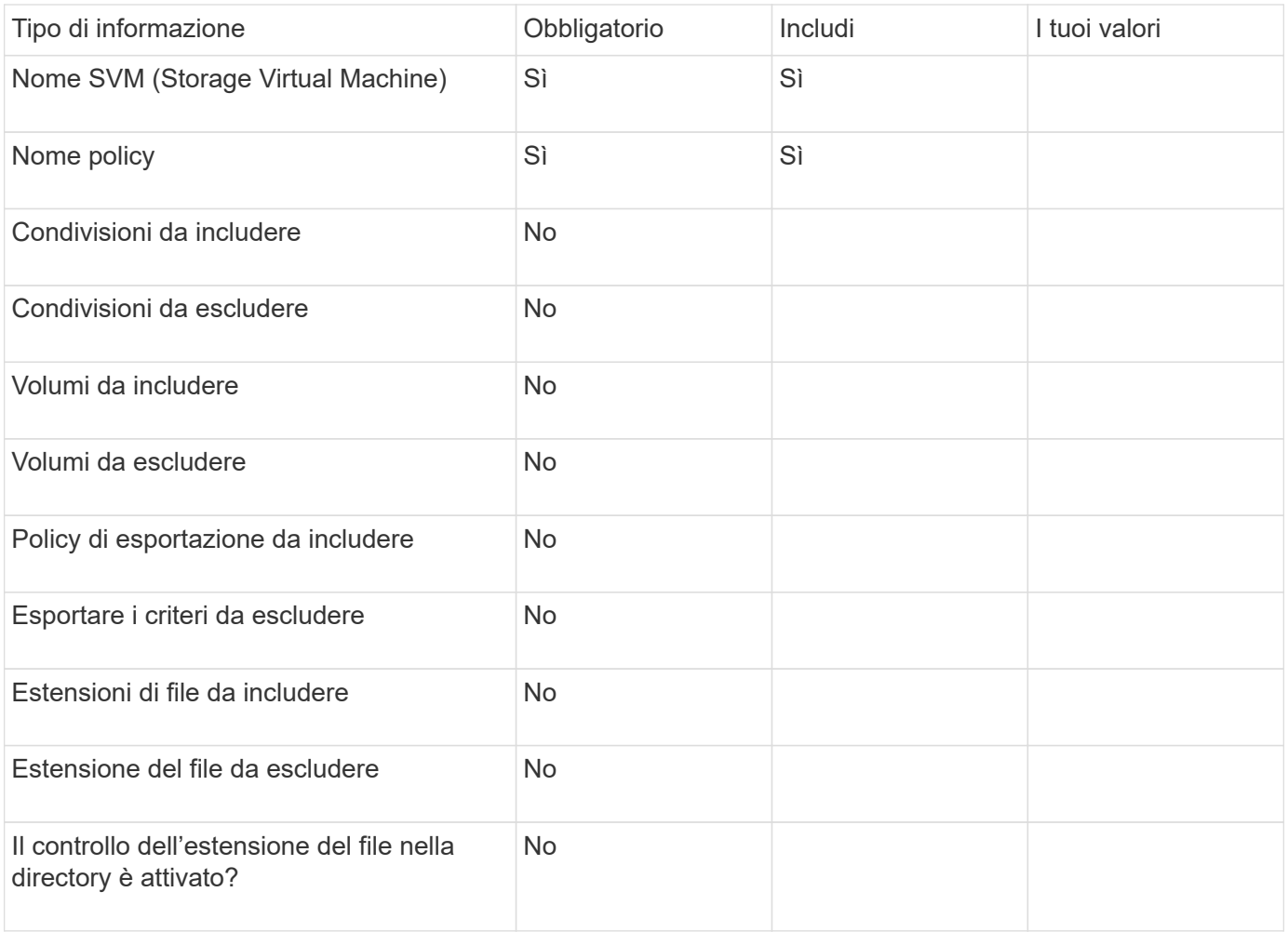

## <span id="page-48-0"></span>**Creare la configurazione FPolicy**

## **Creare il motore esterno FPolicy**

È necessario creare un motore esterno per iniziare a creare una configurazione FPolicy. Il motore esterno definisce il modo in cui FPolicy crea e gestisce le connessioni ai server FPolicy esterni. Se la configurazione utilizza il motore ONTAP interno (il motore esterno nativo) per un semplice blocco dei file, non è necessario configurare un motore esterno FPolicy separato e non è necessario eseguire questa operazione.

## **Di cosa hai bisogno**

Il ["motore esterno"](#page-25-0) il foglio di lavoro deve essere completato.

## **A proposito di questa attività**

Se il motore esterno viene utilizzato in una configurazione MetroCluster, è necessario specificare gli indirizzi IP dei server FPolicy nel sito di origine come server primari. Gli indirizzi IP dei server FPolicy nel sito di destinazione devono essere specificati come server secondari.

## **Fasi**

1. Creare il motore esterno FPolicy utilizzando vserver fpolicy policy external-engine create comando.

Il seguente comando crea un motore esterno su una macchina virtuale di storage (SVM) vs1.example.com. Non è richiesta alcuna autenticazione per le comunicazioni esterne con il server FPolicy.

vserver fpolicy policy external-engine create -vserver-name vs1.example.com -engine-name engine1 -primary-servers 10.1.1.2,10.1.1.3 -port 6789 -ssl-option no-auth

2. Verificare la configurazione del motore esterno FPolicy utilizzando vserver fpolicy policy external-engine show comando.

Il seguente comando visualizza le informazioni su tutti i motori esterni configurati su SVM vs1.example.com:

vserver fpolicy policy external-engine show -vserver vs1.example.com

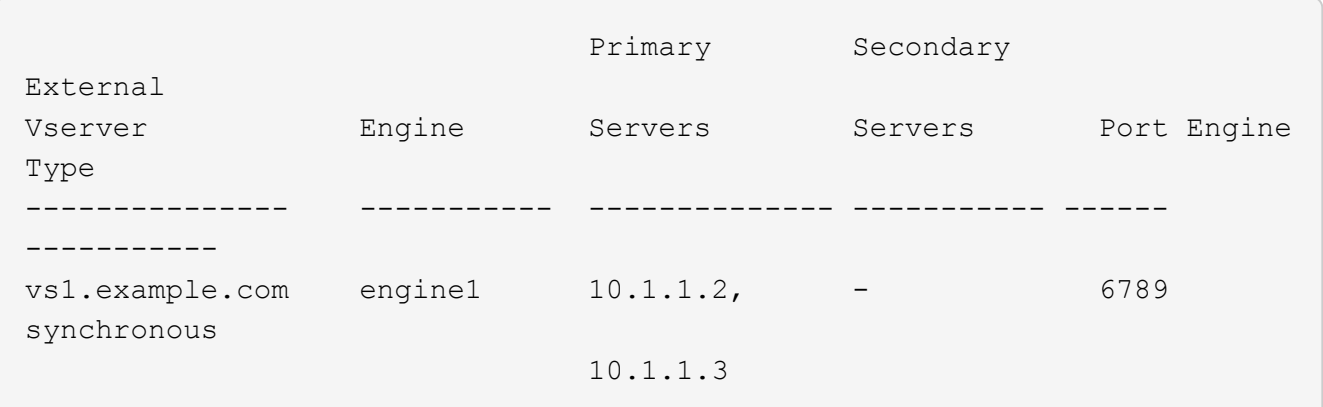

Il seguente comando visualizza informazioni dettagliate sul motore esterno denominato "engine1" su SVM vs1.example.com:

vserver fpolicy policy external-engine show -vserver vs1.example.com -engine -name engine1

 Vserver: vs1.example.com Engine: engine1 Primary FPolicy Servers: 10.1.1.2, 10.1.1.3 Port Number of FPolicy Service: 6789 Secondary FPolicy Servers: - External Engine Type: synchronous SSL Option for External Communication: no-auth FQDN or Custom Common Name: - Serial Number of Certificate: - Certificate Authority: -

## **Creare l'evento FPolicy**

Durante la creazione di una configurazione dei criteri FPolicy, è necessario creare un evento FPolicy. L'evento viene associato alla policy FPolicy al momento della sua

creazione. Un evento definisce il protocollo da monitorare e gli eventi di accesso al file da monitorare e filtrare.

#### **Prima di iniziare**

Devi completare l'evento FPolicy ["foglio di lavoro"](https://docs.netapp.com/us-en/ontap/nas-audit/fpolicy-event-config-worksheet-reference.html).

#### **Creare l'evento FPolicy**

1. Creare l'evento FPolicy utilizzando vserver fpolicy policy event create comando.

vserver fpolicy policy event create -vserver vs1.example.com -event-name event1 -protocol cifs -file-operations open, close, read, write

2. Verificare la configurazione dell'evento FPolicy utilizzando vserver fpolicy policy event show comando.

vserver fpolicy policy event show -vserver vs1.example.com

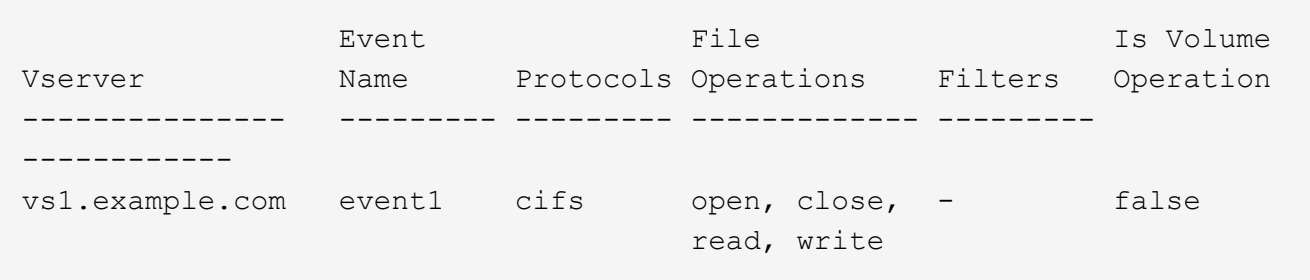

#### **Creare gli eventi di accesso negato FPolicy**

A partire da ONTAP 9.13.1, gli utenti possono ricevere notifiche per operazioni di file non riuscite a causa della mancanza di autorizzazioni. Queste notifiche sono preziose per la sicurezza, la protezione ransomware e la governance.

1. Creare l'evento FPolicy utilizzando vserver fpolicy policy event create comando.

vserver fpolicy policy event create -vserver vs1.example.com -event-name event1 -protocol cifs -monitor-fileop-failure true -file-operations open

## <span id="page-50-0"></span>**Creare archivi persistenti**

A partire da ONTAP 9.14.1, FPolicy consente di impostare un ["Archivi persistenti"](#page-3-0) Per acquisire eventi di accesso ai file per policy asincrone non obbligatorie nella SVM. Gli archivi persistenti possono aiutare a separare l'elaborazione i/o dei client dall'elaborazione delle notifiche FPolicy per ridurre la latenza dei client. Le configurazioni obbligatorie sincrone (obbligatorie o non obbligatorie) e asincrone non sono supportate.

## **Best practice**

• Prima di utilizzare la funzionalità di archivio permanente, assicurati che le tue applicazioni partner supportino questa configurazione.

- Il volume dello storage persistente viene configurato in base alle singole SVM. Per ogni SVM abilitata per FPolicy avrai bisogno di un volume archivio persistente.
- Il nome del volume di archiviazione persistente e il percorso di giunzione specificati al momento della creazione del volume dovrebbero corrispondere.
- Crea il volume di archivio persistente sul nodo con LIF che prevedono il monitoraggio del traffico massimo da parte di Fpolicy.
- Impostare il criterio snapshot su none per quel volume invece di default. In questo modo si garantisce che non vi sia alcun ripristino accidentale dello snapshot che causa la perdita degli eventi correnti e per impedire un'eventuale elaborazione di eventi duplicati.
- Rendere il volume dell'archivio persistente inaccessibile per l'accesso al protocollo utente esterno (CIFS/NFS) per evitare il danneggiamento accidentale o l'eliminazione dei record di eventi persistenti. Per ottenere questo risultato, dopo aver attivato FPolicy, smontare il volume in ONTAP per rimuovere il percorso di giunzione; ciò lo rende inaccessibile per l'accesso al protocollo utente.

## **Fasi**

1. Creare un volume vuoto sulla SVM che può essere sottoposto a provisioning per l'archivio persistente:

```
volume create -vserver <SVM Name> -volume <volume> -state <online> -junction
-path <path> -policy <default> -unix-permissions <777> -size <value>
-aggregate <aggregate name> -snapshot-policy <none>
```
◦ Le dimensioni del volume dell'archivio persistente si basano sul periodo di tempo per il quale si desidera mantenere gli eventi non inviati al server esterno (applicazione partner).

Ad esempio, se si desidera che 30 minuti di eventi persistano in un cluster con una capacità di 30K notifiche al secondo:

Dimensioni del volume richiesto = 30000 x 30 x 60 x 0,6KB (dimensioni medie del record di notifica) =  $32400000$  KB =  $\sim$ 32 GB

Per trovare la percentuale approssimativa di notifica, è possibile contattare l'applicazione partner FPolicy o utilizzare il contatore FPolicy requests dispatched rate.

- Si prevede che un utente amministratore con privilegi RBAC sufficienti (per creare un volume) creerà un volume (utilizzando il comando cli di volume o l'API REST) della dimensione desiderata e fornirà il nome di quel volume come -volume Nell'archivio persistente creare un comando CLI o API REST.
- 2. Creare l'archivio persistente:

```
vserver fpolicy persistent store create -vserver <SVM> -persistent-store
<PS_name> -volume <volume>
```
- Persistent-store: Il nome dell'archivio persistente
- Volume: Il volume della memoria persistente
- 3. Dopo aver creato l'archivio persistente, è possibile creare il criterio FPolicy e aggiungere il nome dell'archivio persistente a tale criterio. Per ulteriori informazioni, vedere ["Creare il criterio FPolicy".](https://docs.netapp.com/us-en/ontap/nas-audit/create-fpolicy-policy-task.html)

## **Creare il criterio FPolicy**

Quando si crea il criterio FPolicy, si associa un motore esterno e uno o più eventi al criterio. Il criterio specifica inoltre se è richiesto lo screening obbligatorio, se i server

FPolicy dispongono di un accesso privilegiato ai dati sulla macchina virtuale di storage (SVM) e se è attivata la funzione pass-through-Read per i file offline.

#### **Di cosa hai bisogno**

- Il foglio di lavoro della policy FPolicy deve essere completato.
- Se si prevede di configurare il criterio per l'utilizzo dei server FPolicy, il motore esterno deve esistere.
- Deve esistere almeno un evento FPolicy che si prevede di associare al criterio FPolicy.
- Se si desidera configurare l'accesso privilegiato ai dati, è necessario che un server SMB esista sulla SVM.
- Per configurare un archivio persistente per un criterio, il tipo di motore deve essere **asincrono** e il criterio deve essere **non obbligatorio**.

Per ulteriori informazioni, vedere ["Creare archivi persistenti".](#page-50-0)

#### **Fasi**

1. Creare la policy FPolicy:

```
vserver fpolicy policy create -vserver-name vserver name -policy-name
policy name -engine engine name -events event name, [-persistent-store
PS_name] [-is-mandatory {true|false}] [-allow-privileged-access {yes|no}] [-
privileged-user-name domain\user_name] [-is-passthrough-read-enabled
{true|false}]
```
- È possibile aggiungere uno o più eventi alla policy FPolicy.
- Per impostazione predefinita, lo screening obbligatorio è attivato.
- Se si desidera consentire l'accesso con privilegi impostando -allow-privileged-access parametro a. yes, è inoltre necessario configurare un nome utente con privilegi per l'accesso con privilegi.
- Se si desidera configurare pass-through-Read impostando -is-passthrough-read-enabled parametro a. true, è inoltre necessario configurare l'accesso privilegiato ai dati.

Il comando seguente crea una policy denominata "policy1" con l'evento "event1" e il motore esterno denominato "engine1" associato. Questo criterio utilizza i valori predefiniti nella configurazione del criterio: vserver fpolicy policy create -vserver vs1.example.com -policy-name policy1 -events event1 -engine engine1

Il comando seguente crea una policy denominata "policy2" che ha l'evento "event2" e il motore esterno denominato "engine2" associato. Questo criterio è configurato per utilizzare l'accesso privilegiato utilizzando il nome utente specificato. La funzione di lettura pass-through è attivata:

```
vserver fpolicy policy create -vserver vs1.example.com -policy-name policy2
-events event2 -engine engine2 -allow-privileged-access yes -privileged-
user-name example\archive_acct -is-passthrough-read-enabled true
```
Il comando seguente crea una policy denominata "native1" a cui è associato l'evento "event3". Questo criterio utilizza il motore nativo e i valori predefiniti nella configurazione del criterio:

vserver fpolicy policy create -vserver vs1.example.com -policy-name native1 -events event3 -engine native

2. Verificare la configurazione del criterio FPolicy utilizzando vserver fpolicy policy show comando.

Il seguente comando visualizza le informazioni relative ai tre criteri FPolicy configurati, incluse le seguenti informazioni:

- SVM associato al criterio
- Il motore esterno associato alla policy
- Gli eventi associati al criterio
- Se è richiesto lo screening obbligatorio
- Se è richiesto l'accesso con privilegi vserver fpolicy policy show

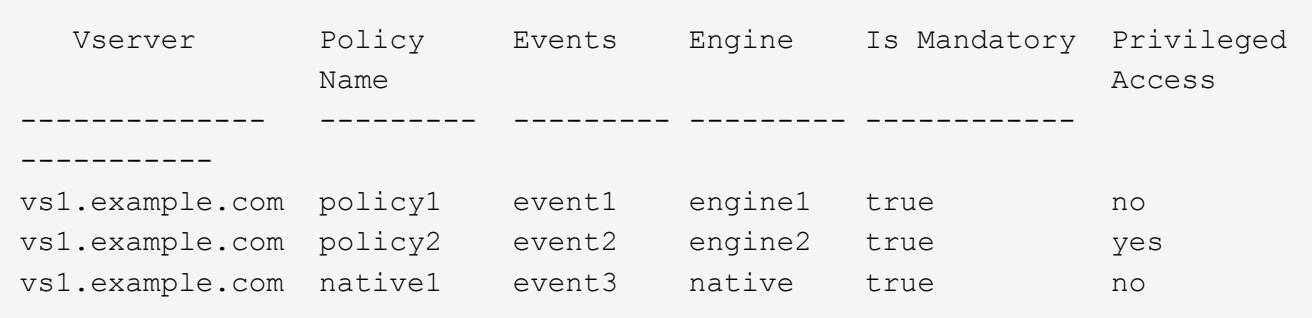

## **Creare l'ambito FPolicy**

Dopo aver creato il criterio FPolicy, è necessario creare un ambito FPolicy. Quando si crea l'ambito, si associa l'ambito a un criterio FPolicy. Un ambito definisce i limiti ai quali si applica la policy FPolicy. Gli ambiti possono includere o escludere file in base a condivisioni, policy di esportazione, volumi ed estensioni di file.

#### **Di cosa hai bisogno**

Il foglio di lavoro FPolicy Scope deve essere completato. Il criterio FPolicy deve esistere con un motore esterno associato (se il criterio è configurato per l'utilizzo di server FPolicy esterni) e deve avere almeno un evento FPolicy associato.

#### **Fasi**

1. Creare l'ambito FPolicy utilizzando vserver fpolicy policy scope create comando.

vserver fpolicy policy scope create -vserver-name vs1.example.com -policy-name policy1 -volumes-to-include datavol1,datavol2

2. Verificare la configurazione dell'ambito FPolicy utilizzando vserver fpolicy policy scope show comando.

vserver fpolicy policy scope show -vserver vs1.example.com -instance

```
  Vserver: vs1.example.com
                       Policy: policy1
           Shares to Include: -
           Shares to Exclude: -
          Volumes to Include: datavol1, datavol2
          Volumes to Exclude: -
Export Policies to Include: -
Export Policies to Exclude: -
File Extensions to Include: -
File Extensions to Exclude: -
```
## **Attivare il criterio FPolicy**

Dopo aver configurato una configurazione dei criteri FPolicy, si attiva il criterio FPolicy. L'abilitazione del criterio determina la priorità e avvia il monitoraggio dell'accesso al file per il criterio.

## **Di cosa hai bisogno**

Il criterio FPolicy deve esistere con un motore esterno associato (se il criterio è configurato per l'utilizzo di server FPolicy esterni) e deve avere almeno un evento FPolicy associato. L'ambito del criterio FPolicy deve esistere e deve essere assegnato al criterio FPolicy.

#### **A proposito di questa attività**

La priorità viene utilizzata quando sulla macchina virtuale di storage (SVM) sono attivati più criteri e più criteri sono stati sottoscritti allo stesso evento di accesso al file. I criteri che utilizzano la configurazione nativa del motore hanno una priorità maggiore rispetto ai criteri per qualsiasi altro motore, indipendentemente dal numero di sequenza assegnato al momento dell'attivazione del criterio.

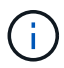

Non è possibile attivare un criterio sulla SVM amministrativa.

#### **Fasi**

1. Attivare il criterio FPolicy utilizzando vserver fpolicy enable comando.

```
vserver fpolicy enable -vserver-name vs1.example.com -policy-name policy1
-sequence-number 1
```
2. Verificare che il criterio FPolicy sia attivato utilizzando vserver fpolicy show comando.

vserver fpolicy show -vserver vs1.example.com

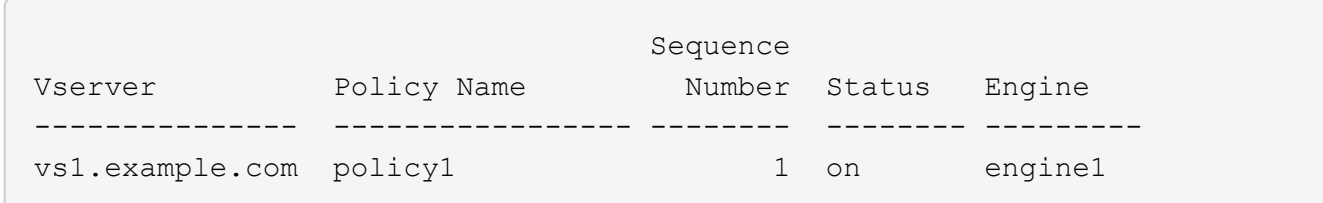

## <span id="page-55-0"></span>**Gestire le configurazioni FPolicy**

## **Modificare le configurazioni FPolicy**

## **Comandi per la modifica delle configurazioni FPolicy**

È possibile modificare le configurazioni FPolicy modificando gli elementi che compongono la configurazione. È possibile modificare motori esterni, eventi FPolicy, ambiti FPolicy e policy FPolicy. È inoltre possibile attivare o disattivare i criteri FPolicy. Quando si disattiva il criterio FPolicy, il monitoraggio dei file viene interrotto per tale criterio.

Si consiglia di disattivare il criterio FPolicy prima di modificare la configurazione.

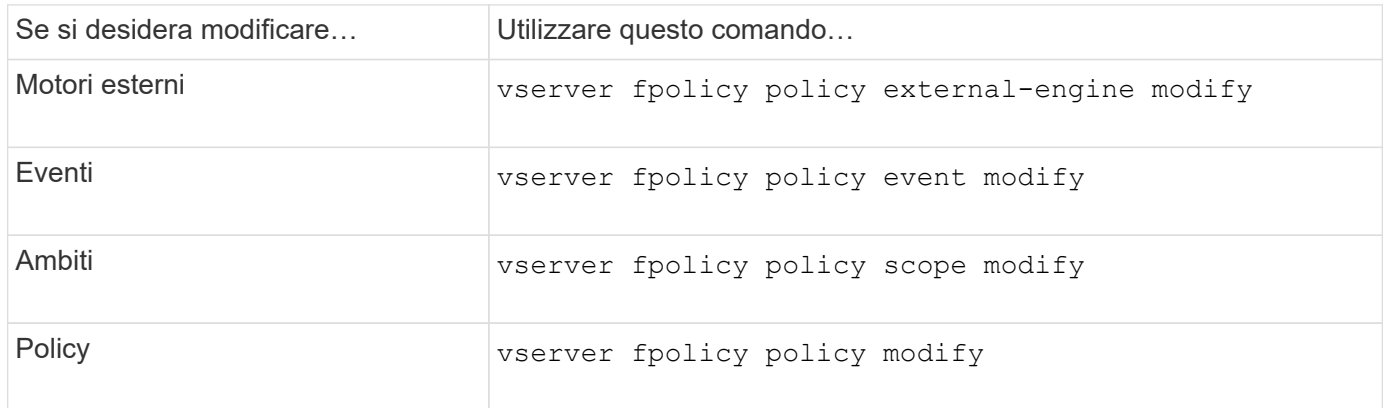

Per ulteriori informazioni, vedere le pagine man per i comandi.

## **Attivare o disattivare i criteri FPolicy**

Una volta completata la configurazione, è possibile attivare i criteri FPolicy. L'abilitazione del criterio determina la priorità e avvia il monitoraggio dell'accesso al file per il criterio. È possibile disattivare i criteri FPolicy se si desidera interrompere il monitoraggio dell'accesso ai file per il criterio.

## **Di cosa hai bisogno**

Prima di attivare i criteri FPolicy, è necessario completare la configurazione FPolicy.

## **A proposito di questa attività**

- La priorità viene utilizzata quando sulla macchina virtuale di storage (SVM) sono attivati più criteri e più criteri sono stati sottoscritti allo stesso evento di accesso al file.
- I criteri che utilizzano la configurazione nativa del motore hanno una priorità maggiore rispetto ai criteri per qualsiasi altro motore, indipendentemente dal numero di sequenza assegnato al momento dell'attivazione del criterio.
- Se si desidera modificare la priorità di un criterio FPolicy, è necessario disattivarlo e riattivarlo utilizzando il nuovo numero di sequenza.

## **Fase**

1. Eseguire l'azione appropriata:

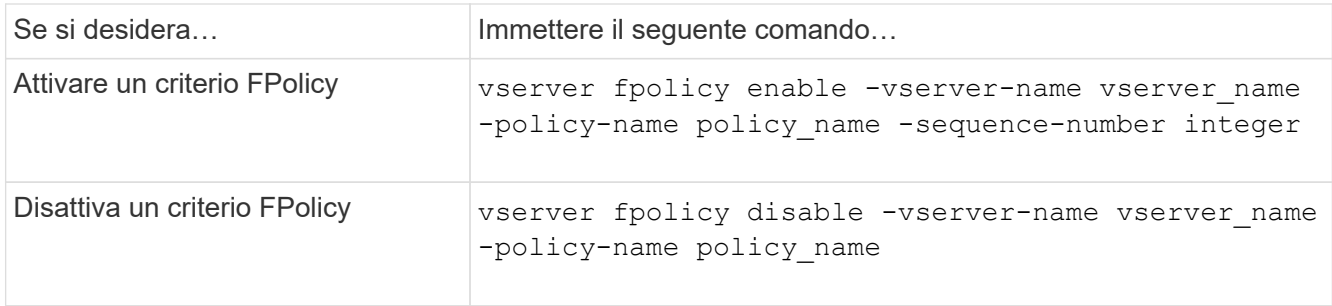

## **Visualizza informazioni sulle configurazioni FPolicy**

## **Funzionamento dei comandi di visualizzazione**

Durante la visualizzazione delle informazioni sulla configurazione di FPolicy, è utile comprendere come show i comandi funzionano.

R show il comando senza parametri aggiuntivi visualizza le informazioni in un modulo riepilogativo. Inoltre, ogni show il comando ha gli stessi due parametri opzionali che si escludono a vicenda, -instance e. -fields.

Quando si utilizza -instance parametro con a. show l'output del comando visualizza informazioni dettagliate in un formato di elenco. In alcuni casi, l'output dettagliato può essere lungo e includere più informazioni di quante ne hai bisogno. È possibile utilizzare -fields fieldname [, fieldname...] parametro per personalizzare l'output in modo che visualizzi le informazioni solo per i campi specificati. È possibile identificare i campi che è possibile specificare immettendo ? dopo il -fields parametro.

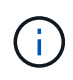

L'output di un show con il -fields il parametro potrebbe visualizzare altri campi pertinenti e necessari relativi ai campi richiesti.

Ogni show command dispone di uno o più parametri opzionali che filtrano l'output e consentono di limitare l'ambito delle informazioni visualizzate nell'output del comando. È possibile identificare i parametri opzionali disponibili per un comando immettendo ? dopo il show comando.

Il show Il comando supporta i modelli e i caratteri jolly in stile UNIX per consentire la corrispondenza di più valori negli argomenti dei parametri di comando. Ad esempio, è possibile utilizzare l'operatore jolly (\*), L'operatore NOT (!), L'operatore OR (|), l'operatore di intervallo (integer…integer), l'operatore meno di (<), l'operatore maggiore di (>), l'operatore minore o uguale a (⇐) e maggiore o uguale all'operatore (>=) quando si specificano i valori.

Per ulteriori informazioni sull'utilizzo di modelli e caratteri jolly in stile UNIX, vedere [Utilizzando l'interfaccia](https://docs.netapp.com/it-it/ontap/system-admin/command-line-interface-concept.html) [della riga di comando di ONTAP](https://docs.netapp.com/it-it/ontap/system-admin/command-line-interface-concept.html).

## **Comandi per la visualizzazione delle informazioni sulle configurazioni FPolicy**

Si utilizza fpolicy show Comandi per visualizzare informazioni sulla configurazione di FPolicy, incluse informazioni su motori esterni, eventi, ambiti e policy di FPolicy.

Se si desidera visualizzare informazioni su Utilizzare questo comando… FPolicy…

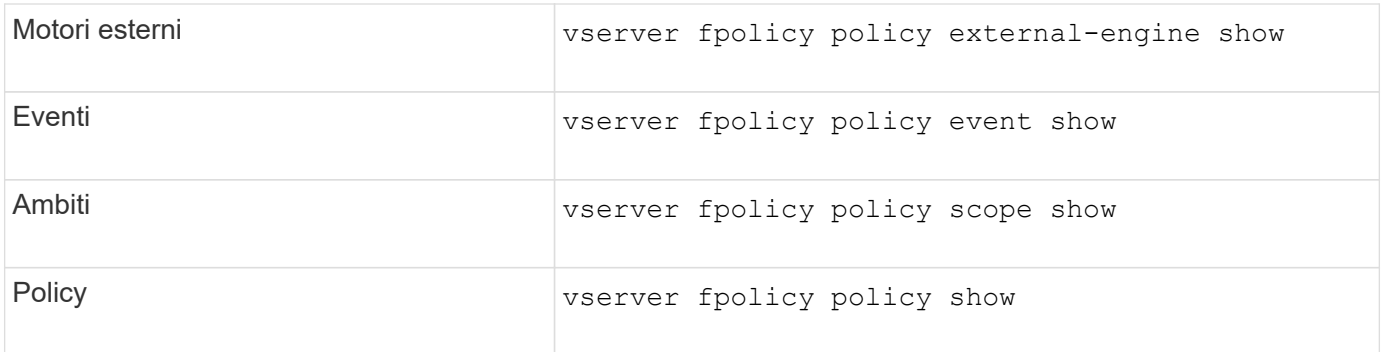

Per ulteriori informazioni, vedere le pagine man per i comandi.

## **Visualizza informazioni sullo stato dei criteri FPolicy**

È possibile visualizzare informazioni sullo stato dei criteri FPolicy per determinare se un criterio è abilitato, quale motore esterno è configurato per l'utilizzo, quale numero di sequenza corrisponde al criterio e a quale SVM (Storage Virtual Machine) è associato il criterio FPolicy.

## **A proposito di questa attività**

Se non si specificano parametri, il comando visualizza le seguenti informazioni:

- Nome SVM
- Nome policy
- Numero di sequenza del criterio
- Stato della policy

Oltre a visualizzare le informazioni sullo stato dei criteri per i criteri FPolicy configurati sul cluster o su una SVM specifica, è possibile utilizzare i parametri dei comandi per filtrare l'output del comando in base ad altri criteri.

È possibile specificare -instance parametro per visualizzare informazioni dettagliate sui criteri elencati. In alternativa, è possibile utilizzare -fields per visualizzare solo i campi indicati nell'output del comando, o. -fields ? per determinare quali campi è possibile utilizzare.

## **Fase**

1. Visualizzare le informazioni filtrate sullo stato dei criteri FPolicy utilizzando il comando appropriato:

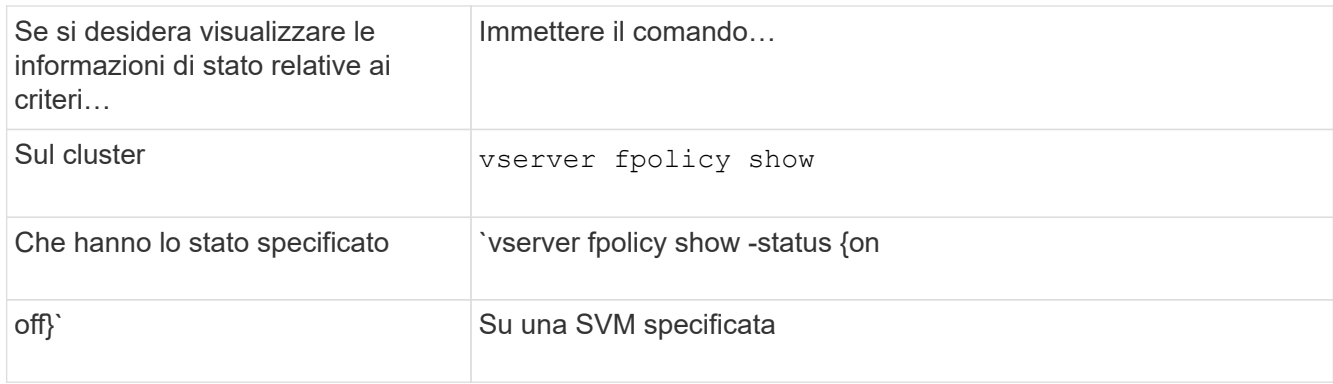

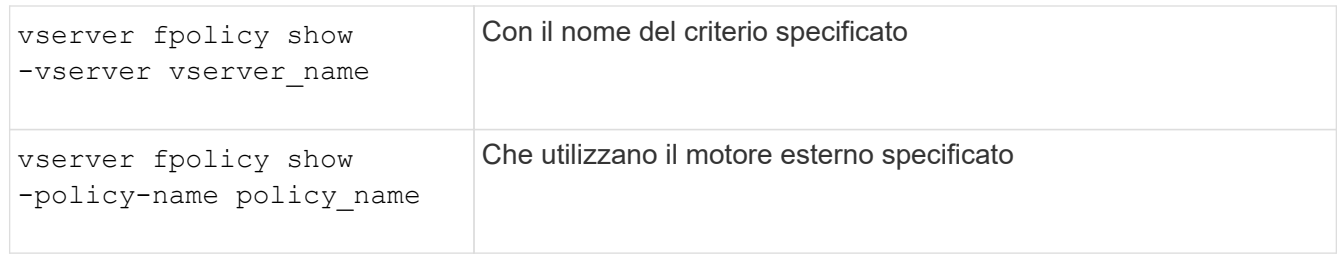

## **Esempio**

Nell'esempio seguente vengono visualizzate le informazioni relative ai criteri FPolicy nel cluster:

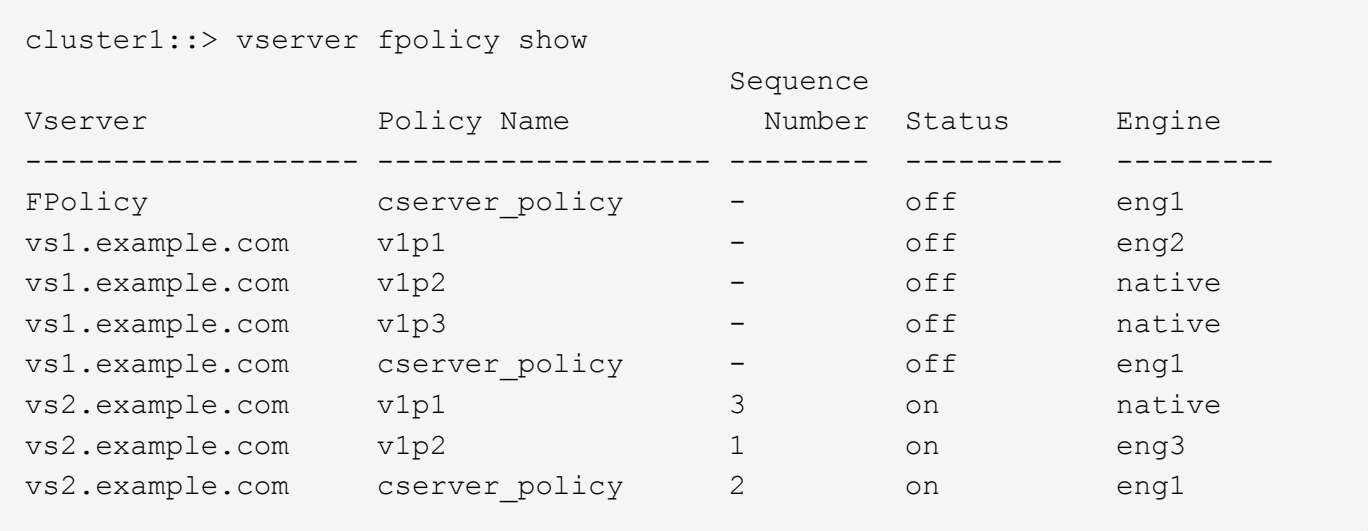

## **Visualizza informazioni sui criteri FPolicy abilitati**

È possibile visualizzare informazioni sui criteri FPolicy abilitati per determinare il motore esterno FPolicy configurato per l'utilizzo, la priorità del criterio e la macchina virtuale dello storage (SVM) a cui è associato il criterio FPolicy.

## **A proposito di questa attività**

Se non si specificano parametri, il comando visualizza le seguenti informazioni:

- Nome SVM
- Nome policy
- Priorità della policy

È possibile utilizzare i parametri dei comandi per filtrare l'output del comando in base a criteri specifici.

#### **Fase**

1. Visualizzare le informazioni sui criteri FPolicy abilitati utilizzando il comando appropriato:

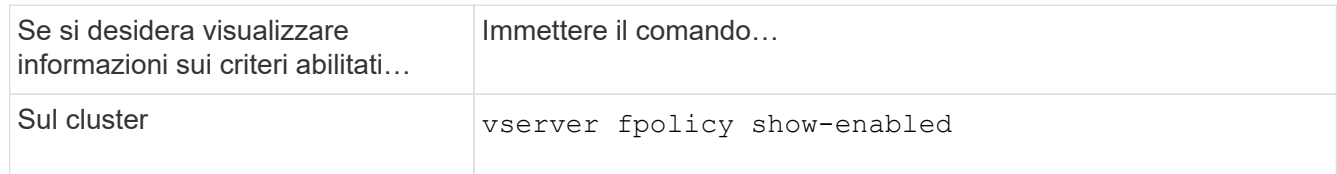

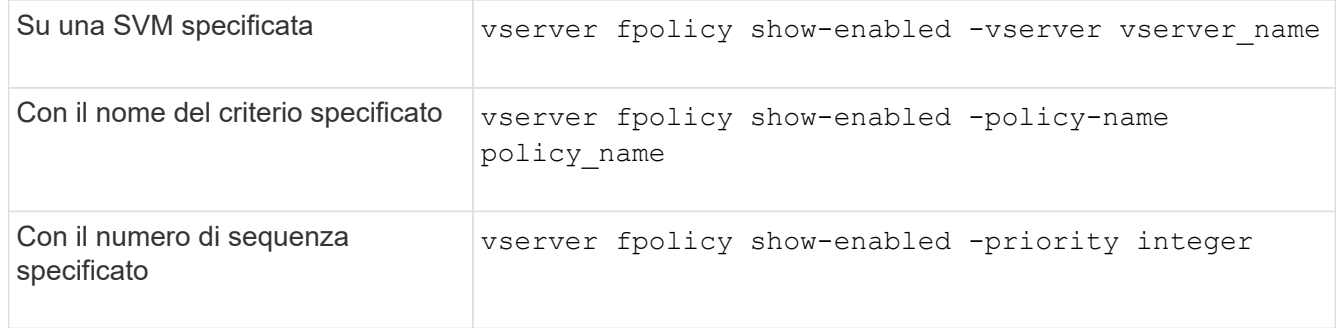

#### **Esempio**

Nell'esempio seguente vengono visualizzate le informazioni relative ai criteri FPolicy abilitati sul cluster:

```
cluster1::> vserver fpolicy show-enabled
Vserver Policy Name Priority
                          ----------------------- ------------------------- ----------
vs1.example.com pol native native native
vs1.example.com pol native2 native native
vs1.example.com pol1 2
vs1.example.com pol2 4
```
## **Gestire le connessioni del server FPolicy**

## **Connettersi a server FPolicy esterni**

Per attivare l'elaborazione dei file, potrebbe essere necessario connettersi manualmente a un server FPolicy esterno se la connessione è stata interrotta in precedenza. Una connessione viene interrotta dopo il timeout del server o a causa di un errore. In alternativa, l'amministratore potrebbe interrompere manualmente una connessione.

#### **A proposito di questa attività**

Se si verifica un errore irreversibile, la connessione al server FPolicy può essere interrotta. Dopo aver risolto il problema che ha causato l'errore irreversibile, è necessario riconnettersi manualmente al server FPolicy.

#### **Fasi**

1. Connettersi al server FPolicy esterno utilizzando vserver fpolicy engine-connect comando.

Per ulteriori informazioni sul comando, vedere le pagine man.

2. Verificare che il server FPolicy esterno sia connesso utilizzando vserver fpolicy show-engine comando.

Per ulteriori informazioni sul comando, vedere le pagine man.

## **Disconnettersi dai server FPolicy esterni**

Potrebbe essere necessario disconnettersi manualmente da un server FPolicy esterno.

Ciò potrebbe essere utile se il server FPolicy ha problemi con l'elaborazione della richiesta di notifica o se è necessario eseguire la manutenzione sul server FPolicy.

## **Fasi**

1. Disconnettersi dal server FPolicy esterno utilizzando vserver fpolicy engine-disconnect comando.

Per ulteriori informazioni sul comando, vedere le pagine man.

2. Verificare che il server FPolicy esterno sia disconnesso utilizzando vserver fpolicy show-engine comando.

Per ulteriori informazioni sul comando, vedere le pagine man.

## **Visualizza informazioni sulle connessioni a server FPolicy esterni**

È possibile visualizzare informazioni sullo stato delle connessioni a server FPolicy esterni (server FPolicy) per il cluster o per una specifica macchina virtuale di storage (SVM). Queste informazioni consentono di determinare quali server FPolicy sono connessi.

## **A proposito di questa attività**

Se non si specificano parametri, il comando visualizza le seguenti informazioni:

- Nome SVM
- Nome del nodo
- Nome del criterio FPolicy
- Indirizzo IP del server FPolicy
- Stato del server FPolicy
- Tipo di server FPolicy

Oltre a visualizzare informazioni sulle connessioni FPolicy sul cluster o su una specifica SVM, è possibile utilizzare i parametri dei comandi per filtrare l'output del comando in base ad altri criteri.

È possibile specificare -instance parametro per visualizzare informazioni dettagliate sui criteri elencati. In alternativa, è possibile utilizzare -fields parametro per visualizzare solo i campi indicati nell'output del comando. È possibile immettere ? dopo il -fields parametro per scoprire quali campi è possibile utilizzare.

## **Fase**

1. Visualizzare le informazioni filtrate sullo stato della connessione tra il nodo e il server FPolicy utilizzando il comando appropriato:

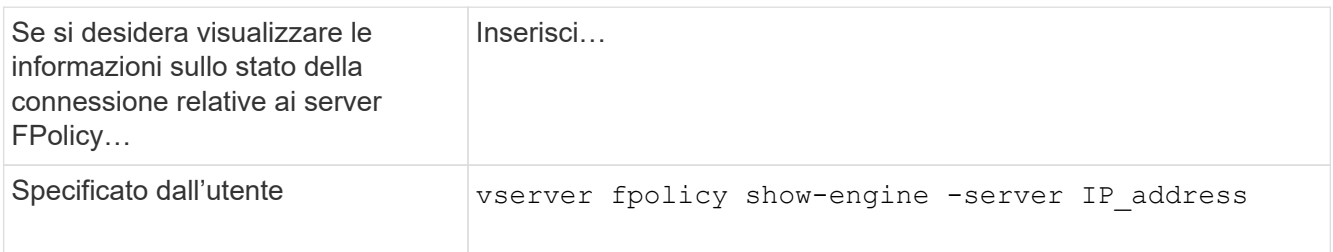

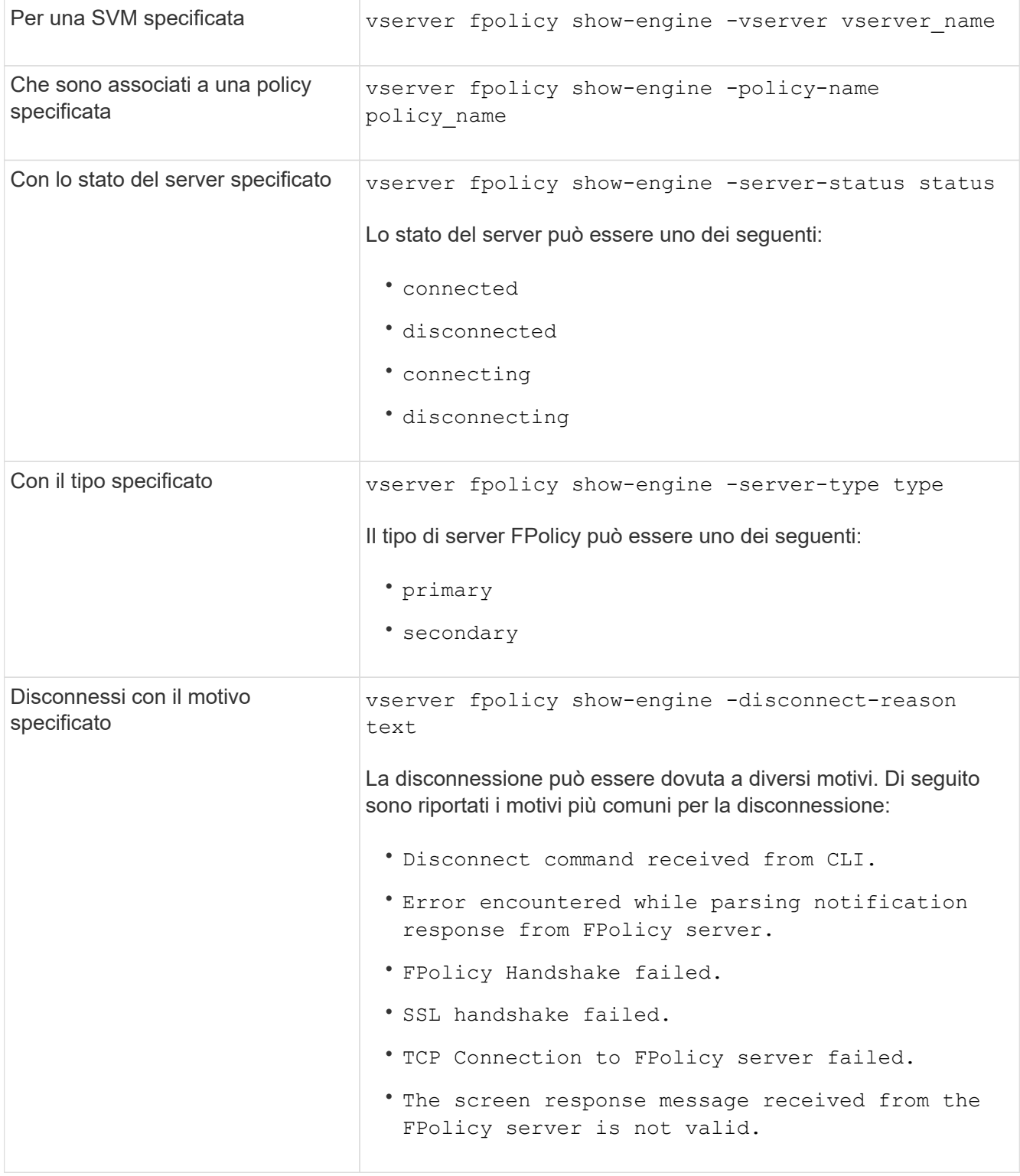

## **Esempio**

Questo esempio mostra informazioni sulle connessioni esterne del motore ai server FPolicy su SVM vs1.example.com:

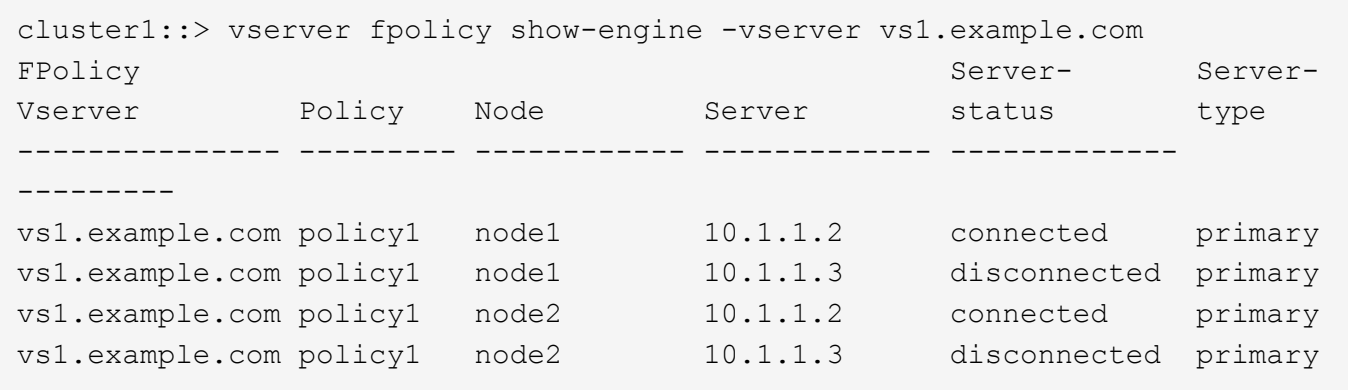

Nell'esempio riportato di seguito vengono visualizzate solo informazioni relative ai server FPolicy connessi:

```
cluster1::> vserver fpolicy show-engine -fields server -server-status
connected
node vserver policy-name server
---------- --------------- ----------- -------
node1 vs1.example.com policy1 10.1.1.2
node2 vs1.example.com policy1 10.1.1.2
```
#### **Visualizza le informazioni sullo stato della connessione pass-through-Read di FPolicy**

È possibile visualizzare informazioni sullo stato della connessione pass-through-Read di FPolicy ai server FPolicy esterni (server FPolicy) per il cluster o per una specifica macchina virtuale di storage (SVM). Queste informazioni consentono di determinare quali server FPolicy dispongono di connessioni dati pass-through-Read e per quali server FPolicy la connessione pass-through-Read è disconnessa.

#### **A proposito di questa attività**

Se non si specifica alcun parametro, il comando visualizza le seguenti informazioni:

- Nome SVM
- Nome del criterio FPolicy
- Nome del nodo
- Indirizzo IP del server FPolicy
- Stato della connessione pass-through-Read di FPolicy

Oltre a visualizzare informazioni sulle connessioni FPolicy sul cluster o su una specifica SVM, è possibile utilizzare i parametri dei comandi per filtrare l'output del comando in base ad altri criteri.

È possibile specificare -instance parametro per visualizzare informazioni dettagliate sui criteri elencati. In alternativa, è possibile utilizzare -fields parametro per visualizzare solo i campi indicati nell'output del comando. È possibile immettere ? dopo il -fields parametro per scoprire quali campi è possibile utilizzare.

#### **Fase**

1. Visualizzare le informazioni filtrate sullo stato della connessione tra il nodo e il server FPolicy utilizzando il

comando appropriato:

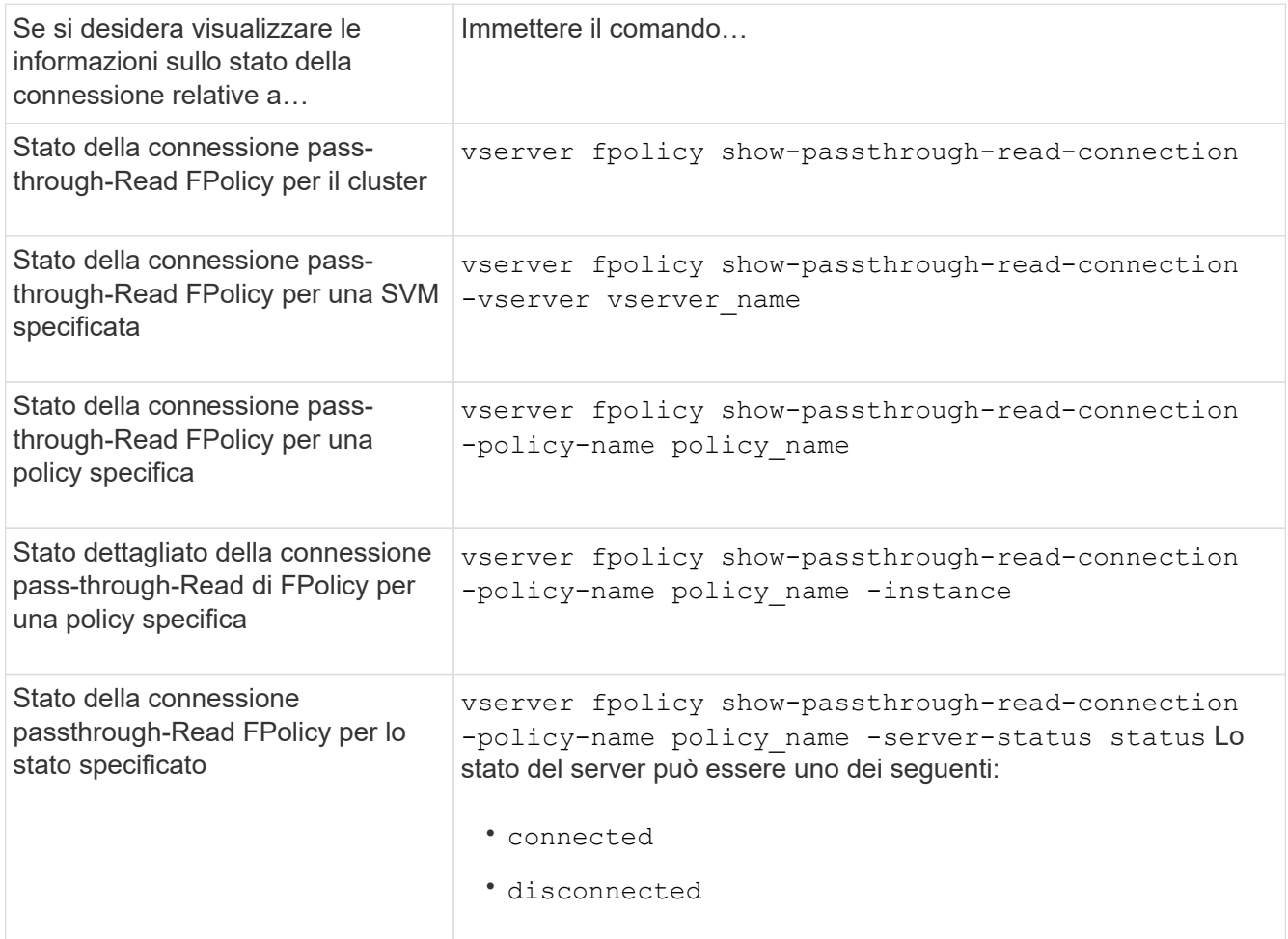

## **Esempio**

Il seguente comando visualizza informazioni sulle connessioni pass-through-Read da tutti i server FPolicy del cluster:

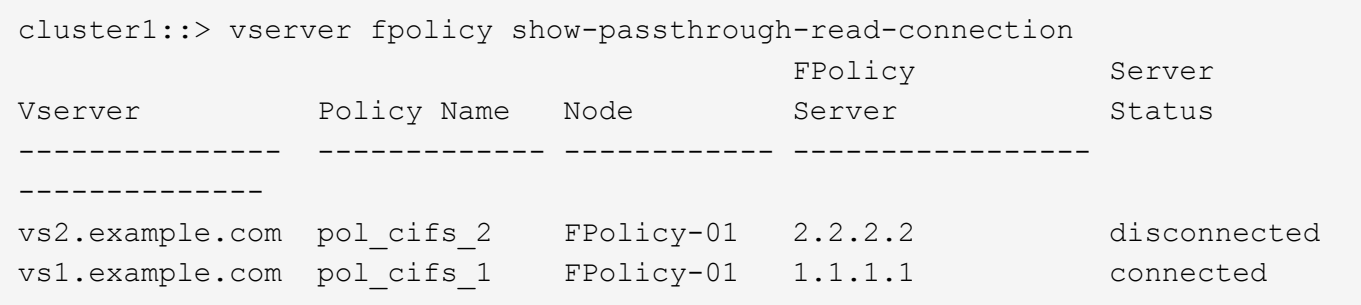

Il seguente comando visualizza informazioni dettagliate sulle connessioni pass-through-Read dai server FPolicy configurati nel criterio "pol\_cifs\_1":

cluster1::> vserver fpolicy show-passthrough-read-connection -policy-name pol\_cifs\_1 -instance

```
  Node: FPolicy-01
                                              Vserver: vs1.example.com
                                               Policy: pol_cifs_1
                                               Server: 1.1.1.1
                  Session ID of the Control Channel: 8cef052e-2502-11e3-
88d4-123478563412
                                        Server Status: connected
        Time Passthrough Read Channel was Connected: 9/24/2013 10:17:45
   Time Passthrough Read Channel was Disconnected: -
Reason for Passthrough Read Channel Disconnection: none
```
#### **Informazioni sul copyright**

Copyright © 2024 NetApp, Inc. Tutti i diritti riservati. Stampato negli Stati Uniti d'America. Nessuna porzione di questo documento soggetta a copyright può essere riprodotta in qualsiasi formato o mezzo (grafico, elettronico o meccanico, inclusi fotocopie, registrazione, nastri o storage in un sistema elettronico) senza previo consenso scritto da parte del detentore del copyright.

Il software derivato dal materiale sottoposto a copyright di NetApp è soggetto alla seguente licenza e dichiarazione di non responsabilità:

IL PRESENTE SOFTWARE VIENE FORNITO DA NETAPP "COSÌ COM'È" E SENZA QUALSIVOGLIA TIPO DI GARANZIA IMPLICITA O ESPRESSA FRA CUI, A TITOLO ESEMPLIFICATIVO E NON ESAUSTIVO, GARANZIE IMPLICITE DI COMMERCIABILITÀ E IDONEITÀ PER UNO SCOPO SPECIFICO, CHE VENGONO DECLINATE DAL PRESENTE DOCUMENTO. NETAPP NON VERRÀ CONSIDERATA RESPONSABILE IN ALCUN CASO PER QUALSIVOGLIA DANNO DIRETTO, INDIRETTO, ACCIDENTALE, SPECIALE, ESEMPLARE E CONSEQUENZIALE (COMPRESI, A TITOLO ESEMPLIFICATIVO E NON ESAUSTIVO, PROCUREMENT O SOSTITUZIONE DI MERCI O SERVIZI, IMPOSSIBILITÀ DI UTILIZZO O PERDITA DI DATI O PROFITTI OPPURE INTERRUZIONE DELL'ATTIVITÀ AZIENDALE) CAUSATO IN QUALSIVOGLIA MODO O IN RELAZIONE A QUALUNQUE TEORIA DI RESPONSABILITÀ, SIA ESSA CONTRATTUALE, RIGOROSA O DOVUTA A INSOLVENZA (COMPRESA LA NEGLIGENZA O ALTRO) INSORTA IN QUALSIASI MODO ATTRAVERSO L'UTILIZZO DEL PRESENTE SOFTWARE ANCHE IN PRESENZA DI UN PREAVVISO CIRCA L'EVENTUALITÀ DI QUESTO TIPO DI DANNI.

NetApp si riserva il diritto di modificare in qualsiasi momento qualunque prodotto descritto nel presente documento senza fornire alcun preavviso. NetApp non si assume alcuna responsabilità circa l'utilizzo dei prodotti o materiali descritti nel presente documento, con l'eccezione di quanto concordato espressamente e per iscritto da NetApp. L'utilizzo o l'acquisto del presente prodotto non comporta il rilascio di una licenza nell'ambito di un qualche diritto di brevetto, marchio commerciale o altro diritto di proprietà intellettuale di NetApp.

Il prodotto descritto in questa guida può essere protetto da uno o più brevetti degli Stati Uniti, esteri o in attesa di approvazione.

LEGENDA PER I DIRITTI SOTTOPOSTI A LIMITAZIONE: l'utilizzo, la duplicazione o la divulgazione da parte degli enti governativi sono soggetti alle limitazioni indicate nel sottoparagrafo (b)(3) della clausola Rights in Technical Data and Computer Software del DFARS 252.227-7013 (FEB 2014) e FAR 52.227-19 (DIC 2007).

I dati contenuti nel presente documento riguardano un articolo commerciale (secondo la definizione data in FAR 2.101) e sono di proprietà di NetApp, Inc. Tutti i dati tecnici e il software NetApp forniti secondo i termini del presente Contratto sono articoli aventi natura commerciale, sviluppati con finanziamenti esclusivamente privati. Il governo statunitense ha una licenza irrevocabile limitata, non esclusiva, non trasferibile, non cedibile, mondiale, per l'utilizzo dei Dati esclusivamente in connessione con e a supporto di un contratto governativo statunitense in base al quale i Dati sono distribuiti. Con la sola esclusione di quanto indicato nel presente documento, i Dati non possono essere utilizzati, divulgati, riprodotti, modificati, visualizzati o mostrati senza la previa approvazione scritta di NetApp, Inc. I diritti di licenza del governo degli Stati Uniti per il Dipartimento della Difesa sono limitati ai diritti identificati nella clausola DFARS 252.227-7015(b) (FEB 2014).

#### **Informazioni sul marchio commerciale**

NETAPP, il logo NETAPP e i marchi elencati alla pagina<http://www.netapp.com/TM> sono marchi di NetApp, Inc. Gli altri nomi di aziende e prodotti potrebbero essere marchi dei rispettivi proprietari.